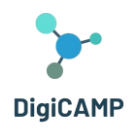

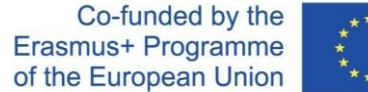

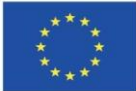

# ΟΔΗΓΟΣ ΧΡΗΣΤΗ ΓΙΑ ΣΧΕΤΙΚΑ ΜΕ ΤΟ ΠΩΣ ΝΑ ΣΧΕΔΙΑΣΟΥΝ ΤΑ ΜΑΘΗΜΑΤΑ ΣΤΗΝ ΕΚΠΑΙΔΕΥΣΗ

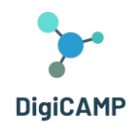

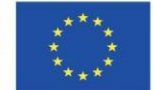

# <span id="page-1-0"></span>Περιεχόμενα

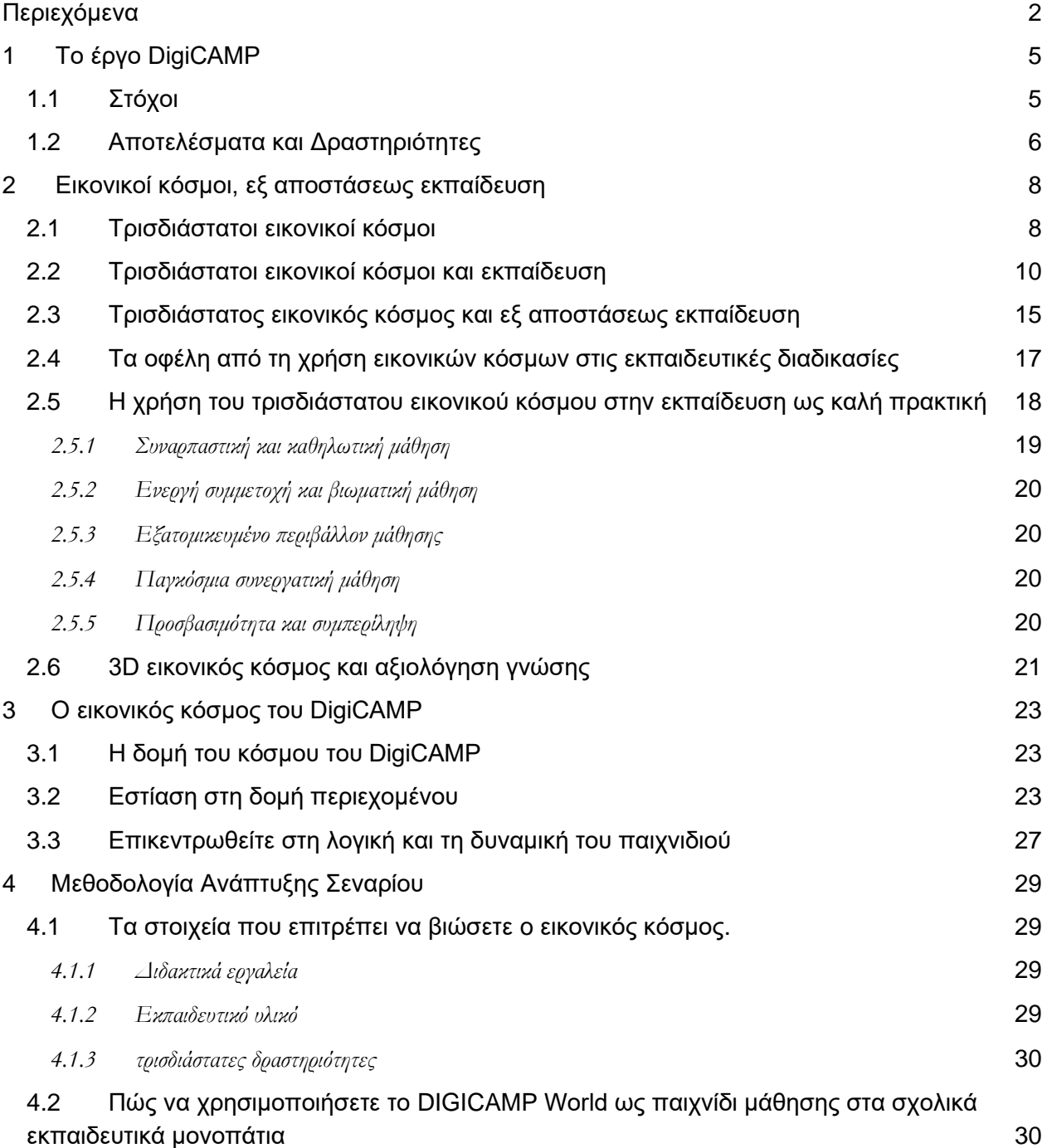

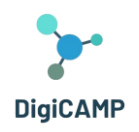

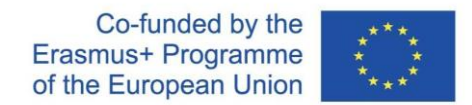

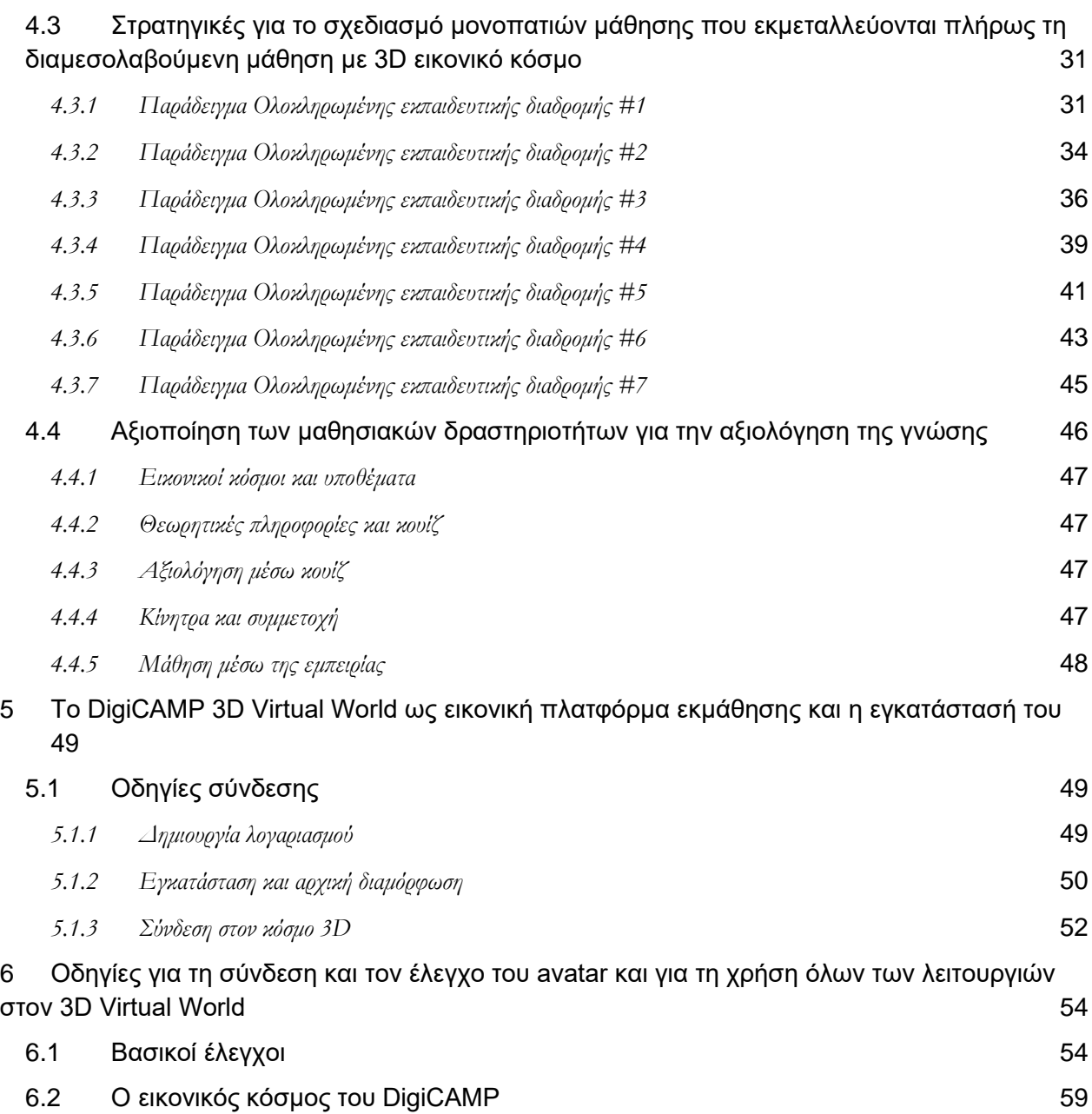

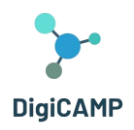

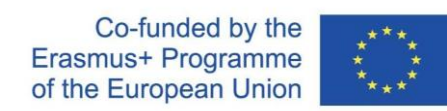

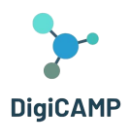

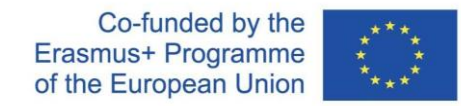

# <span id="page-4-0"></span>1 Το έργο DigiCAMP

Η εκπαίδευση Φυσικών Επιστημών στο σχολείο έχει στρατηγική σημασία για την περαιτέρω ανάπτυξη μιας οικονομίας και μιας κοινωνίας. Από αυτή την άποψη, τα μαθήματα Φυσικών Επιστημών έχουν ιδιαίτερη σημασία στην πρωτοβάθμια και δευτεροβάθμια εκπαίδευση και θεωρούνται απαραίτητα περισσότερο από ποτέ. Οι Φυσικές Επιστήμες θεωρούνται από τους δασκάλους ως ένας δύσκολος τομέας για τους μαθητές να μελετήσουν και να κατανοήσουν σε βάθος. Πράγματι, ο επιλεγμένος τομέας αποτελείται από έννοιες που οι παραδοσιακές μέθοδοι διδασκαλίας δεν μπορούν να διδάξουν σωστά. Αρκετές μελέτες δείχνουν ότι οι μαθητές έχουν ιδιαίτερες δυσκολίες στην κατανόηση θεμάτων και στην κατανόηση πτυχών επιστημών όπως τα μαθηματικά, η χημεία ή η φυσική που θεωρούνται από τα δυσκολότερα μαθήματα της πρωτοβάθμιας και δευτεροβάθμιας εκπαίδευσης. Ως μέρος του έργου Erasmus+ «NET- Νέα Προσέγγιση στην Εκπαιδευτική Τεχνολογία», πραγματοποιήθηκε έρευνα μεταξύ εκπαιδευτικών στην πρωτοβάθμια και δευτεροβάθμια εκπαίδευση. Η έρευνα πραγματοποιήθηκε στην Τσεχία, τη Σλοβακία, την Ιταλία και την Ελλάδα κατά τη διάρκεια του lockdown για τον COVID-19 και θεωρούμε αυτό το γεγονός ως σημαντικό σημείο για την καλύτερη αξιολόγηση των πραγματικών δεξιοτήτων και ικανοτήτων των εκπαιδευτικών με τη χρήση των ΤΠΕ στην εκπαιδευτική διαδικασία. Τα ευρήματα αναγνώρισαν το αίτημα των εκπαιδευτικών να έχουν κατάρτιση στα ακόλουθα θέματα:

- Πώς να προγραμματίσουν μαθήματα εξ αποστάσεως εκπαίδευσης.
- Πώς να σχεδιάσουν διαδραστικούς πόρους και πολυμέσα.
- Πώς να χρησιμοποιήσουν τα εικονικά περιβάλλοντα μάθησης και τις αρχές παιχνιδοποίησης.

# <span id="page-4-1"></span>1.1 Στόχοι

Κατά τη διάρκεια της κρίσης που προκλήθηκε από τον COVID-19, η ανάγκη διδασκαλίας σε σχολεία πρωτοβάθμιας και δευτεροβάθμιας εκπαίδευσης χρησιμοποιώντας ψηφιακές τεχνολογίες και διαδικτυακές πλατφόρμες όπως η ηλεκτρονική μάθηση έχει γίνει πιο εμφανής από ποτέ. Όπως έχει δείξει η πραγματική κατάσταση σε όλο τον κόσμο, η ύπαρξη διαδικτυακών πλατφορμών και τεράστιων ποσοτήτων διαδικτυακού εκπαιδευτικού υλικού είναι απαραίτητη αλλά όχι επαρκής προϋπόθεση για αποτελεσματική διαδικτυακή εκπαίδευση. Το έργο DIGICAMP παρέχει μια λύση που μπορεί να βοηθήσει στην εξάλειψη της κατάστασης στο μέλλον, καθώς συνδυάζει τα οφέλη της διαδικτυακής (ή, καλύτερα εξ αποστάσεως) εκπαίδευσης με την παραδοσιακή διδασκαλία "πρόσωπο με πρόσωπο" στην τάξη. Η ιδέα του έργου DigiCAMP είναι να συμβάλει στην εξάλειψη των αρνητικών πτυχών της εξ αποστάσεως εκπαίδευσης, όπως έχουν διαπιστωθεί κατά τη διάρκεια των εμπειριών του COVID-19 σε σχολεία πρωτοβάθμιας και κατώτερης δευτεροβάθμιας εκπαίδευσης. Το πολύ σημαντικό είναι η

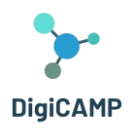

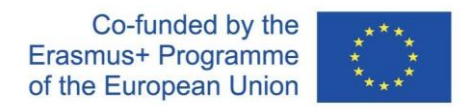

ευκαιρία ανταλλαγής γνώσεων, εμπειριών και πηγών μάθησης μεταξύ των ενδιαφερομένων από τον τομέα της εκπαίδευσης. Για να επιτευχθεί αυτό, το έργο έδωσε έμφαση στην ενεργό συμμετοχή των ενδιαφερομένων στις δραστηριότητες του έργου. Ο κύριος στόχος του έργου είναι να αναπτύξει μεθοδολογία για το πώς οι δάσκαλοι μπορούν να διδάξουν αποτελεσματικά και οι γονείς μπορούν να συμμετέχουν στην εκπαίδευση των παιδιών τους μέσω ενός τρισδιάστατου εικονικού κόσμου. Προσφέρει επίσης καινοτόμες δραστηριότητες μάθησης και την εικονική εκπαιδευτική πλατφόρμα που αναπτύχθηκε και υποστηρίζει την ενεργή μάθηση των μαθητών, επιτρέποντας στους μαθητές να πειραματιστούν και να εφαρμόσουν τη θεωρητική γνώση στην πράξη. Ένα ιδιαίτερο μέρος του περιβάλλοντος εικονικής πραγματικότητας αφορά τα εικονικά εργαστήρια που σχεδιάστηκαν για να διευκολύνουν τους μαθητές να πραγματοποιούν πειράματα, να εξερευνούν διαδικασίες και να αποκτούν βαθύτερη γνώση και κατανόηση του τρόπου με τον οποίο διεξάγονται οι διαδικασίες και λειτουργούν τα πράγματα/φαινόμενα.

# <span id="page-5-0"></span>1.2 Αποτελέσματα και Δραστηριότητες

Το έργο παράγει αποτελέσματα εντελώς νέα και καινοτόμα όσον αφορά τις μεθόδους μάθησης στα μαθηματικά, την πληροφορική και τη φυσική εκπαίδευση, το περιεχόμενο των μαθημάτων και τις προσεγγίσεις σχολικής εκπαίδευσης σε περιβάλλοντα εικονικής πραγματικότητας.

Μέσω της διεθνούς συνεργασίας, της μεταφοράς καινοτομίας και της ανάπτυξης καινοτομιών και πρόσθετων αξιών, οι 6 εταίροι από 4 χώρες δημιούργησαν τα κύρια αποτελέσματα του έργου:

**R1. Οδηγός χρήσης για εκπαιδευτικούς σχετικά με τον τρόπο προγραμματισμού μαθημάτων στην εξ αποστάσεως εκπαίδευση** –μια Μεθοδολογία για τον τρόπο προγραμματισμού διαλέξεων και διδασκαλίας avatars (μαθητές/μαθητές σε ένα εικονικό περιβάλλον μάθησης). Αυτό επικεντρώνεται σε στρατηγικές "πώς να" για την έναρξη της εφαρμογής προηγμένων τεχνολογιών στην εκπαιδευτική διαδικασία και περιλαμβάνει τις διδακτικές μεθόδους που βοηθούν τους δασκάλους να εκπαιδεύουν τους μαθητές ελκυστικά κατά τη διάρκεια των μαθημάτων πρόσωπο με πρόσωπο, καθώς και σε περιπτώσεις που δεν μπορούν να συμμετάσχουν. προσωπικά στην τάξη.

**R2. Εικονικό περιβάλλον μάθησης και ανοιχτοί εκπαιδευτικοί πόροι για τα Μαθηματικά, την Πληροφορική και τη Φυσική** - να βοηθήσει τους μαθητές να μελετήσουν και να μάθουν καλύτερα μαθηματικά, πληροφορική και φυσική με τη χρήση προηγμένων τεχνολογιών. Συγκεκριμένα, αναπτύχθηκε ένα εκπαιδευτικό περιβάλλον τρισδιάστατης εικονικής πραγματικότητας που διαθέτει καινοτόμες εκπαιδευτική υποδομές και προσφέρει καθηλωτικές και αποτελεσματικές ευκαιρίες μάθησης, εμπλέκοντας τους μαθητές σε διάφορες εκπαιδευτικές

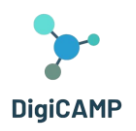

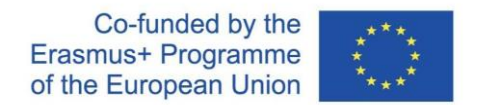

δραστηριότητες, σενάρια μάθησης και προσφέροντας στους μαθητές έναν ελκυστικό, διασκεδαστικό και αποτελεσματικό τρόπο εκμάθησης διαφόρων θεμάτων της πρόκλησης. τομέα των μαθηματικών, της πληροφορικής και της φυσικής. Οι μαθητές μπορούν να επισκέπτονται εικονικά εργαστήρια, να κάνουν πειράματα, να εξερευνούν διαδικασίες και φαινόμενα, να εξετάζουν τους τρόπους που διεξάγονται και να καθοδηγούνται προς την ανάλυση και την εξήγησή τους μέσω της επιστημονικής μεθόδου.

**Γεγονότα Διάχυσης Ε1 – Ε4**: Τέσσερα εργαστήρια «How to Teach Avatars» για την προώθηση των αποτελεσμάτων του DigiCAMP.

**Πιλοτικές δραστηριότητες** ως σημαντικό μέρος των δραστηριοτήτων για την αξιολόγηση των αποτελεσμάτων του έργου.

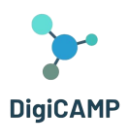

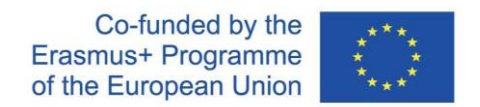

# <span id="page-7-0"></span>2 Εικονικοί κόσμοι, εξ αποστάσεως εκπαίδευση

# <span id="page-7-1"></span>2.1 Τρισδιάστατοι εικονικοί κόσμοι

Η έκφραση «3D εικονικός κόσμος» αναφέρεται γενικά σε ένα ψηφιακό περιβάλλον που δημιουργείται μέσω λογισμικού και είναι ικανό να θέτει έναν ή περισσότερους χρήστες στην κατάσταση αλληλεπίδρασης σε πραγματικό χρόνο με αντικείμενα ή με άλλους χρήστες. Ένα τέτοιο περιβάλλον συχνά προσφέρει στους χρήστες ερεθίσματα ικανά να εμπλέξουν τις αισθήσεις τους και να αφιερώσουν την προσοχή τους σε μια πραγματικότητα που, αν και τεχνητή, είναι αντιληπτικά αυθεντική (εμβυθιστική εμπειρία) (Zhang 2020). Μέσω της εμβύθισης, επιπλέον, οι τρισδιάστατοι εικονικοί κόσμοι προσφέρονται για τη δημιουργία ελκυστικών εκπαιδευτικών μονοπατιών (Hull et al. 2018) εντός των οποίων η εμβύθιση μπορεί να βιωθεί με διαφορετικούς τρόπους. Πράγματι, η γκάμα των τρισδιάστατων εικονικών κόσμων που μπορούν να σχεδιαστούν είναι πολύ διαφορετική ως προς τον τύπο και την πολυπλοκότητα: απλοί εικονικοί χώροι που περιλαμβάνουν έναν μόνο χρήστη ή πολύπλοκα δομημένοι κόσμοι πολλαπλών χρηστών.

Τα δομικά στοιχεία ενός εικονικού κόσμου είναι ποικίλα και οι ρόλοι και οι λειτουργίες που επιτελούν είναι ετερογενείς. Ο συνδυασμός αυτών των στοιχείων επιτρέπει στους προγραμματιστές να σχεδιάσουν και να εφαρμόσουν μαθησιακές εμπειρίες εστιασμένες στον εικονικό κόσμο και με χαρακτηριστικά που μπορούν να χειριστούν με διαφορετικούς τρόπους με στόχο τη δομή μιας καθηλωτικής εμπειρίας που είναι διαδραστική και ελκυστική για τον χρήστη. Μεταξύ των διαφορετικών στοιχείων που μπορούν να μετρηθούν ως συστατικά ενός τρισδιάστατου εικονικού κόσμου, ορισμένα μπορούν να περιγραφούν ως βασικά στοιχεία: τρισδιάστατος χώρος, τρισδιάστατα αντικείμενα, υφές και φωτισμός.

Ο τρισδιάστατος χώρος» αναφέρεται σε ένα εικονικό περιβάλλον που μπορεί να εξερευνηθεί από τον χρήστη και μέσα στο οποίο ο χρήστης μπορεί να αλληλεπιδράσει με άλλους χρήστες ή αντικείμενα. Τα τρισδιάστατα αντικείμενα αντιπροσωπεύουν μια κατηγορία στοιχείων εντός των οποίων υπάρχουν τόσο απλά γεωμετρικά σχήματα όσο και εξαιρετικά λεπτομερή μοντέλα φανταστικών ή πραγματικών αντικειμένων. Οι υφές, από την άλλη πλευρά, είναι εικόνες που γενικά εφαρμόζονται σε διάφορα τρισδιάστατα αντικείμενα προκειμένου να δημιουργηθεί η επιφάνειά τους. Τέλος, ο φωτισμός αντιπροσωπεύει ένα θεμελιώδες στοιχείο μέσω του οποίου είναι δυνατό να επηρεαστεί η εμφάνιση του τρισδιάστατου κόσμου.

**Η υποστήριξη της Ευρωπαϊκής Επιτροπής για την παραγωγή αυτής της δημοσίευσης δεν συνιστά έγκριση του περιεχομένου, το οποίο αντικατοπτρίζει μόνο τις**  Μεταξύ των μεθοδολογικών πλεονεκτημάτων που προσφέρουν οι τρισδιάστατοι εικονικοί κόσμοι, η δυνατότητα προσαρμογής αντιπροσωπεύει βασικό στοιχείο στην υλοποίηση μονοπατιών ικανών να καλύψουν τις πολλαπλές ανάγκες ενός ευρέος φάσματος χρηστών. Στο πλαίσιο ενός τρισδιάστατου εικονικού κόσμου που προσφέρει δυνατότητες προσαρμογής, οι χρήστες μπορούν να επιλέξουν ένα avatar και, σε ορισμένες περιπτώσεις, να το

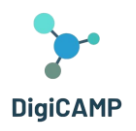

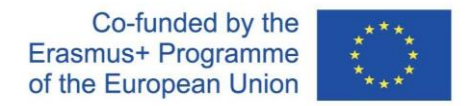

εξατομικεύσουν, μπορούν να κατασκευάσουν την εικονική τους ταυτότητα, μπορούν να επιλέξουν και να εξατομικεύσουν τη ρύθμιση του avatar τους και να επιλέξουν τα αντικείμενά τους . Μια τέτοια μεθοδολογική επιλογή επιτρέπει τη δημιουργία μοναδικών και εξατομικευμένων εμπειριών που είναι απόλυτα προσαρμοσμένες στις ανάγκες των διαφορετικών χρηστών στους οποίους απευθύνονται.

Μαζί με τη δυνατότητα προσαρμογής, ένα άλλο θεμελιώδες χαρακτηριστικό των τρισδιάστατων εικονικών κόσμων είναι η ευκαιρία που προσφέρουν στο χρήστη να αλληλεπιδράσει σε πραγματικό χρόνο με άλλους χρήστες ή/και με αντικείμενα με διαφορετικούς τρόπους. Για παράδειγμα, ένας χρήστης μπορεί να αλληλεπιδράσει μετακινώντας τον τρισδιάστατο χώρο, χειραγωγώντας τον, δημιουργώντας νέο περιεχόμενο και αλληλεπιδρώντας με άλλους χρήστες ή άλλους εικονικούς πράκτορες. Η αλληλεπίδραση σε πραγματικό χρόνο, καθώς και η δυνατότητα προσαρμογής, αντιπροσωπεύουν δύο βασικά χαρακτηριστικά της εμβύθισης και της αφοσίωσης που μπορεί να προσφέρει ένας τρισδιάστατος εικονικός κόσμος.

Χάρη στις προαναφερθείσες δυνατότητες, οι τρισδιάστατοι εικονικοί κόσμοι είναι κατάλληλοι για πολλές εφαρμογές. Χρησιμοποιούνται, για παράδειγμα, στο πλαίσιο παιχνιδιών. Σε αυτό το πλαίσιο, ένας τρισδιάστατος εικονικός κόσμος επιτρέπει τη δημιουργία παιχνιδιάρικων εμπειριών που μπορούν να εμπλέξουν πλήρως τους χρήστες. Άλλες πιθανές χρήσεις είναι στον τομέα της εκπαίδευσης, για την εφαρμογή εκπαιδευτικών μονοπατιών που σχετίζονται με μεμονωμένους ή διεπιστημονικούς κλάδους ή για την προσομοίωση πραγματικών καταστάσεων στις οποίες μπορούν στη συνέχεια να ενεργοποιηθούν οι συνεδρίες απολογισμού. Τα πεδία του ηλεκτρονικού εμπορίου και της επιστήμης αντιπροσωπεύουν επίσης δύο τομείς εφαρμογής των εικονικών τρισδιάστατων κόσμων. Επιπλέον, όλες αυτές οι πολλαπλές εφαρμογές τρισδιάστατων εικονικών κόσμων έχουν ορισμένα βασικά κοινά πλεονεκτήματα. Πρώτον, μπορούν να προσφέρουν στους χρήστες μεγαλύτερη συμμετοχή και διαδραστικότητα από άλλες λύσεις που προσφέρουν ψηφιακές εμπειρίες. Δεύτερον, ένας τρισδιάστατος εικονικός κόσμος επιτρέπει επίσης στους χρήστες να βιώσουν εκείνα τα σενάρια και τα περιβάλλοντα που στην πραγματικότητα είναι γενικά δύσκολο να αναδημιουργηθούν επειδή συνδέονται με γεγονότα που συμβαίνουν σπάνια ή επειδή είναι επικίνδυνα. Συγκεκριμένα, η αναπαραγωγή σπάνιων και/ή επικίνδυνων γεγονότων με τρισδιάστατους εικονικούς κόσμους μειώνει το κόστος και τους *κινδύνους που συνδέονται με την εκπαίδευση που παρέχεται σε πραγματικά πλαίσια.*

Από την άλλη πλευρά, ωστόσο, ο σχεδιασμός και η δημιουργία ενός τρισδιάστατου εικονικού κόσμου που αναπαράγει σπάνια και/ή επικίνδυνα γεγονότα/πλαίσια περιλαμβάνει σημαντικές προκλήσεις, άλλες υλικοτεχνικές και άλλες σχετικές με το περιεχόμενο. Στην πρώτη κατηγορία προκλήσεων ανήκει η ανάγκη εξεύρεσης υψηλού επιπέδου τεχνικών δεξιοτήτων για τη δημιουργία εικονικών κόσμων και η ανάγκη ανάπτυξης σημαντικών οικονομικών πόρων για το σκοπό αυτό. Από την άλλη πλευρά, η δεύτερη κατηγορία προκλήσεων ανήκει σε

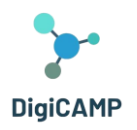

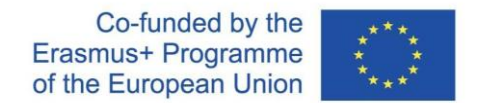

απαιτήσεις που συνδέονται στενά με την πρώτη. Πράγματι, οι προκλήσεις που ανήκουν σε αυτή τη δεύτερη κατηγορία καθορίζουν το μέγεθος αυτών που μόλις αναφέρθηκαν. Από αυτά, η πρωταρχική ανάγκη που πρέπει να καλυφθεί είναι η δημιουργία περιβαλλόντων/σεναρίων/πλαισίων που να είναι ρεαλιστικά και έτσι να γίνονται αντιληπτά ως ρεαλιστικά από τον χρήστη.

# <span id="page-9-0"></span>2.2 Τρισδιάστατοι εικονικοί κόσμοι και εκπαίδευση

Στην εκπαίδευση, υπάρχουν πολλά διαφορετικά οφέλη που μπορεί να εισαγάγει η χρήση εικονικών κόσμων. Μια τέτοια χρήση μπορεί να προσφέρει εξαιρετική υποστήριξη στη συνεργατική μάθηση, για παράδειγμα. Αυτή η προσέγγιση με στέρεη παιδαγωγική βάση αναφέρεται στην ομαδική εργασία, την κατασκευή και την ανταλλαγή κοινωνικών γνώσεων.

Μέσω της χρήσης εικονικών κόσμων, στο πλαίσιο της συνεργατικής μάθησης, μπορούν να πραγματοποιηθούν διαφορετικές συνεργατικές πρακτικές: δημιουργία, κατασκευή, εκτέλεση συγκεκριμένων εργασιών και πειραματισμός. Σε αυτό το πλαίσιο, οι χρήστες μπορούν να επικοινωνούν, να κοινωνικοποιούνται και να συμμετέχουν σε κοινές δραστηριότητες, ενώ παραμένουν σε μεγάλη απόσταση μεταξύ τους. Έτσι, κάθε χρήστης, στο πλαίσιο αυτού που θα μπορούσε να οριστεί ως αληθινή κοινότητα μάθησης, έχει την ευκαιρία να κατασκευάσει, αλλά και να μοιραστεί περιεχόμενο που του επιτρέπει να τονώσει και να εκφράσει τη δημιουργική του ικανότητα, να αναλάβει μονοπάτια προβληματισμού για την αποκτηθείσα γνώση. (μεταγνωστικές πρακτικές) και να αποκτήσουν νέες γνώσεις.

Λειτουργικά, κάθε χρήστης μπορεί να δοκιμάσει τον εαυτό του εκτελώντας προκλητικές και διαδραστικές εργασίες που μπορεί να απαιτούν πρακτικές συνεργασίας ή/και διαπραγμάτευσης με άλλους χρήστες για την επίλυση συγκεκριμένων προβλημάτων. Τέτοιες πρακτικές συμβάλλουν στην τόνωση των κινήτρων και της συμμετοχής των χρηστών ως κοινότητα. Επιπλέον, τέτοιες πρακτικές συχνά καταλήγουν σε γνήσια κοινοτικά πειράματα όπου κάθε χρήστης μπορεί να έρθει σε επαφή με διαφορετικούς πολιτισμικούς και γλωσσικούς τομείς.

Μέσα σε αυτές τις κοινότητες πρακτικής που διευκολύνονται και γίνονται δυνατές από τα χαρακτηριστικά των εικονικών κόσμων και τις ενέργειες που μπορούν να εφαρμοστούν μέσα σε αυτούς, είναι δυνατό να ξεκινήσουν μονοπάτια και διαδικασίες που στοχεύουν στη διευκόλυνση της κατασκευής της γνώσης των χρηστών. Ο τελευταίος έχει τη δυνατότητα να βυθιστεί σε εικονικές αναπαραγωγές πραγματικών σεναρίων που αντιπροσωπεύουν ένα εξαιρετικό περιβάλλον τόσο για εκμάθηση πρακτικών δεξιοτήτων όσο και για πειραματισμό με περίπλοκες καταστάσεις που δεν μπορούν να βιωθούν στην πραγματική ζωή για διαφορετικούς λόγους (π.χ. ένας εικονικός κόσμος μπορεί να επιτρέψει την εκτέλεση εργασιών προσομοίωση για επίλυση σε ακραίες και αφιλόξενες κλιματικές ή/και περιβαλλοντικές καταστάσεις).

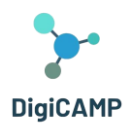

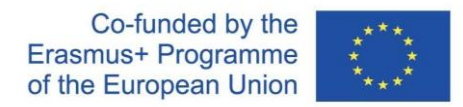

Στον συγκεκριμένο εκπαιδευτικό τομέα, η εμβύθιση που προσφέρουν οι τρισδιάστατοι εικονικοί κόσμοι είναι αναπόσπαστο μέρος της δυνατότητας που δίνει αυτού του είδους τα εργαλεία για τη δημιουργία αυθεντικών εκπαιδευτικών περιβαλλόντων. Οι μαθητές μπορούν να βυθιστούν σε λεπτομερείς και ακριβείς προσομοιώσεις μακρινών γεωγραφικών τοποθεσιών, οικοσυστημάτων με καλά καθορισμένα χαρακτηριστικά, επιστημονικά εργαστήρια κ.λπ. Μέσα σε αυτά τα προσομοιωμένα περιβάλλοντα, οι μαθητές μπορούν επίσης να βιώσουν διαφορετικά επίπεδα διαδραστικότητας χειρίζοντας αντικείμενα και λύνοντας πρακτικά προβλήματα (π.χ στο πλαίσιο χημικών αντιδράσεων ή προσομοιωμένων φυσικών πειραμάτων).

Η προαναφερθείσα ανταλλαγή ή/και κοινωνική δημιουργία γνώσης είναι μια απτή εκδήλωση των δυνατοτήτων κατασκευής γνώσης που μπορούν να ενισχυθούν μέσω της χρήσης εικονικών κόσμων. Πιο συγκεκριμένα, αν δούμε τις κοινότητες πρακτικής που αναφέρονται παραπάνω με πιο αναλυτικό μάτι, μπορούν επίσης να περιγραφούν ως εικονικά περιβάλλοντα στα οποία άνθρωποι από διαφορετικά μέρη του πλανήτη μπορούν να ανταλλάξουν ιδέες, να συζητήσουν έννοιες, να λύσουν προβλήματα και να δημιουργήσουν προτάσεις. Με λίγα λόγια, χτίστε γνώση. Ένα εικονικό περιβάλλον με τέτοια χαρακτηριστικά καθιστά δυνατή (α) την υπέρβαση των παραδοσιακών περιορισμών του φυσικού χώρου που αντιπροσωπεύει η τάξη που μπορεί να φιλοξενήσει ταυτόχρονα περιορισμένο αριθμό μαθητών και πόρων και (β) την επανεξέταση μιας νέας χρονικής διάστασης μάθησης. Σε σχέση με αυτό, η μάθηση κάθε μαθητή δεν είναι πλέον αυστηρά δεσμευμένη σε ένα άκαμπτο και σταθερό σχολικό χρονοδιάγραμμα, αλλά προσαρμόζεται στους χρόνους και τους ρυθμούς μάθησης του ατόμου που μπορεί να επαναλάβει ορισμένες εμπειρίες προκειμένου να εμβαθύνει και/ή να αφιερώσει περισσότερο χρόνο σε θέματα που είναι πιο δύσκολα στο μάθημα.

Σε αυτό το πλαίσιο, η διευκόλυνση της κατασκευής και της ανταλλαγής γνώσεων υλοποιείται επίσης με τη δυνατότητα οι εικονικοί κόσμοι να δίνουν σε κάθε χρήστη τη δυνατότητα να προσαρμόσει τη δική του διαδρομή μάθησης δημιουργώντας, για παράδειγμα, το δικό του avatar και χρησιμοποιώντας το για την ανάληψη μαθησιακών εμπειριών. hoc στις δικές τους ανάγκες και ανάλογες με τις ικανότητές τους. Αυτή η «δύναμη» μπορεί να διαχειρίζεται αυτόνομα οι μαθητές, αλλά μπορεί, σε πιο δομημένες μαθησιακές καταστάσεις, να τη διαχειρίζονται απευθείας οι εκπαιδευτικοί που προσαρμόζουν το περιβάλλον στις διδακτικές τους ανάγκες της στιγμής, βαθμονομώντας μεθόδους και περιεχόμενο στο επίπεδο της τάξης ή του ατόμου.

Τα τελευταία χρόνια, διάφοροι εικονικοί κόσμοι έχουν αναπτυχθεί σε πολλούς τομείς. Ορισμένοι έχουν εφαρμοστεί ειδικά για εκπαιδευτικούς σκοπούς, ενώ άλλοι, αν και έχουν σχεδιαστεί για άλλους σκοπούς, έχουν αποδειχθεί αποτελεσματικά εργαλεία και στον εκπαιδευτικό τομέα. Τόσο το πρώτο όσο και το δεύτερο έχουν κοινά

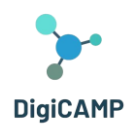

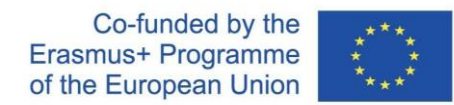

χαρακτηριστικά: προσφέρουν καθηλωτικές και διαδραστικές εμπειρίες μάθησης σε ελεύθερα εξερευνήσιμα προσομοιωμένα περιβάλλοντα. Να μερικά παραδείγματα:

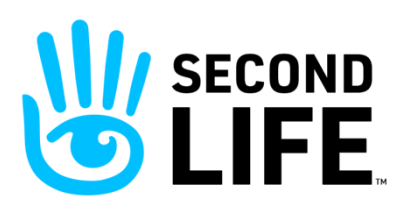

**Second Life Educatio[n](#page-11-0)<sup>1</sup>** : ο 3D εικονικός κόσμος του Second Life (https://secondlife.com/) είναι πολύ δημοφιλής και προσφέρει διάφορες εκπαιδευτικές ευκαιρίες<sup>2</sup> [.](#page-11-1) Τα διαφορετικά περιβάλλοντα στον κόσμο επιτρέπουν τόσο στους μαθητές που μπορούν να συναντηθούν σωματικά όσο

και στους μαθητές που χωρίζονται από τεράστιες αποστάσεις να εργαστούν συγχρονισμένα ή σε ομάδες. Το Second Life Education καθιστά δυνατή την εφαρμογή μεγάλης ευελιξίας στις μαθησιακές διαδρομές εμπλουτίζοντας την εμπειρία του μαθητή μέσω της προσομοίωσης χώρων ή/και περιβαλλόντων ειδικά για το μαθησιακό περιεχόμενο που πρόκειται να μεταδοθεί.

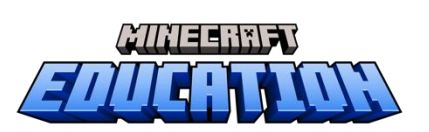

**Minecraft** (https://www.minecraft.net/it-it) είναι ένα εικονικό παιχνίδι που επιτρέπει στο χρήστη να εξερευνήσει έναν εικονικό κόσμο χτισμένο με μπλοκ. Μέσα στον εικονικό κόσμο, μπορούν να υλοποιηθούν διάφορες ενέργειες οικοδόμησης, εξερεύνησης, συλλογής, αλληλεπίδρασης και

δημιουργίας. Ένα συγκεκριμένο τμήμα του Minecraft είναι το Minecraft Education (https://education.minecraft.net/it-it), το οποίο προσφέρει τον εικονικό κόσμο του Minecraft και τις δυνατότητές του ως εργαλείο εκμάθησης. Σε αυτό το εικονικό περιβάλλον, οι μαθητές/παίκτες μπορούν να συνεργαστούν σε έργα με μαθητές της ίδιας τάξης και να εξερευνήσουν διαφορετικά διδακτικά περιεχόμενα που έχει προετοιμάσει ο δάσκαλος σε διαφορετικά θέματα (π.χ. STEM, Ιστορία, κ.λπ.) και επίσης σε διεπιστημονικά μονοπάτια μάθησης.

**Virbela** (https://www.virbela.com/) είναι ένας τρισδιάστατος εικονικός κόσμος που χρησιμοποιείται ευρέως τόσο από ακαδημαϊκά ιδρύματα όσο και από εταιρείες που θέλουν να δημιουργήσουν καθηλωτικές διαδρομές μάθησης και εκπαιδευτικές εμπειρίες. Στον εικονικό κόσμο της Virbela, κάθε μαθητής μπορεί να συμμετέχει, μέσω avatars που μπορούν να προσαρμοστούν, σε μαθήματα, συναντήσεις και συλλογικές εργασίες. Ένα από τα δυνατά σημεία για εκπαιδευτικούς σκοπούς είναι η μεγάλη γκάμα συγκεκριμένων χώρων που αυτός ο εικονικός κόσμος καθιστά διαθέσιμους σε δασκάλους και μαθητές: αίθουσες διδασκαλίας, εργαστήρια και γραφεία. Αυτοί οι ειδικοί χώροι αποτελούν μέρος μιας πανεπιστημιούπολης (ο κόσμος της Virbela) που (α) είναι προσαρμόσιμος με βάση

<span id="page-11-0"></span><sup>&</sup>lt;sup>1</sup> Second Life Education (2011). Το πλεονέκτημα της εικονικής μάθησης. Ανακτήθηκε στις 10 Ιουνίου 2023, [https://lecs](https://lecs-static-secondlife-com.s3.amazonaws.com/work/SL-Edu-Brochure-010411.pdf)[static-secondlife-com.s3.amazonaws.com/work/SL-Edu-Brochure-010411.pdf](https://lecs-static-secondlife-com.s3.amazonaws.com/work/SL-Edu-Brochure-010411.pdf)

<span id="page-11-1"></span><sup>2</sup> [https://www.youtube.com/watch?v=e3KzynJzvMU&ab\\_channel=SecondLife](https://www.youtube.com/watch?v=e3KzynJzvMU&ab_channel=SecondLife)

**Η υποστήριξη της Ευρωπαϊκής Επιτροπής για την παραγωγή αυτής της δημοσίευσης δεν συνιστά έγκριση του περιεχομένου, το οποίο αντικατοπτρίζει μόνο τις απόψεις των συγγραφέων και η Επιτροπή δεν μπορεί να θεωρηθεί υπεύθυνη για οποιαδήποτε χρήση των πληροφοριών που περιέχονται σε αυτήν.**

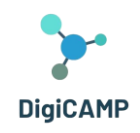

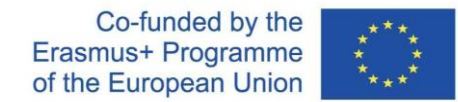

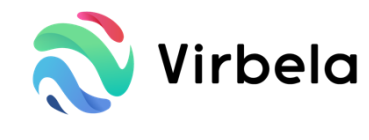

τις ανάγκες των μαθητών και των δασκάλων, (β) έχει σχεδιαστεί για να εμπλέκει τους βασικούς παράγοντες στην εκπαιδευτική διαδικασία σε ένα εικονικό πλαίσιο όπου η διαδραστικότητα και οι συνεργατικές διαδικασίες είναι κεντρικά

χαρακτηριστικά ([https://www.virbela.com/go/education\)](https://www.virbela.com/go/education).

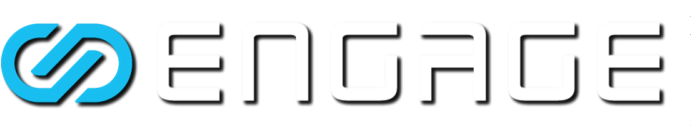

**Engage** (https://engagevr.io/) είναι μια τρισδιάστατη πλατφόρμα εικονικού κόσμου που χρησιμοποιείται ευρέως στον εκπαιδευτικό τομέα

και χάρη στη δυνατότητα προσομοίωσης πολύ συγκεκριμένων περιβαλλόντων μάθησης με λεπτομέρεια που προσφέρει (https://youtu.be/- jQQ72HISh0). Το Engage, ως πλατφόρμα, προσφέρει στους χρήστες διαφορετικούς τύπους σεναρίων και δραστηριοτήτων που στοχεύουν στη μάθηση. Μέσα στο εικονικό περιβάλλον του Engage, οι μαθητές μπορούν να παρακολουθήσουν μαθήματα, μπορούν να αλληλεπιδράσουν στο πλαίσιο του μαθήματος με άλλους μαθητές ή με τον δάσκαλο, μπορούν να ακολουθήσουν προσαρμοσμένες και εξειδικευμένες διαδρομές (https://engagevr.io/vr-education-learning/ ). Οι δάσκαλοι μπορούν επίσης να κάνουν χρήση προσαρμοσμένου περιεχομένου και διαδραστικών διαδικασιών για την επικοινωνία με τους μαθητές.

Μέχρι στιγμής, έχουν εξεταστεί τα αναμφισβήτητα πλεονεκτήματα που προσφέρουν οι τρισδιάστατοι εικονικοί κόσμοι στον τομέα της εκπαίδευσης. Ωστόσο, στο τελευταίο μέρος αυτής της ενότητας, είναι επίσης απαραίτητο να παρουσιαστούν οι κρίσιμες πτυχές και οι περιορισμοί που διαθέτουν αυτά τα εργαλεία μέχρι σήμερα. Οι κρίσιμες και οι περιορισμοί αντιπροσωπεύουν μελλοντικές προκλήσεις για περαιτέρω βελτίωση και ενίσχυση αυτών των σημαντικών εργαλείων μάθησης. Πρόκειται για προβλήματα διαφορετικής φύσης (π.χ. μεθοδολογικά, υλικοτεχνικά) που, από κοινού, συμβάλλουν στο να γίνουν τα τρισδιάστατα εικονικά βουνά ένα εργαλείο με άφθονα περιθώρια βελτίωσης.

Από τη μεθοδολογική πλευρά, τα κρίσιμα σημεία που πρέπει να εντοπιστούν φαίνεται να είναι κυρίως δύο:

- τον κίνδυνο τέτοια εργαλεία να μην είναι σε θέση να εγγυηθούν την αυθεντική μάθηση·
- ο κίνδυνος η χρήση αυτών των εργαλείων στην τάξη να μην υποστηρίζεται από την επαρκή κατάρτιση των εκπαιδευτικών στο θέμα.

**Η υποστήριξη της Ευρωπαϊκής Επιτροπής για την παραγωγή αυτής της δημοσίευσης δεν συνιστά έγκριση του περιεχομένου, το οποίο αντικατοπτρίζει μόνο τις απόψεις των συγγραφέων και η Επιτροπή δεν μπορεί να θεωρηθεί υπεύθυνη για οποιαδήποτε χρήση των πληροφοριών που περιέχονται σε αυτήν.** Στην πρώτη περίπτωση, η αυθεντικότητα της εμπειρίας μέσα σε ένα εικονικό σενάριο πρέπει να υποστηρίζεται από παιδαγωγικές τεχνικές και περιπτώσεις στη φάση σχεδιασμού των μονοπατιών μάθησης. Η εμβύθιση, η διαδραστικότητα και ο αναπαραστατικός ρεαλισμός δεν έχουν μακροπρόθεσμη επίδραση στη μάθηση εάν δεν υποστηρίζονται από ένα παιδαγωγικό μοντέλο που κατευθύνει την κατασκευή της γνώσης και τα μονοπάτια ανταλλαγής που ακολουθούνται στον εικονικό κόσμο. Ελλείψει ενός τέτοιου μοντέλου, η εμβύθιση, η

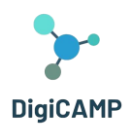

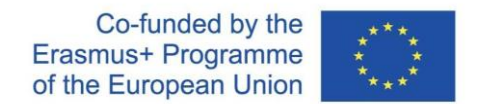

διαδραστικότητα και ο ρεαλισμός έχουν απλώς μια άμεση επίδραση στην έκπληξη του μαθητή, αλλά αποτυγχάνουν να επηρεάσουν σημαντικά την προετοιμασία του/της. Στενά συνδεδεμένο με αυτό το θέμα είναι το δεύτερο κρίσιμο σημείο που αναφέρθηκε παραπάνω.

Η απουσία ενός παιδαγωγικού πλαισίου που να στηρίζει την κερδοφόρα χρήση ενός εικονικού κόσμου στην εκπαίδευση αντικατοπτρίζει πολύ συχνά την έλλειψη κατάρτισης σχετικά με το θέμα από την πλευρά των εκπαιδευτικών, των παραγόντων των οποίων το καθήκον είναι να διαχειρίζονται και να ενορχηστρώνουν διαδρομές και περιεχόμενο μάθησης ακόμη και εντός του εικονικού κόσμος. Το ότι οι εκπαιδευτικοί μπορούν να χρησιμοποιήσουν έναν 3D εικονικό κόσμο με σύνεση τους επιτρέπει όχι μόνο να εκμεταλλευτούν πλήρως τις δυνατότητες του τεχνολογικού εργαλείου αλλά και να αναλύσουν και να οργανώσουν στρατηγικά τις δυνατότητες που προσφέρει το εργαλείο ακολουθώντας κατάλληλες και καλά καθορισμένες παιδαγωγικές στρατηγικές στις οποίες οι δάσκαλοι είναι οι ειδικοί. .

Από την πλευρά της εφοδιαστικής, από την άλλη πλευρά, θα πρέπει να τονιστούν τουλάχιστον τρία κρίσιμα στοιχεία:

- ο κίνδυνος ότι τέτοια εργαλεία μπορεί να είναι δυσπρόσιτα και εξίσου διαθέσιμα σε όλους τους πιθανούς χρήστες·
- τον κίνδυνο το κόστος τέτοιων εργαλείων να αντιπροσωπεύει αντικειμενικό περιορισμό για ορισμένα ιδρύματα·
- ο κίνδυνος ότι τα ευαίσθητα δεδομένα που συλλέγονται στον εικονικό κόσμο δεν διαχειρίζονται και δεν αποθηκεύονται με ασφάλεια.

Όσον αφορά το πρώτο σημείο, οι τεχνολογικές απαιτήσεις που επιτρέπουν την πρόσβαση σε τρισδιάστατους εικονικούς κόσμους (συσκευές που εγγυώνται ένα ορισμένο επίπεδο απόδοσης και γρήγορες και σταθερές συνδέσεις στο Διαδίκτυο) ενδέχεται να μην πληρούνται από ολόκληρο το κοινό που συμμετέχει στην εικονική εμπειρία. Προβλήματα αυτού του είδους μπορούν να συμβάλουν στη δημιουργία ανισοτήτων μεταξύ των μαθητών που έχουν πρόσβαση στους εικονικούς κόσμους επειδή είναι εξοπλισμένοι με τα κατάλληλα τεχνολογικά εργαλεία και των μαθητών που δεν μπορούν να έχουν πρόσβαση σε αυτά επειδή δεν έχουν τον ίδιο εξοπλισμό.

Της ίδιας φύσης είναι και τα προβλήματα που εξετάζονται στο δεύτερο σημείο συζήτησης. Σε αυτό το πλαίσιο, δεδομένου ότι η υλοποίηση ενός τρισδιάστατου εικονικού κόσμου απαιτεί οικονομικές επενδύσεις τόσο σε υλικό όσο και σε λογισμικό, δεν μπορούν όλα τα ιδρύματα που θα ήθελαν να εξοπλιστούν με αυτόν να αντέχουν το κόστος. Τελευταίο αλλά εξίσου σημαντικό είναι τα στοιχεία κινδύνου που προκύπτουν από τη διαχείριση ευαίσθητων δεδομένων από τις δραστηριότητες που πραγματοποιούνται στον εικονικό κόσμο. Είναι πολύ σημαντικό για την

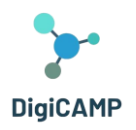

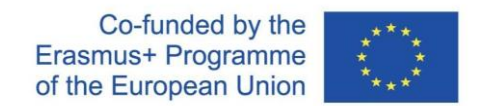

ασφάλεια των μαθητών και των καθηγητών - ως εγγύηση για τους χρήστες - κάθε εικονικός κόσμος να προσφέρει σαφείς πληροφορίες και επαρκείς λύσεις σχετικά με τη συλλογή, διαχείριση και αποθήκευση δεδομένων.

# <span id="page-14-0"></span>2.3 Τρισδιάστατος εικονικός κόσμος και εξ αποστάσεως εκπαίδευση

Με βάση τα χαρακτηριστικά, τη δυναμική και τις δυνατότητες που περιγράφονται παραπάνω και προσφέρονται στην εκπαιδευτική σφαίρα από τρισδιάστατους εικονικούς κόσμους, ο τελευταίος φαίνεται να είναι ένα γόνιμο εργαλείο στο πλαίσιο των μεθοδολογιών που αφορούν την εξ αποστάσεως εκπαίδευση.

Η εξ αποστάσεως εκπαίδευση, συγκεκριμένα, μπορεί να οριστεί ως μια μεθοδολογία μάθησης (αλλά και διδασκαλίας) που εφαρμόζεται με τη βοήθεια ψηφιακών τεχνολογιών. Αυτά χρησιμοποιούνται για να μπορούν οι μαθητές και οι καθηγητές να συμμετέχουν σε μαθησιακές συνεδρίες (διαλέξεις, εργαστήρια, πρακτικά πειράματα) παρόλο που δεν είναι απαραίτητο να είναι φυσικά παρόντες σε μια φυσική τοποθεσία. Τα πλεονεκτήματα της εξ αποστάσεως εκπαίδευσης είναι πολλά. Αυτές περιλαμβάνουν την ευελιξία των χρόνων μάθησης που δεν εξαρτώνται άμεσα από τις ώρες του σχολείου και τον ρυθμό των μαθημάτων πρόσωπο με πρόσωπο. Σε αυτό το πλαίσιο, οι μαθητές έχουν τη δυνατότητα να διαχειρίζονται το χρόνο τους σύμφωνα με τους δικούς τους μαθησιακούς ρυθμούς και σε διαφορετικές γεωγραφικές αποστάσεις.

Έχοντας κατά νου τα ιδιαίτερα χαρακτηριστικά της εξ αποστάσεως εκπαίδευσης, είναι εύκολο να κατανοήσουμε, επομένως, πώς οι εικονικοί κόσμοι μπορούν να αποτελέσουν σημαντικό πόρο για αυτήν τη μεθοδολογία. Οι εικονικοί κόσμοι, στην πραγματικότητα, προσφέρουν τη δυνατότητα δημιουργίας διαδραστικών εικονικών σεναρίων που μπορούν να βιωθούν εξ αποστάσεως και σε ευέλικτους χρόνους. Προάγοντας τη βύθιση των χρηστών σε μια προσομοιωμένη πραγματικότητα, βοηθούν στη δομή της αίσθησης παρουσίας και ενεργού συμμετοχής στους μαθητές. Αυτό γίνεται εφικτό με τη χρήση άβαταρ χρηστών στους εικονικούς κόσμους: εικονικές διεπαφές χρήστη μέσω των οποίων οι χρήστες μπορούν να εξερευνήσουν, να ενεργήσουν και να τροποποιήσουν τον εικονικό κόσμο με συγκεκριμένες ενέργειες (συμμετοχή σε συζητήσεις, εκτέλεση εργασιών, συνεργασία σε έργα, προσομοίωση πειραμάτων).

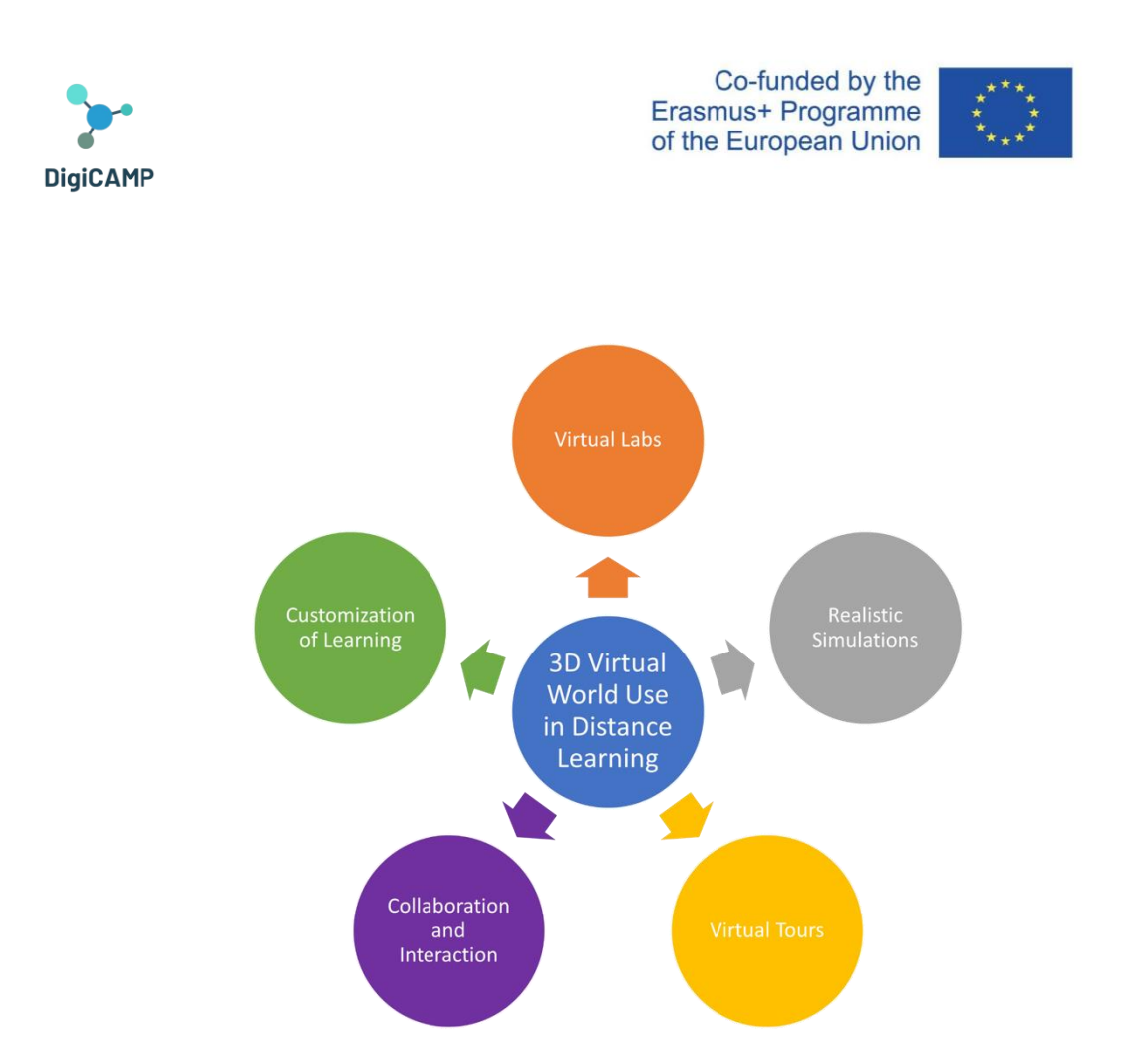

Συστηματοποιώντας τις διάφορες πιθανές χρήσεις των εικονικών κόσμων στο πλαίσιο της εξ αποστάσεως *learning.*εκπαίδευσης, επίσης σε σχέση με τις προηγούμενες ενότητες, προτείνουμε παρακάτω ένα μη εξαντλητικό συνοπτικό σχήμα.

Ωστόσο, αυτά τα σαφή πλεονεκτήματα της χρήσης εικονικών κόσμων στην εξ αποστάσεως εκπαίδευση έρχονται σε αντίθεση με συγκεκριμένους περιορισμούς που υπαγορεύονται από την έλλειψη ωριμότητας του κλάδου. Εκτός από τα προβλήματα πρόσβασης που αναφέρθηκαν ήδη στην προηγούμενη ενότητα, η χρήση εικονικών κόσμων στην εξ αποστάσεως εκπαίδευση πάσχει από ορισμένα προβλήματα που πιθανώς είναι εγγενή στην ίδια την εξ αποστάσεως εκπαίδευση. Δύο από όλα:

- ένα πιθανό αρχικό γνωστικό φορτίο
- περιορισμένη ανθρώπινη αλληλεπίδραση.

Όσον αφορά το πρώτο σημείο, τόσο οι μαθητές όσο και οι δάσκαλοι στην αρχή της μάθησης μέσω εικονικού κόσμου μπορεί να αντιμετωπίσουν αντικειμενικές δυσκολίες που σχετίζονται με το γεγονός ότι πρέπει να μάθουν πώς να χρησιμοποιούν την τεχνολογία. Μια τέτοια συνθήκη θα απαιτούσε σημαντική επένδυση χρόνου και πόρων πνευματικής κατάρτισης πέρα από αυτήν που απαιτείται για την πραγματική μελέτη ή σχεδιασμό του μαθησιακού περιεχομένου.

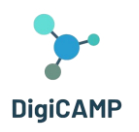

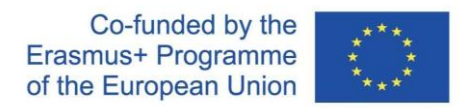

Όσον αφορά το δεύτερο σημείο, ωστόσο, ένα από τα πλεονεκτήματα της εξ αποστάσεως εκπαίδευσης και τα εργαλεία που την υποστηρίζουν (σε αυτήν την περίπτωση ο εικονικός κόσμος) εάν δεν διαχειρίζεται σωστά αντιπροσωπεύει επίσης έναν σημαντικό περιορισμό: την περιορισμένη ανθρώπινη αλληλεπίδραση. Η τεχνολογική πρόοδος τα τελευταία χρόνια κατόρθωσε να εγγυηθεί ολοένα και πιο διαδραστικές εξ αποστάσεως εμπειρίες, οι οποίες, ωστόσο, δεν είναι ακόμη σε θέση να αντικαταστήσουν πλήρως την παρουσία της αλληλεπίδρασης, χαρακτηρίζοντας έτσι την εξ αποστάσεως εκπαίδευση διαφορετική από την παρουσία (π.χ. σε κοινωνικές πτυχές, σε πτυχές που σχετίζονται με μη λεκτική επικοινωνία). Για αυτόν τον λόγο, αν και οι εικονικοί κόσμοι αντιπροσωπεύουν ένα πολύτιμο εργαλείο για την εξ αποστάσεως εκπαίδευση, δεν μπορούν να είναι το μόνο εργαλείο που χρησιμοποιείται για την εκπαίδευση, αλλά μπορούν να συμπληρώσουν πολύ καλά τη δουλειά που γίνεται στην τάξη.

# <span id="page-16-0"></span>2.4 Τα οφέλη από τη χρήση εικονικών κόσμων στις εκπαιδευτικές διαδικασίες

Η χρήση ενός τρισδιάστατου εικονικού κόσμου στην εκπαιδευτική διαδικασία μπορεί να αποφέρει πολλά οφέλη και να κάνει τη μαθησιακή εμπειρία πιο αποτελεσματική. Μπορεί να προκαλέσει ενισχυμένη εμπλοκή των μαθητών. Ένας τρισδιάστατος εικονικός κόσμος παρέχει ένα καθηλωτικό και διαδραστικό περιβάλλον μάθησης που μπορεί να τραβήξει την προσοχή των μαθητών και να τους εμπλέξει στο εκπαιδευτικό περιεχόμενο.

Η ρεαλιστική και διαδραστική φύση του εικονικού κόσμου μπορεί να διεγείρει την περιέργεια και τα κίνητρα, οδηγώντας σε αυξημένη συμμετοχή και ενδιαφέρον των μαθητών για το αντικείμενο.

Οι εικονικοί κόσμοι επιτρέπουν στους μαθητές να συμμετέχουν ενεργά σε προσομοιωμένες εμπειρίες και πειράματα. Μπορούν να εξερευνήσουν και να χειριστούν αντικείμενα, να διεξάγουν εικονικά πειράματα και να παρατηρούν φαινόμενα σε ένα ασφαλές και ελεγχόμενο περιβάλλον. Αυτή η πρακτική προσέγγιση προωθεί τη βιωματική μάθηση, δίνοντας τη δυνατότητα στους μαθητές να αποκτήσουν πρακτική γνώση και να αναπτύξουν μια βαθύτερη κατανόηση σύνθετων εννοιών.

Ένα άλλο βασικό στοιχείο είναι η οπτικοποίηση και η χωρική κατανόηση. Η οπτικοποίηση αφηρημένων εννοιών μπορεί να είναι πρόκληση για τους μαθητές. Ένας τρισδιάστατος εικονικός κόσμος μπορεί να παρέχει οπτικές αναπαραστάσεις περίπλοκων ιδεών, καθιστώντας τις πιο κατανοητές. Οι μαθητές μπορούν να οραματιστούν χωρικές σχέσεις, να παρατηρήσουν αντικείμενα από διαφορετικές οπτικές γωνίες και να αλληλεπιδράσουν με τρισδιάστατα μοντέλα, κάτι που ενισχύει τη χωρική κατανόησή τους και προωθεί την καλύτερη εννοιολόγηση.

Οι εικονικοί κόσμοι μπορούν να διευκολύνουν τις συνεργατικές μαθησιακές εμπειρίες. Οι μαθητές μπορούν να αλληλεπιδράσουν μεταξύ τους, να εργαστούν σε ομαδικά έργα και να συμμετάσχουν σε συζητήσεις μέσα στο εικονικό περιβάλλον. Αυτό προάγει την ομαδική εργασία, τις επικοινωνιακές δεξιότητες και την ικανότητα

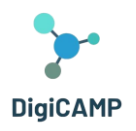

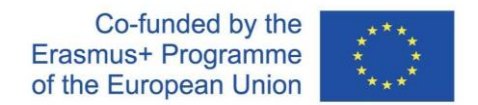

ανταλλαγής ιδεών και γνώσεων. Η συνεργατική μάθηση σε έναν τρισδιάστατο εικονικό κόσμο μπορεί επίσης να ξεπεράσει φυσικά εμπόδια και να επιτρέψει σε μαθητές από διαφορετικές τοποθεσίες να συνεργαστούν.

Ο εικονικός κόσμος μπορεί επίσης να προσφέρει εξατομικευμένες μαθησιακές εμπειρίες προσαρμοσμένες στις ατομικές ανάγκες των μαθητών. Η διαδραστική φύση του περιβάλλοντος επιτρέπει προσαρμοστική ανατροφοδότηση, προσαρμοσμένες προκλήσεις και ατομική παρακολούθηση προόδου. Οι εκπαιδευτικοί μπορούν να σχεδιάσουν μαθησιακές δραστηριότητες που προσαρμόζονται στις ικανότητες των μαθητών, παρέχοντας στοχευμένη υποστήριξη και αντιμετωπίζοντας συγκεκριμένα μαθησιακά κενά.

Ο τρισδιάστατος εικονικός κόσμος μπορεί να παρέχει πρόσβαση σε ένα ευρύ φάσμα εκπαιδευτικών πόρων και προσομοιώσεων που ενδέχεται να μην είναι διαθέσιμες στις παραδοσιακές τάξεις. Οι μαθητές μπορούν να εξερευνήσουν εικονικές βιβλιοθήκες, να παρακολουθήσουν εικονικές διαλέξεις και να έχουν πρόσβαση σε περιεχόμενο πολυμέσων.

Επιπλέον, ο εικονικός κόσμος μπορεί να υποστηρίξει την εξ αποστάσεως εκπαίδευση, επιτρέποντας στους μαθητές να συμμετέχουν σε εκπαιδευτικές δραστηριότητες από οπουδήποτε, ξεπερνώντας τους γεωγραφικούς περιορισμούς. Είναι σημαντικό να σημειωθεί ότι ενώ οι εικονικοί κόσμοι προσφέρουν πολλά οφέλη, θα πρέπει να χρησιμοποιούνται σε συνδυασμό με αποτελεσματικές παιδαγωγικές στρατηγικές και καθοδήγηση από τους εκπαιδευτικούς για την εξασφάλιση ουσιαστικών μαθησιακών αποτελεσμάτων.

# <span id="page-17-0"></span>2.5 Η χρήση του τρισδιάστατου εικονικού κόσμου στην εκπαίδευση ως καλή πρακτική

Η μεγαλύτερη πρόκληση στην εκπαίδευση μετά την κρίση του κορωνοϊού αντιπροσωπεύεται από το υπερπληθυσμένο πρόγραμμα σπουδών και το ερώτημα πώς να παρακινηθούν οι μαθητές να μάθουν. Η εξ αποστάσεως εκπαίδευση και η έλλειψη κοινωνικών αλληλεπιδράσεων έχουν οδηγήσει σε υποσυνείδητη απώλεια ενδιαφέροντος για σπουδές. Πολλά σχολικά μαθήματα έχουν χάσει το νόημα στα μάτια των μαθητών, αλλοιώνοντας αρνητικά τη στάση τους απέναντι στη μελέτη. Από την άλλη πλευρά, οι δάσκαλοι έχουν αναζητήσει εργαλεία για να κάνουν τα μαθήματά τους, όπως η επιστήμη των υπολογιστών, η φυσική και τα μαθηματικά, πιο ελκυστικά.

Ένα από τα καλύτερα παραδείγματα για το πώς η εκπαιδευτική διαδικασία μπορεί να επωφεληθεί από τον τρισδιάστατο εικονικό κόσμο αντιπροσωπεύεται από το έργο DigiCAMP - (www.digicampproject.eu), το οποίο προτείνει ένα τρισδιάστατο εικονικό περιβάλλον μάθησης εστιασμένο στους τομείς της επιστήμης των υπολογιστών, της φυσικής και μαθηματικά.

Το εικονικό περιβάλλον μάθησης DigiCAMP έχει σχεδιαστεί για να υποστηρίζει τους μαθητές στη διαμόρφωση κατάλληλων νοητικών μοντέλων εμπλεκόμενων εννοιών οπτικοποιώντας τις και επιτρέποντας αλληλεπιδράσεις με

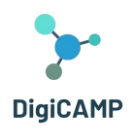

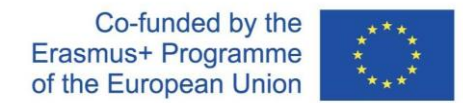

φαινόμενα και διαδικασίες της πραγματικής ζωής. Το τρισδιάστατο εικονικό περιβάλλον μάθησης και η οπτικοποίηση των διαδικασιών στοχεύουν να βοηθήσουν τους μαθητές να συνδέσουν αφηρημένες έννοιες και διαδικασίες με συγκεκριμένες εμπειρίες και παραδείγματα.

Η Εκπαιδευτική Πλατφόρμα 3D Virtual World που βασίζεται σε παιχνίδι DigiCAMP φιλοξενεί όλα τα OER (διδακτικά βιβλία, παρουσιάσεις, πολυμέσα, τρισδιάστατα αντικείμενα και κατασκευές) καθώς και τα σενάρια εκμάθησης. Η βασική ιδέα του παιχνιδιού περιλαμβάνει τη δημιουργία ενός κυνηγιού θησαυρού, στο οποίο τα βασικά στοιχεία που αναζητούνται και συλλέγονται στον εικονικό κόσμο αντιπροσωπεύονται από συγκεκριμένα σύμβολα που σχετίζονται με τα διάφορα θέματα που εξετάζονται στα μαθήματα.

Οι πρακτικές δραστηριότητες και οι εργασίες θεωρούνται αναπόσπαστο μέρος της διδασκαλίας και της εκμάθησης των φυσικών επιστημών. η μέθοδος Inquiry-Based Science Education (IBSE) εισάγεται χρήσιμα κατά τη διάρκεια των μαθημάτων της επιστήμης των υπολογιστών, της φυσικής και των μαθηματικών. Η μέθοδος IBSE βασίζεται στο γεγονός ότι οι μαθητές εργάζονται ανεξάρτητα κατά την επίλυση προβλημάτων και ο δάσκαλος γίνεται ένας απλός παρατηρητής. Οι εργαστηριακές εμπειρίες παρέχουν ευκαιρίες στους μαθητές να αλληλεπιδράσουν άμεσα με τον υλικό κόσμο.

Η εκπαιδευτική πλατφόρμα εικονικού κόσμου DigiCAMP 3D αντικατοπτρίζει τις αρχές της μεθόδου IBSE και οδηγεί τους μαθητές σε ανεξάρτητη παρατήρηση, ανακάλυψη και εξαγωγή πιθανών λύσεων και συμπερασμάτων, ανάπτυξη επιστημονικού συλλογισμού και πρακτικών δεξιοτήτων και καλλιέργεια ενδιαφέροντος για την επιστήμη και ενδιαφέρον για την εκμάθηση της επιστήμης των υπολογιστών. φυσική και μαθηματικά.

Τα σχόλια από μαθητές και καθηγητές που χρησιμοποιούν τον εικονικό κόσμο του DigiCAMP 3D τονίζουν τα ακόλουθα πλεονεκτήματα:

- Συναρπαστική και καθηλωτική μάθηση
- Ενεργός συμμετοχή και βιωματική μάθηση
- Εξατομικευμένο περιβάλλον μάθησης
- Παγκόσμια συνεργατική μάθηση
- Προσβασιμότητα και συμπερίληψη

# <span id="page-18-0"></span>*2.5.1 Συναρπαστική και καθηλωτική μάθηση*

Οι τρισδιάστατοι εικονικοί κόσμοι παρέχουν ένα καθηλωτικό περιβάλλον που προσελκύει την προσοχή των μαθητών και ενθαρρύνει την ενεργό συμμετοχή. Με την προσομοίωση πραγματικών σεναρίων και ρυθμίσεων, οι

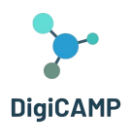

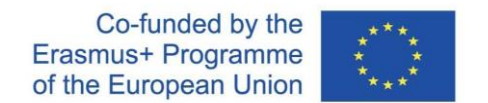

μαθητές εμπλέκονται εντατικά στη μαθησιακή διαδικασία. Σε αυτά τα περιβάλλοντα, οι αφηρημένες έννοιες μπορούν να οπτικοποιηθούν και να βιωθούν, κάνοντας τη μάθηση πιο απτή.

# <span id="page-19-0"></span>*2.5.2 Ενεργή συμμετοχή και βιωματική μάθηση*

Οι μαθητές δεν είναι παθητικοί αποδέκτες πληροφοριών. Αντίθετα, συμμετέχουν ενεργά στη μάθησή τους. Παίρνουν αποφάσεις, λύνουν προβλήματα και συμμετέχουν σε πρακτικές δραστηριότητες. Αυτή η ενεργητική προσέγγιση μάθησης βελτιώνει την κριτική σκέψη, την επίλυση προβλημάτων και τη λήψη αποφάσεων.

# <span id="page-19-1"></span>*2.5.3 Εξατομικευμένο περιβάλλον μάθησης*

Ο τρισδιάστατος εικονικός κόσμος μπορεί να προσαρμοστεί ώστε να ανταποκρίνεται στις ατομικές ανάγκες μάθησης. Το εκπαιδευτικό υλικό, το περιεχόμενο και ο ρυθμός μπορούν να προσαρμοστούν ώστε να ταιριάζουν σε διαφορετικά στυλ και ικανότητες μάθησης. Η εξατομίκευση επεκτείνεται σε σχόλια και αξιολογήσεις. Οι μαθητές λαμβάνουν άμεση ανατροφοδότηση και παρακολουθούν την πρόοδό τους, επιτρέποντας μια πιο εξατομικευμένη μαθησιακή εμπειρία.

# <span id="page-19-2"></span>*2.5.4 Παγκόσμια συνεργατική μάθηση*

Το DigiCAMP Virtual World καταρρίπτει τα γεωγραφικά εμπόδια και διευκολύνει τη συνεργασία μεταξύ μαθητών και καθηγητών από όλο τον κόσμο. Αυτή η σφαιρική προσέγγιση εκθέτει τους μαθητές σε διαφορετικές προοπτικές και πολιτισμική επίγνωση. Τα κοινά έργα γίνονται πιο ελκυστικά και αποτελεσματικά σε τρισδιάστατα εικονικά περιβάλλοντα. Οι μαθητές συνεργάζονται σε πραγματικό χρόνο, εργάζονται σε κοινά έργα και μαθαίνουν από συναδέλφους σε διαφορετικές τοποθεσίες. Αυτή η παγκόσμια προοπτική προετοιμάζει τους μαθητές για έναν όλο και πιο συνδεδεμένο κόσμο και προωθεί τις δεξιότητες στην ομαδική εργασία, την επικοινωνία και τη διαπολιτισμική κατανόηση.

# <span id="page-19-3"></span>*2.5.5 Προσβασιμότητα και συμπερίληψη*

Ο εικονικός κόσμος του DigiCAMP μπορεί να κάνει την εκπαίδευση προσβάσιμη. Τα άτομα με σωματικές αναπηρίες μπόρεσαν να συμμετάσχουν σε ισότιμο επίπεδο επειδή δεν χρειαζόταν να περπατήσουν σωματικά στους χώρους. Η πρόσβαση στην εκπαίδευση ήταν δυνατή ακόμη και από απομακρυσμένες ή υποεξυπηρετούμενες περιοχές. Οι μαθητές σε αγροτικές περιοχές ή περιοχές με περιορισμένους εκπαιδευτικούς πόρους μπορούν να επωφεληθούν από υψηλής ποιότητας εικονική εκπαίδευση.

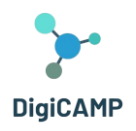

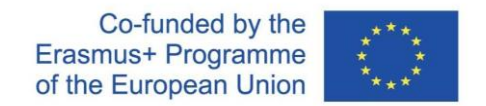

# <span id="page-20-0"></span>2.6 3D εικονικός κόσμος και αξιολόγηση γνώσης

Η αξιολόγηση της γνώσης που αποκτάται μέσω δραστηριοτήτων τρισδιάστατου εικονικού κόσμου απαιτεί μια στοχαστική προσέγγιση που λαμβάνει υπόψη τα μοναδικά χαρακτηριστικά αυτού του μαθησιακού περιβάλλοντος. Ακολουθούν ορισμένες στρατηγικές που μπορούν να χρησιμοποιηθούν:

- Σχεδιασμός αξιολογήσεων που απαιτούν από τους μαθητές να εφαρμόσουν τις γνώσεις και τις δεξιότητές τους στον εικονικό κόσμο. Αυτό θα μπορούσε να περιλαμβάνει την ολοκλήρωση εργασιών, την επίλυση προβλημάτων ή την επίδειξη συγκεκριμένων ικανοτήτων σχετικών με το αντικείμενο. Η παρατήρηση των ενεργειών και των αλληλεπιδράσεων των μαθητών μέσα στο εικονικό περιβάλλον μπορεί να προσφέρει πολύτιμες γνώσεις για την κατανόηση και την επάρκειά τους.
- Ανάπτυξη εικονικών προσομοιώσεων και σεναρίων που παρουσιάζουν πραγματικές προκλήσεις ή σενάρια που σχετίζονται με τους μαθησιακούς στόχους. Αξιολογήστε την ικανότητα των μαθητών να πλοηγούνται και να λαμβάνουν αποφάσεις μέσα σε αυτά τα προσομοιωμένα περιβάλλοντα. Οι ενέργειες και οι επιλογές τους μπορούν να αξιολογηθούν με βάση την κατανόηση των εννοιών, τις δεξιότητες επίλυσης προβλημάτων και τις ικανότητες κριτικής σκέψης.
- Ενσωμάτωση δραστηριοτήτων προβληματισμού όπου οι μαθητές μπορούν να αξιολογήσουν τη δική τους μαθησιακή πρόοδο και να εντοπίσουν τομείς προς βελτίωση. Ενθαρρύνετε τους μαθητές να αναλογιστούν τις εμπειρίες τους στον τρισδιάστατο εικονικό κόσμο, τα επιτεύγματά τους και τις προκλήσεις που αντιμετωπίζουν. Η αυτοαξιολόγηση μπορεί να βοηθήσει τους μαθητές να αναπτύξουν μεταγνωστικές δεξιότητες και να οικειοποιηθούν τη μάθησή τους.
- Εφαρμογή συνεχών διαμορφωτικών αξιολογήσεων σε όλη τη μαθησιακή διαδικασία. Αυτά μπορεί να περιλαμβάνουν κουίζ, διαδραστικές δραστηριότητες ή σύντομες εργασίες ενσωματωμένες στον εικονικό κόσμο. Οι διαμορφωτικές αξιολογήσεις παρέχουν έγκαιρη ανατροφοδότηση τόσο στους μαθητές όσο και στους δασκάλους, επιτρέποντας προσαρμογές και βελτιώσεις στις στρατηγικές διδασκαλίας και μάθησης.
- Προώθηση της συνεργασίας και της αξιολόγησης από ομοτίμους στον εικονικό κόσμο. Ενθαρρύνετε τους μαθητές να συμμετάσχουν σε ομαδικά έργα ή δραστηριότητες επίλυσης προβλημάτων όπου μπορούν να αξιολογήσουν τη συνεισφορά του άλλου, να παρέχουν ανατροφοδότηση και να αξιολογήσουν τη συλλογική κατανόησή τους. Η αξιολόγηση από ομοτίμους προάγει τις επικοινωνιακές δεξιότητες, την κριτική ανάλυση και τη βαθύτερη κατανόηση του θέματος.

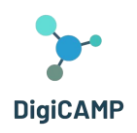

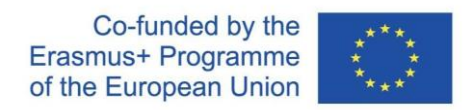

- Δημιουργία αυθεντικών αξιολογήσεων που αντικατοπτρίζουν τις εφαρμογές της γνώσης στον πραγματικό κόσμο. Αυτό θα μπορούσε να περιλαμβάνει τη δημιουργία παρουσιάσεων, εκθέσεων ή χαρτοφυλακίων με βάση τις εμπειρίες και τα επιτεύγματα των μαθητών στον εικονικό κόσμο. Οι αυθεντικές αξιολογήσεις αξιολογούν την ικανότητα των μαθητών να μεταφέρουν γνώσεις και δεξιότητες που αποκτήθηκαν στο εικονικό περιβάλλον σε περιβάλλοντα πραγματικού κόσμου.
- Είναι σημαντικό να ευθυγραμμιστούν οι στρατηγικές αξιολόγησης με τους μαθησιακούς στόχους και τις συγκεκριμένες ικανότητες που στοχεύουν στις δραστηριότητες του τρισδιάστατου εικονικού κόσμου. Επιπλέον, εξετάστε το ενδεχόμενο να χρησιμοποιήσετε έναν συνδυασμό μεθόδων αξιολόγησης για να παρέχετε μια ολοκληρωμένη αξιολόγηση των γνώσεων και των δεξιοτήτων των μαθητών που αποκτήθηκαν μέσω της εμπλοκής τους στον εικονικό κόσμο.

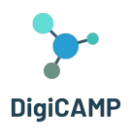

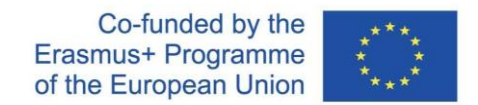

# <span id="page-22-0"></span>3 Ο εικονικός κόσμος του DigiCAMP

# <span id="page-22-1"></span>3.1 Η δομή του κόσμου του DigiCAMP

Το πρόγραμμα αποτελείται από τρία μαθήματα που βρίσκονται σε διαφορετικά νησιά:

- **·** Κόσμος των Μαθηματικών
- **·** Κόσμος της Φυσικής
- **•** Κόσμος της Πληροφορικής

Η πρόσβαση σε κάθε νησί διευκολύνεται μέσω Πάνελ Τηλεμεταφοράς. Κάθε μαθητής μπορεί απλά να κάνει κλικ στο κουμπί βέλους δίπλα στο επιθυμητό νησί και μεταφέρεται αμέσως εκεί.

Μέσα σε κάθε μάθημα, υπάρχουν πολλά θέματα, το καθένα στεγάζεται σε ξεχωριστό κτίριο. Αυτά τα κτίρια χωρίζονται περαιτέρω σε 5 διακριτές περιοχές, καθεμία αφιερωμένη σε ένα από τα 5 υποθέματα. Σε αυτούς τους τομείς υπάρχει ένα πάνελ παρουσίασης και μια δραστηριότητα αξιολόγησης. Τα πάνελ παρουσίασης παρέχουν μια επισκόπηση της θεωρίας που σχετίζεται με ένα υποθέμα. Για κάθε υποθέμα, υπάρχει τουλάχιστον μία δραστηριότητα αξιολόγησης, όπως κουίζ, αντιστοίχιση, ταξινόμηση ή ταξινόμηση. Οδηγίες για αυτές τις δραστηριότητες συνήθως περιλαμβάνονται για να καθοδηγήσουν τους μαθητές στη διαδικασία (βλ. ενότητα 6.2).

# <span id="page-22-2"></span>3.2 Εστίαση στη δομή περιεχομένου

Τα επιμέρους κύρια μαθήματα αντιπροσωπεύουν τα Μαθηματικά, τη Φυσική και την Πληροφορική. Κάθε ένα από αυτά τα θέματα χωρίζεται σε 4 ή 5 κύρια θέματα και στη συνέχεια κάθε θέμα χωρίζεται σε 5 υποθέματα. Η δομή του εκπαιδευτικού περιεχομένου περιγράφεται παρακάτω:

# **Θέμα:** Μαθηματικά

# **Θέμα:** Γεωμετρικά σχήματα

# **Υποθέματα:**

- Μονάδες περιοχής
- Τρίγωνο
- Πρίσματα
- Κύκλος
- Κύλινδρος, πυραμίδα, σφαίρα
- Ιδιότητες γεωμετρικών σχημάτων

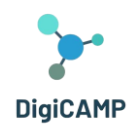

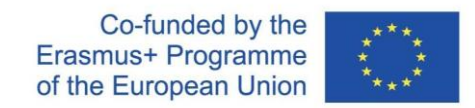

#### **Θέμα:** Λειτουργίες

#### **Υποθέματα:**

- Λειτουργίες και οι ιδιότητές τους
- Σύστημα συντεταγμένων (ορθογώνιο σύστημα συντεταγμένων)
- Γραμμική συνάρτηση
- Τετραγωνική λειτουργία
- Χρήση λειτουργιών

#### **Θέμα:** Συμμετρία

#### **Υποθέματα:**

- Κεντρική συμμετρία
- Κεντρικά-συμμετρικά σχήματα
- Αξονική συμμετρία
- Αξονικά-συμμετρικά σχήματα
- Μετάφραση (κίνηση) και περιστροφή

#### **Θέμα:** Κλάσματα

#### **Υποθέματα:**

- Κλάσμα, ορισμός και βασικές ιδιότητες
- Περιπλοκοποίηση και απλοποίηση των κλασμάτων
- Πρόσθεση και αφαίρεση κλασμάτων
- Πολλαπλασιασμός και διαίρεση κλασμάτων
- Σύγκριση κλασμάτων

#### **Θέμα:** Η φυσικη

**Θέμα:** Δυναμική

#### **Υποθέματα:**

- Δύναμη
- Βαρυτική δύναμη και επιτάχυνση
- Κέντρο βαρύτητας

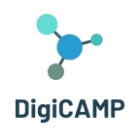

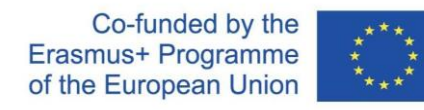

- Βολή
- Κίνηση

**Θέμα:** Μηχανικές ιδιότητες υγρών και αερίων

#### **Υποθέματα:**

- Υδραυλική
- Υδροστατική πίεση
- Νόμος του Αρχιμήδη
- Ατμοσφαιρική πίεση
- Ατμόσφαιρα

#### **Θέμα:** Οπτική

#### **Υποθέματα:**

- Οπτική δέσμης
- Φακοί
- Καθρέφτες
- Οπτικά όργανα
- Οπτική διεπαφή δύο περιβαλλόντων

**Θέμα:** Εισαγωγή στην ατομική φυσική

#### **Υποθέματα:**

- Μοντέλα ατόμων
- Κρυσταλλική δομή
- Μόρια
- Ακτινοβολία (Alpha, Beta, Gamma και πώς να προστατευτείτε από αυτά) ραδιενέργεια
- Αντιδράσεις σχάσης

#### **Θέμα:** Ηλεκτρομαγνητισμός

#### **Υποθέματα:**

- Ηλεκτροστατική
- Μαγνητισμός

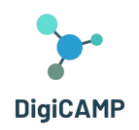

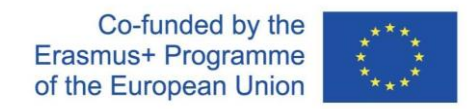

- Μαγνητικό πεδίο γύρω από τον αγωγό και το πηνίο
- Μετασχηματιστής
- Κινητήρες

#### **Θέμα:** Πληροφορική

**Θέμα:** Πληροφορίες και δεδομένα, τύποι δεδομένων

#### **Υποθέματα:**

- εισαγωγή στις ΤΠΕ
- πληροφορίες & δεδομένα
- τύποι δεδομένων
- άλγεβρα boole
- σύστημα πληροφοριών και βάσεων δεδομένων

#### **Θέμα:** Λογισμικό και στοιχεία υλικού

#### **Υποθέματα:**

- λειτουργικό σύστημα
- Λογισμικό Ηλεκτρονικών Υπολογιστών
- υλικό υπολογιστή και συσκευές εισόδου/εξόδου
- Το διαδίκτυο
- διαδικτυακές εφαρμογές

#### **Θέμα:** Αλγόριθμοι και δομές ελέγχου

#### **Υποθέματα:**

- αλγόριθμος και ιδιότητες αλγορίθμων,
- μεταβλητός, σταθερός
- απλές εντολές και δομές ελέγχου
- γραφή αλγορίθμων και γλωσσών προγραμματισμού
- απλά αλγοριθμικά προβλήματα (ρίζες τετραγωνικών εξισώσεων, προσδιορισμός πρώτων αριθμών, μέγιστος κοινός διαιρέτης (GCD) και χαμηλότερο κοινό πολλαπλάσιο (LCM),
- κ.λπ.)

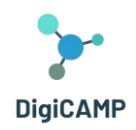

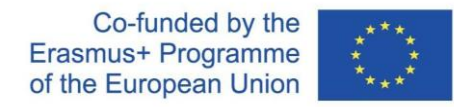

#### **Θέμα:** Ασφάλεια εικονικού χώρου

#### **Υποθέματα:**

- Ηλεκτρονικό έγκλημα
- Κυβερνοεκφοβισμός
- κοινωνικά δίκτυα
- ιοί
- αρχές ασφαλούς χρήσης διαδικτυακών εφαρμογών

#### **Θέμα:** Εικονική πραγματικότητα

#### **Υποθέματα:**

- βασική εννοιολογική συσκευή στον τομέα της εικονικής πραγματικότητας
- τεχνικά μέσα υλικό και λογισμικό εικονικής πραγματικότητας
- γλώσσες για την περιγραφή της εικονικής πραγματικότητας
- εικονικός κόσμος
- χρήση του VR στην πράξη

# <span id="page-26-0"></span>3.3 Επικεντρωθείτε στη λογική και τη δυναμική του παιχνιδιού

Σε αυτήν την ενότητα, θα παρέχουμε μια επισκόπηση της λογικής του παιχνιδιού και των στοιχείων του παιχνιδιού που έχουν ενσωματωθεί στον κόσμο που αναπτύχθηκε στο πλαίσιο του έργου. Ολόκληρη η λογική του παιχνιδιού περιλαμβάνει τις διάφορες δραστηριότητες και τα διάφορα περιεχόμενα που σχετίζονται με τα 15 θέματα και τα 75 υποθέματα που αναπτύχθηκαν στο πλαίσιο του έργου DigiCAMP. Στην ουσία, λειτουργεί ως κόλλα στην εξερεύνηση που μπορεί να κάνει ο χρήστης στον κόσμο.

Μάλιστα, τα επιλεγμένα θέματα (και τα υποθέματά τους), αν και σχετίζονται, έχουν τις δικές τους ιδιαιτερότητες. Αυτό απαίτησε την ανάπτυξη μιας λογικής παιχνιδιού ικανής να διαχειρίζεται την ετερογένεια του περιεχομένου και, ταυτόχρονα, να συνδέει τα διαφορετικά θέματα ενώ τονίζει τις κοινές πτυχές τους.

Στο πλαίσιο του Digicamp World, αποφασίστηκε λοιπόν να αξιοποιηθεί η χρήση που κάνουν τα Μαθηματικά, η Φυσική και η Επιστήμη των Υπολογιστών του επιστημονικού συμβολισμού και του φορμαλισμού για να οικοδομηθεί ο πυρήνας της λογικής του παιχνιδιού.

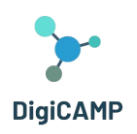

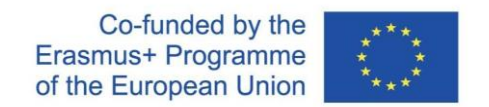

Ο χρήστης του εικονικού κόσμου καλείται να εκτελέσει πέντε εργασίες ανά θέμα (μία για κάθε υποθέμα), καθεμία από τις οποίες, όταν ολοκληρωθεί, τον/την ανταμείβει με ένα συλλεκτικό βασικό στοιχείο. Αυτό το στοιχείο είναι ένα σύμβολο που χρησιμοποιείται γενικά στο συγκεκριμένο υποθέμα (βλ. Εικόνα 2).

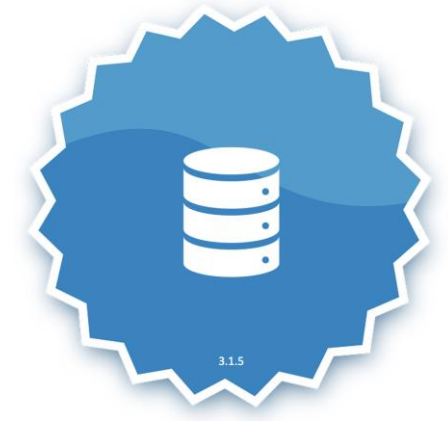

*Σχήμα 2 –Το συλλεκτικό βασικό στοιχείο που αντιπροσωπεύει μια βάση δεδομένων.*

Εκτός από το σύμβολο, ο παίκτης/μαθητευόμενος λαμβάνει επίσης μια σύντομη περιγραφή του συμβόλου (βλ. Εικόνα 3).

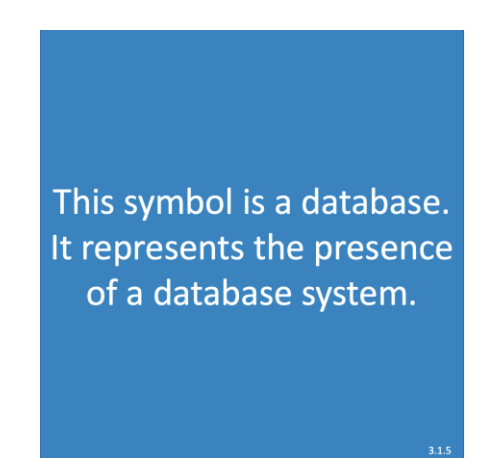

*Εικόνα 3 – Η περιγραφή του συμβόλου που αντιπροσωπεύει μια βάση δεδομένων.*

Τα σύμβολα που συλλέγονται τοποθετούν τον παίκτη/μαθητευόμενο σε μια συνολική κατάταξη όπου μπορεί να συγκρίνει τα «επιτεύγματά» του/της στον εικονικό κόσμο με τα «επιτεύγματά» άλλων παικτών. Κάθε σύμβολο που κερδίζεται και η περιγραφή του, μόλις αποκτηθεί, γίνεται μέρος ενός αποθέματος που ο χρήστης μπορεί να εξερευνήσει όποτε θέλει.

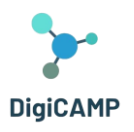

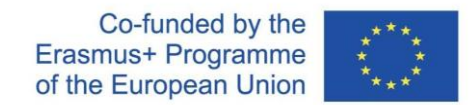

# <span id="page-28-0"></span>4 Μεθοδολογία Ανάπτυξης Σεναρίου

# <span id="page-28-1"></span>4.1 Τα στοιχεία που επιτρέπει να βιώσετε o εικονικός κόσμος.

Αναπτύσσοντας μια μεθοδολογία μάθησης που χρησιμοποιεί σενάρια μάθησης ως ανεξάρτητες και αυτοσυνεπείς μαθησιακές μονάδες στον εικονικό κόσμο, το Digicamp εμπιστεύεται τη μάθηση στην εξερεύνηση του εικονικού χώρου του παίκτη. Κάθε μαθησιακό περιεχόμενο στο οποίο ανατίθεται το θεωρητικό μέρος της ύλης συνοδεύεται από μια δραστηριότητα αξιολόγησης. Οι δραστηριότητες αξιολόγησης είναι διαφορετικών τύπων για την τόνωση της ικανότητας ανάκτησης γνώσεων του χρήστη με διαφορετικούς τρόπους (ανάγνωση, παρατήρηση και βιωματική μάθηση). Οι ερωτήσεις πολλαπλής επιλογής βασισμένες σε κείμενο διεγείρουν τον προβληματισμό σχετικά με τις περιγραφές και τους λειτουργικούς ορισμούς των εννοιών που μαθαίνονται. Οι ερωτήσεις πολλαπλής επιλογής που υλοποιούνται μέσω του NPC διεγείρουν τη διαδραστική διάσταση της γνώσης και την ανάκτησή της. Οι δραστηριότητες εκπαίδευσης και αξιολόγησης που βασίζονται στο παιχνίδι διεγείρουν την ικανότητα μάθησης και ανάκλησης γνώσεων σε μη τυπικά και παιχνιδιάρικα πλαίσια και ελαφρύνουν το γνωστικό φορτίο του θέματος. Η εμπεριστατωμένη μαθησιακή εμπειρία σε κάθε μεμονωμένο σενάριο συνδέει στενά τα βασικά στοιχεία της διαδικασίας: εργαλεία διδασκαλίας, εκπαιδευτικό υλικό, τρισδιάστατες δραστηριότητες.

# <span id="page-28-2"></span>*4.1.1 Διδακτικά εργαλεία*

Το DIGICAMP World προσφέρει διάφορα εργαλεία σχεδιασμένα για την υποστήριξη εκπαιδευτικών δραστηριοτήτων εντός του εικονικού περιβάλλοντος. Αυτά τα εργαλεία θα μπορούσαν να περιλαμβάνουν διαδραστικές αξιολογήσεις, εικονικά πειράματα, εργαλεία επίλυσης προβλημάτων και άλλα. Αυτά τα εργαλεία στοχεύουν να ενισχύσουν τη μαθησιακή εμπειρία και να διευκολύνουν την κατανόηση των εννοιών στη Φυσική, την Πληροφορική και τα Μαθηματικά.

# <span id="page-28-3"></span>*4.1.2 Εκπαιδευτικό υλικό*

Ο εικονικός κόσμος παρέχει πρόσβαση σε μια σειρά μαθησιακών υλικών που είναι ειδικά για κάθε γνωστικό αντικείμενο (Φυσική, Πληροφορική και Μαθηματικά). Αυτά τα υλικά περιλαμβάνουν ψηφιακά εγχειρίδια, πόρους πολυμέσων, παρουσιάσεις και άλλο εκπαιδευτικό περιεχόμενο. Έχουν σχεδιαστεί για να παρέχουν στους μαθητές ολοκληρωμένους πόρους για μάθηση και εξερεύνηση των θεμάτων στο εικονικό περιβάλλον.

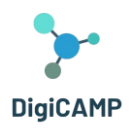

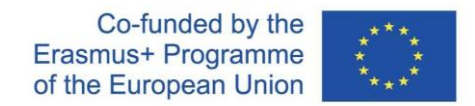

# <span id="page-29-0"></span>*4.1.3 τρισδιάστατες δραστηριότητες*

Το PIM's World ενσωματώνει διαδραστικές τρισδιάστατες δραστηριότητες που επιτρέπουν στους χρήστες να αλληλεπιδρούν με το εικονικό περιβάλλον και να αλληλεπιδρούν με αντικείμενα και στοιχεία σε έναν τρισδιάστατο χώρο. Αυτές οι δραστηριότητες περιλαμβάνουν αλληλεπίδραση με NPC, ενασχόληση με σχεδιασμένες μαθησιακές δραστηριότητες χρησιμοποιώντας το avatar τους, προσομοιώσεις σεναρίων πραγματικού κόσμου και άλλες καθηλωτικές μαθησιακές εμπειρίες. Συμμετέχοντας σε τρισδιάστατες δραστηριότητες, οι μαθητές μπορούν να αναπτύξουν μια βαθύτερη κατανόηση του αντικειμένου και να εφαρμόσουν τις γνώσεις τους σε πρακτικά πλαίσια.

# <span id="page-29-1"></span>4.2 Πώς να χρησιμοποιήσετε το DIGICAMP World ως παιχνίδι μάθησης στα σχολικά εκπαιδευτικά μονοπάτια

Με την ενσωμάτωση στοιχείων του παιχνιδιού στον εικονικό κόσμο, είναι δυνατό να προτείνουμε ελκυστικές και διασκεδαστικές διαδρομές μάθησης στους μαθητές. Αυτό περιλαμβάνει την ενσωμάτωση στοιχείων της μεθοδολογίας μάθησης που βασίζεται στο παιχνίδι στα μονοπάτια που υλοποιούνται μέσω του εικονικού κόσμου. Αυτή η ενσωμάτωση, για παράδειγμα, επιτρέπει στους εκπαιδευτικούς να προτείνουν διεγερτικούς στόχους στους μαθητές όσον αφορά τις αποστολές και τις προκλήσεις. Από την άλλη πλευρά, μια τέτοια δομημένη μαθησιακή διαδρομή επιτρέπει στους μαθητές να αντιληφθούν μια αίσθηση προόδου καθώς αποκτούν στοιχεία παιχνιδιού στο τέλος των ολοκληρωμένων εργασιών. Αυτή η συνθήκη παρακινεί τους μαθητές όσον αφορά τα ενδογενή κίνητρα.

Η ενσωμάτωση στοιχείων του παιχνιδιού στον εικονικό κόσμο επιτρέπει επίσης την ανάπτυξη μιας συναρπαστικής αφήγησης του μαθησιακού ταξιδιού. Χάρη σε αυτό, ένας δάσκαλος μπορεί να ακολουθήσει διαφορετικές κατευθύνσεις μάθησης υιοθετώντας, για παράδειγμα, στρατηγικές που φέρνουν κοντά τους μαθητές (συνεργατική μάθηση) ή στρατηγικές που κάνουν τον ανταγωνισμό την κινητήρια δύναμη της μαθησιακής διαδρομής. Ο ανταγωνισμός και η συνεργασία μεταξύ ατόμων ή/και ομάδων, στην πραγματικότητα, μπορούν και οι δύο να υλοποιηθούν μέσα σε μια μαθησιακή διαδρομή που βιώνεται μέσα από έναν εικονικό κόσμο ενσωματωμένο με στοιχεία παιχνιδιού.

Οι δάσκαλοι μπορούν να προσδιορίσουν τους συγκεκριμένους μαθησιακούς στόχους και τους τομείς περιεχομένου που ευθυγραμμίζονται με το σχολικό πρόγραμμα σπουδών. Προσδιορίστε πώς ο εικονικός κόσμος μπορεί να υποστηρίξει και να βελτιώσει τη μαθησιακή εμπειρία. Σχεδιάστε διαδραστικές και ελκυστικές δραστηριότητες στον εικονικό κόσμο που επιτρέπουν στους μαθητές να εξερευνήσουν και να εφαρμόσουν τις γνώσεις τους.

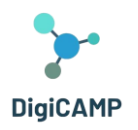

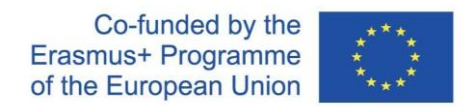

Είναι επίσης δυνατό να αναπτυχθούν καθηλωτικά σενάρια μάθησης μέσα στον εικονικό κόσμο που παρουσιάζουν προκλήσεις ή καταστάσεις του πραγματικού κόσμου. Αυτά τα σενάρια θα πρέπει να απαιτούν από τους μαθητές να χρησιμοποιούν την κριτική τους σκέψη και τις δεξιότητες επίλυσης προβλημάτων για να πλοηγηθούν και να επιτύχουν. Ενσωματώστε στοιχεία gamification, όπως αποστολές, παζλ ή διαγωνισμούς, για να κάνετε τη μαθησιακή εμπειρία πιο σαν παιχνίδι και ευχάριστη.

Οι δάσκαλοι πρέπει να προσφέρουν σαφείς οδηγίες και κατευθυντήριες γραμμές στους μαθητές σχετικά με τον τρόπο πλοήγησης και αλληλεπίδρασης στον εικονικό κόσμο. Παρέχετε υλικό υποστήριξης, σεμινάρια ή εισαγωγικές συνεδρίες για να εξοικειωθούν οι μαθητές με τη διεπαφή και τα στοιχεία ελέγχου του εικονικού κόσμου. Προσφέρετε συνεχή υποστήριξη για να διασφαλίσετε ότι οι μαθητές μπορούν να ασχοληθούν πλήρως με το παιχνίδι μάθησης και να ξεπεράσουν τυχόν τεχνικές ή εννοιολογικές προκλήσεις που μπορεί να αντιμετωπίσουν.

Οι δάσκαλοι θα παρακολουθούσαν ιδανικά τη συμμετοχή και την πρόοδο των μαθητών στον εικονικό κόσμο. Αναλύστε δεδομένα και σχόλια για να αξιολογήσετε την αποτελεσματικότητα του παιχνιδιού μάθησης και να κάνετε τις απαραίτητες προσαρμογές. Συγκεντρώστε πληροφορίες σχετικά με τις επιδόσεις των μαθητών, τις προτιμήσεις και τους τομείς βελτίωσης για να βελτιώσετε τις μελλοντικές επαναλήψεις του εικονικού κόσμου και τις εκπαιδευτικές του δραστηριότητες.

# <span id="page-30-0"></span>4.3 Στρατηγικές για το σχεδιασμό μονοπατιών μάθησης που εκμεταλλεύονται πλήρως τη διαμεσολαβούμενη μάθηση με 3D εικονικό κόσμο

Χάρη στις πολυάριθμες εκπαιδευτικές δραστηριότητες που μπορούν να υλοποιηθούν στον εικονικό κόσμο του έργου DigiCAMP, είναι δυνατό, στο πλαίσιο του σχεδίου μαθήματος στην τάξη, να σχεδιαστούν και να εφαρμοστούν πολυάριθμες διαδρομές μάθησης που ενσωματώνουν θεωρητικές και πρακτικές δραστηριότητες που περιέχονται στην πλατφόρμα. Μπορούν να σχεδιαστούν διαφορετικές εκπαιδευτικές διαδρομές. Ακολουθούν ορισμένα παραδείγματα, ξεκινώντας από συγκεκριμένα θέματα ή δραστηριότητες.

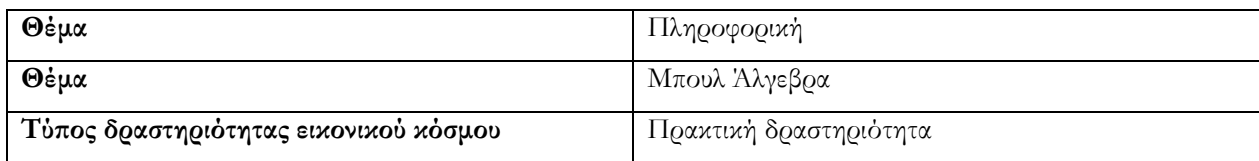

# <span id="page-30-1"></span>*4.3.1 Παράδειγμα Ολοκληρωμένης εκπαιδευτικής διαδρομής #1*

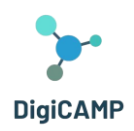

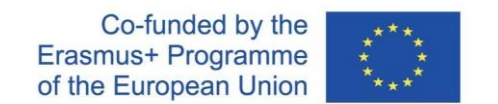

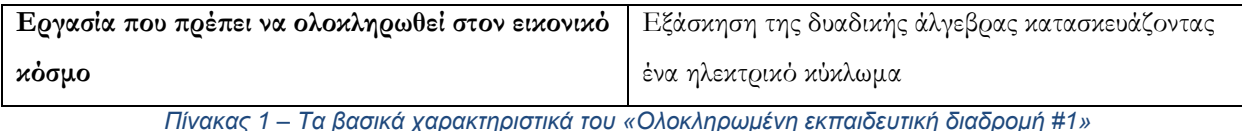

Ο σχεδιασμός ενός εκπαιδευτικού σχεδίου που ενσωματώνει μια πρακτική εργασία στην άλγεβρα Boole για την κατασκευή ηλεκτρικών κυκλωμάτων στον εικονικό κόσμο μπορεί να περιλαμβάνει τα ακόλουθα βήματα:

- 1. Ορισμός Μαθησιακών Στόχων
- 2. Προετοιμασία Μαθητών για την Εικονική Δραστηριότητα
- 3. Καθοδηγούμενη και εποπτευόμενη εκτέλεση της εικονικής δραστηριότητας
- 4. Συζήτηση στην τάξη
- 5. Πρακτική Άσκηση και Ενίσχυση Θεωρητικών Εννοιών
- 6. Φάση αξιολόγησης
- 7. Τελική Συζήτηση και Προβληματισμός
- 8. Εργασίες για το σπίτι
- 9. Περαιτέρω Εξερεύνηση και Έργα

# *Ορισμός Μαθησιακών Στόχων*

Το πρώτο βήμα για τον σχεδιασμό της ολοκληρωμένης διδακτικής ενότητας είναι ο σαφής καθορισμός των μαθησιακών στόχων. Είναι σημαντικό να καθοριστεί τι πρέπει να μάθουν οι μαθητές και πώς να τους βοηθήσετε να επιτύχουν αυτούς τους στόχους μέχρι το τέλος του μαθήματος. Για μια δραστηριότητα όπως αυτή, οι κύριοι στόχοι θα πρέπει να περιλαμβάνουν την κατανόηση των εννοιών της άλγεβρας Boole και την εφαρμογή αυτών των εννοιών για την κατασκευή ψηφιακών κυκλωμάτων.

# *Προετοιμασία Μαθητών για την Εικονική Δραστηριότητα*

Πριν επιτρέψετε στους μαθητές να έχουν πρόσβαση στην εικονική δραστηριότητα, μπορείτε να τους εισαγάγετε στο γενικό πλαίσιο της Boolean Algebra και τις συγκεκριμένες έννοιες που θα υπενθυμιστούν κατά τη διάρκεια της πρακτικής δραστηριότητας σε ψηφιακά κυκλώματα στον εικονικό κόσμο. Συγκεκριμένα, είναι χρήσιμο να παρέχουμε στους μαθητές μια σύντομη επισκόπηση της ιστορίας της άλγεβρας Boole και της σύνδεσής της με το σχεδιασμό ψηφιακών κυκλωμάτων. Είναι επίσης σημαντικό να διασφαλιστεί ότι οι μαθητές έχουν μια βασική κατανόηση των λογικών πυλών (ΚΑΙ, Ή, ΟΧΙ).

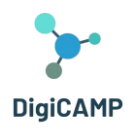

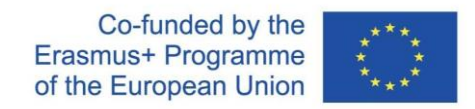

#### *Καθοδηγούμενη και εποπτευόμενη εκτέλεση της εικονικής δραστηριότητας*

Για τη σωστή και γόνιμη διεξαγωγή της διδακτικής δραστηριότητας, συνιστάται να διασφαλίζεται ότι οι μαθητές διαθέτουν τον απαραίτητο εξοπλισμό και λογαριασμούς για πρόσβαση στον εικονικό κόσμο και ότι η πρόσβαση των μαθητών είναι σύγχρονη. Μόλις μπείτε στον εικονικό κόσμο, καθοδηγήστε τους μαθητές στο τμήμα του εικονικού κόσμου που είναι αφιερωμένο στη δραστηριότητα με κυκλώματα. Με βάση τις θεωρητικές γνώσεις που συζητήθηκαν προηγουμένως, μπορείτε να παρουσιάσετε το NPC στην είσοδο της ενότητας όπου φιλοξενείται η δραστηριότητα. Το NPC αντιπροσωπεύει τον George Boole και μπορεί να είναι ένα διδακτικό εργαλείο για να ενισχύσει αυτό που συζητήθηκε θεωρητικά στην προκαταρκτική φάση. Μόλις κατευθυνθεί στο συγκεκριμένο σενάριο δραστηριότητας, μπορεί να αναλυθεί σε επιμέρους δραστηριότητες που σχετίζονται με διαφορετικά κυκλώματα που οργανώνονται με αυξανόμενη δυσκολία. Για κάθε κύκλωμα, ο δάσκαλος μπορεί να παρέχει μια σύντομη εξήγηση της εργασίας που πρέπει να ολοκληρωθεί. Αυτή η εξήγηση μπορεί να παρέχεται είτε πριν από την είσοδο στον εικονικό κόσμο είτε ακριβώς μπροστά από κάθε επιμέρους δραστηριότητα. Εάν παρέχεται πριν εισέλθει στον εικονικό κόσμο, ο δάσκαλος μπορεί επίσης να χρησιμοποιήσει παρουσιάσεις ή άλλα παρόμοια εκπαιδευτικά εργαλεία.

#### *Συζήτηση στην τάξη*

Αφού ολοκληρωθεί κάθε κύκλωμα στον εικονικό κόσμο, οι μαθητές μπορούν να κληθούν να «επιστρέφουν» στην τάξη για να συμμετάσχουν σε μια κοινή συζήτηση σχετικά με τις έννοιες που εφαρμόζονται στην εργασία για τα ηλεκτρικά κυκλώματα, τις λογικές πύλες που χρησιμοποιούνται και τα αποτελέσματα που προκύπτουν. Σε αυτή τη φάση ανταλλαγής, είναι σημαντικό να προσκαλέσουμε τους μαθητές να μοιραστούν τις εμπειρίες τους, τις αντιλήψεις τους για αυτό και τις δυσκολίες που συνάντησαν.

#### *Πρακτική Άσκηση στην Τάξη και Ενίσχυση Θεωρητικών Εννοιών*

Με βάση τις ιδέες που προέκυψαν κατά τη συζήτηση, ο δάσκαλος μπορεί να αποφασίσει να παρέχει στους μαθητές πρόσθετο φυσικό υλικό ή ψηφιακά εργαλεία για να τους επιτρέψει να εξασκηθούν στη δημιουργία πραγματικών κυκλωμάτων ακολουθώντας το παράδειγμα των κυκλωμάτων που εργάστηκαν στον εικονικό κόσμο. Σε αυτό το πλαίσιο, μια πολύ χρήσιμη εκπαιδευτική πρακτική είναι η περαιτέρω ενσωμάτωση της θεωρίας σε έννοιες της άλγεβρας Boole, λογικές πύλες και αρχές σχεδιασμού κυκλωμάτων.

#### *Φάση αξιολόγησης*

Στο τέλος του μαθήματος, μπορείτε να αξιολογήσετε την κατανόηση των μαθητών αναθέτοντας συγκεκριμένα προβλήματα ή κουίζ πολλαπλών επιλογών. Αυτή η φάση επαλήθευσης μπορεί επίσης να περιλαμβάνει μια αυτόνομη φάση σχεδιασμού κυκλωμάτων που βασίζεται σε εκφράσεις Boolean.

**Η υποστήριξη της Ευρωπαϊκής Επιτροπής για την παραγωγή αυτής της δημοσίευσης δεν συνιστά έγκριση του περιεχομένου, το οποίο αντικατοπτρίζει μόνο τις απόψεις των συγγραφέων και η Επιτροπή δεν μπορεί να θεωρηθεί υπεύθυνη για οποιαδήποτε χρήση των πληροφοριών που περιέχονται σε αυτήν.**

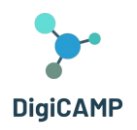

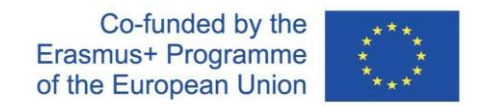

#### *Τελική Συζήτηση και Προβληματισμός*

Με βάση τις εμπειρίες που πραγματοποιήθηκαν, μπορείτε να ζητήσετε από τους μαθητές να επιστρέψουν στον εικονικό κόσμο και να προσπαθήσουν να συνοψίσουν συνειδητά την εμπειρία.

#### *Εργασίες για το σπίτι*

Μετά την ολοκλήρωση του μαθήματος στην τάξη, μπορείτε να αναθέσετε στους μαθητές ασκήσεις για το σπίτι ή ασκήσεις για να κάνετε τη νέα μάθηση ανεξάρτητη. Οι μαθητές μπορούν να ενθαρρυνθούν να εξερευνήσουν ανεξάρτητα τον εικονικό κόσμο και τις σχετικές δραστηριότητες σχετικά με το θέμα που μελετήθηκε, καθώς και να εξερευνήσουν, τώρα πιο εξειδικευμένα, διαδικτυακούς πόρους και εικονικές προσομοιώσεις που σχετίζονται με ηλεκτρικά κυκλώματα που είναι διαθέσιμα στο διαδίκτυο.

#### *Περαιτέρω Εξερεύνηση και Έργα*

Επιπλέον, οι δάσκαλοι μπορούν να προτείνουν μακροπρόθεσμες προκλήσεις ή εργασίες έργου στους μαθητές για το θέμα.

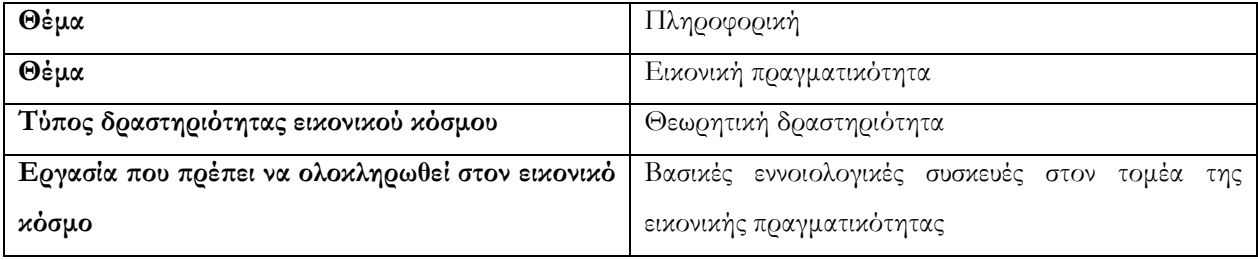

# <span id="page-33-0"></span>*4.3.2 Παράδειγμα Ολοκληρωμένης εκπαιδευτικής διαδρομής #2*

*Πίνακας 2 - Τα βασικά χαρακτηριστικά του «Ολοκληρωμένη εκπαιδευτική διαδρομή #2»*

Στο προηγούμενο παράδειγμα, ο εικονικός κόσμος ενσωματώθηκε σε μια διαδρομή στην τάξη, εστιάζοντας σε μια πρακτική δραστηριότητα που περιέχεται σε αυτήν. Στο τρέχον παράδειγμα της εκπαιδευτικής διαδρομής, δείχνουμε πώς να υιοθετήσουμε μια διαφορετική προσέγγιση, αναθέτοντας την επεξήγηση των θεωρητικών εννοιών ενός δεδομένου θέματος στον εικονικό κόσμο και τους κατοίκους του NPC, ενώ οι πρακτικές δραστηριότητες διεξάγονται και ολοκληρώνονται κατά τη διάρκεια του μαθήματος στην τάξη.

Χρησιμοποιώντας το θέμα*«Βασικές εννοιολογικές συσκευές στον τομέα της εικονικής πραγματικότητας*Αντιμετωπιστεί στον εικονικό κόσμο, είναι δυνατό να αναπτυχθεί και να εφαρμοστεί μια σειρά από πρακτικές δραστηριότητες που θα πραγματοποιηθούν στην τάξη. Η υλοποίηση αυτών των δραστηριοτήτων μπορεί να γίνει διαδοχικά ή όπως υπαγορεύεται από συγκεκριμένες εκπαιδευτικές ανάγκες:

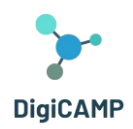

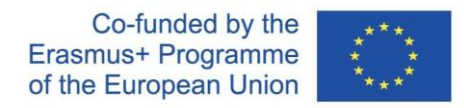

- 1. Δωρεάν εξερεύνηση ενός εικονικού κόσμου
- 2. Ορισμός Βασικών Εννοιών
- 3. Συζήτηση για τους διαφορετικούς τύπους εικονικής πραγματικότητας
- 4. Κριτική Ανάλυση των Ορίων και Κριτικές της Εικονικής Πραγματικότητας
- 5. Καταιγισμός ιδεών για πιθανές εφαρμογές της εικονικής πραγματικότητας
- 6. Πρακτική Δραστηριότητα Δημιουργίας

#### *Δωρεάν εξερεύνηση ενός εικονικού κόσμου*

Δημιουργήστε ένα εικονικό περιβάλλον ή χρησιμοποιήστε εργαλεία εικονικής πραγματικότητας για να επιτρέψετε στους μαθητές να εξερευνήσουν έναν εικονικό κόσμο, παρόμοιο με αυτό που περιγράφεται στο κείμενο. Οι μαθητές μπορούν να φορούν συσκευές VR (εάν υπάρχουν) ή να χρησιμοποιούν προσομοιωτές 3D για να βιώσουν τη βύθιση σε ένα εικονικό περιβάλλον.

#### *Ορισμός Βασικών Εννοιών*

Αφού εξερευνήσετε τον εικονικό κόσμο, οδηγήστε μια συζήτηση στην τάξη για να ορίσετε και να εξηγήσετε τις βασικές έννοιες που αναφέρονται στη θεωρητική παρουσίαση που παρέχεται από το εκπαιδευτικό περιεχόμενο «PIM's World». Έννοιες όπως «εμβύθιση», «παρουσία» και «αλληλεπίδραση» που εξηγούνται στον εικονικό κόσμο μπορούν να χρησιμοποιηθούν ως ερέθισμα για τους μαθητές να μοιραστούν τις εμπειρίες τους από τη βύθιση σε έναν ή περισσότερους εικονικούς κόσμους.

#### *Συζήτηση για τους διαφορετικούς τύπους εικονικής πραγματικότητας*

Με βάση το θεωρητικό περιεχόμενο που παρουσιάζεται στον εικονικό κόσμο, μυήστε τους μαθητές σε διαφορετικούς τύπους εικονικής πραγματικότητας (Full Immersive VR, Half Immersive VR, Augmented Reality, Mixed Reality). Στην τάξη, ο δάσκαλος μπορεί να δείξει διάφορα παραδείγματα και να συζητήσει τις διαφορετικές πρακτικές εφαρμογές κάθε τύπου Εικονικής Πραγματικότητας.

#### *Κριτική Ανάλυση των Ορίων και Κριτικές της Εικονικής Πραγματικότητας*

Σε σχέση με το μαθησιακό περιεχόμενο του μαθήματος, ο δάσκαλος μπορεί να παρέχει πρόσθετες πληροφορίες σχετικά με κρίσιμα σημεία και περιορισμούς της εικονικής πραγματικότητας. Οι μαθητές μπορούν να κληθούν να συζητήσουν πώς αυτά τα ζητήματα μπορεί να επηρεάσουν τη χρήση της εικονικής πραγματικότητας σε συγκεκριμένα πλαίσια. Για το σκοπό αυτό, ο δάσκαλος μπορεί να χωρίσει την τάξη σε ομάδες και να αναθέσει σε κάθε ομάδα ένα συγκεκριμένο κρίσιμο σημείο που σχετίζεται με την εικονική πραγματικότητα. Κάθε ομάδα θα πρέπει να αναπτύξει ένα επιχείρημα υπέρ ή κατά για την εικονική πραγματικότητα και να το παρουσιάσει στην τάξη.

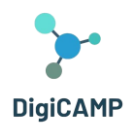

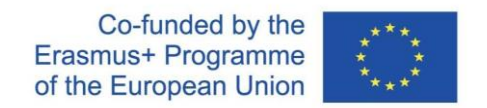

#### *Καταιγισμός ιδεών για πιθανές εφαρμογές της εικονικής πραγματικότητας*

Ο δάσκαλος μπορεί να ζητήσει από τους μαθητές να μοιραστούν τις ιδέες και τους συλλογισμούς τους σχετικά με πιθανές εφαρμογές της εικονικής πραγματικότητας σε διάφορα γνωστικά πεδία: τέχνη, ιατρική, εκπαίδευση, βιομηχανία κ.λπ.

# *Πρακτική Δραστηριότητα Δημιουργίας*

Στα πλαίσια της τάξης και του σχολείου που το επιτρέπουν, ο δάσκαλος, προκειμένου να επιτρέψει στους μαθητές να εφαρμόσουν τις έννοιες που έμαθαν, μπορεί να τους εμπλακεί σε μια πρακτική δραστηριότητα δημιουργίας περιεχομένου ή προσομοιώσεων σε περιβάλλον VR. Τέτοιες δραστηριότητες μπορούν να προσαρμοστούν στους πόρους και τα εργαλεία που είναι διαθέσιμα στην τάξη και έχουν μια πολύ σημαντική μεταγνωστική λειτουργία. Βοηθούν τους μαθητές να πάρουν τον έλεγχο της μάθησής τους, επιτρέποντάς τους να χειριστούν και να εξερευνήσουν σε συγκεκριμένες εμπειρίες τις έννοιες με τις οποίες έχουν εργαστεί.

# <span id="page-35-0"></span>*4.3.3 Παράδειγμα Ολοκληρωμένης εκπαιδευτικής διαδρομής #3*

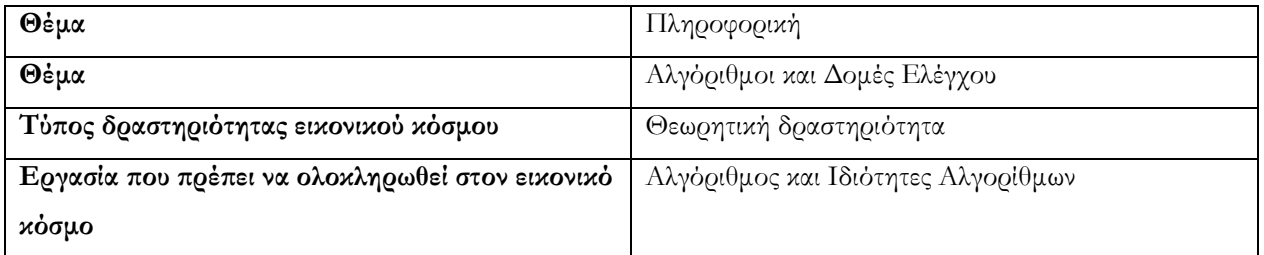

#### *Πίνακας 3 - Τα βασικά χαρακτηριστικά του «Ολοκληρωμένη εκπαιδευτική διαδρομή #3»*

Αυτή η πρόταση για μια διαδρομή μάθησης βασίζεται στο μαθησιακό περιεχόμενο από τον εικονικό κόσμο του PIM's World που σχετίζεται με αλγόριθμους. Συγκεκριμένα, ο πόρος από τον οποίο αναπτύσσονται οι ακόλουθες δραστηριότητες στην τάξη, μετά την εκμάθηση θεωρητικών εννοιών στον εικονικό κόσμο, τιτλοφορείται "Αλγόριθμος και Ιδιότητες Αλγορίθμων" Παρακάτω είναι μια ομάδα δραστηριοτήτων στην τάξη που μπορούν να υλοποιηθούν, όχι απαραίτητα με τη σειρά στο οποίο αναφέρονται:

- 1. Αλγόριθμος σε δράση
- 2. Προσομοίωση αμφισημίας
- 3. Συγκρίσεις
- 4. Ερευνητές αλγορίθμων
- 5. Εισαγωγή στη συγγραφή αλγορίθμων
- 6. Σφάλμα Hunt

**Η υποστήριξη της Ευρωπαϊκής Επιτροπής για την παραγωγή αυτής της δημοσίευσης δεν συνιστά έγκριση του περιεχομένου, το οποίο αντικατοπτρίζει μόνο τις απόψεις των συγγραφέων και η Επιτροπή δεν μπορεί να θεωρηθεί υπεύθυνη για οποιαδήποτε χρήση των πληροφοριών που περιέχονται σε αυτήν.**

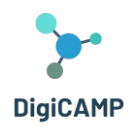

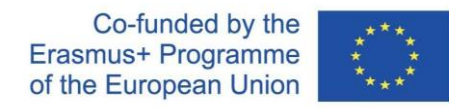

- 7. Υπολογιστικοί Οραματιστές
- 8. Παιχνίδι ρόλων
- 9. Ο Ανθρώπινος Αλγόριθμος
- 10. Θέατρο Αλγόριθμος

#### *Αλγόριθμος σε δράση*

Ο δάσκαλος χωρίζει την τάξη σε ομάδες και μοιράζει ένα αντίγραφο μιας συνταγής τοπικού πιάτου. Στη συνέχεια, οι μαθητές καλούνται να εκτελέσουν τη συνταγή σε ομάδες, ακολουθώντας τις οδηγίες βήμα προς βήμα. Αυτό δείχνει την έννοια ενός αλγορίθμου σε δράση.

#### *Προσομοίωση αμφισημίας*

Ο δάσκαλος μπορεί να προτείνει μια δραστηριότητα στην οποία οι μαθητές πρέπει να ακολουθήσουν μια σειρά από διφορούμενες οδηγίες, όπως «ζωγραφίστε έναν μεγάλο κύκλο». Στη συνέχεια, τους ζητείται να συζητήσουν πώς οι οδηγίες θα μπορούσαν να βελτιωθούν για να γίνουν ξεκάθαρες και στη συνέχεια να μετατραπούν σε αλγόριθμο.

#### *Συγκρίσεις*

Ο δάσκαλος ζητά από τους μαθητές να συγκρίνουν τις οδηγίες δύο διαφορετικών συνταγών για το ίδιο πιάτο. Επισημαίνονται οι διαφορές και διεγείρεται μια συζήτηση για το πώς αυτές οι διαφορές επηρεάζουν την εκτέλεση του αλγορίθμου και το τελικό αποτέλεσμα.

#### *Ερευνητές αλγορίθμων*

Ο δάσκαλος δείχνει πραγματικά παραδείγματα αλγορίθμων στους μαθητές, όπως αλγόριθμους ταξινόμησης ή αναζήτησης που χρησιμοποιούνται στην καθημερινή ζωή και εξηγεί τις εφαρμογές τους.

#### *Εισαγωγή στη συγγραφή αλγορίθμων*

Ο δάσκαλος παρέχει στους μαθητές ένα σύνολο καθημερινών εργασιών, όπως να φτιάξουν ένα σάντουιτς, να βουρτσίσουν τα δόντια ή να σχεδιάσουν, και στη συνέχεια τους ζητά να γράψουν έναν λεπτομερή αλγόριθμο που να ακολουθεί τις ιδιότητες των αλγορίθμων και να είναι ικανός να εκτελέσει αυτές τις εργασίες.

#### *Σφάλμα Hunt*

Ο δάσκαλος δημιουργεί μερικά παραδείγματα λανθασμένων αλγορίθμων εισάγοντας σκόπιμα λάθη στις οδηγίες. Οι μαθητές χωρίζονται σε ομάδες και τους ζητείται να εντοπίσουν και να διορθώσουν τα λάθη σε αυτούς τους αλγόριθμους. Μετά τη διαδικασία εντοπισμού σφαλμάτων, ο δάσκαλος μπορεί να οδηγήσει μια συζήτηση σχετικά με τη σημασία της μονοσημίας και της ατομικότητας στους αλγόριθμους.

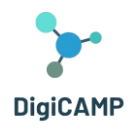

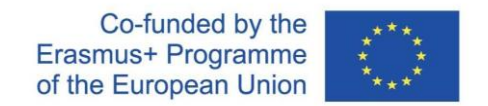

#### *Υπολογιστικοί Οραματιστές*

Ο δάσκαλος, χρησιμοποιώντας ένα διαδικτυακό εργαλείο ή χρωματιστό χαρτί και μολύβια, ζητά από τους μαθητές να δημιουργήσουν οπτικούς αλγόριθμους για απλές και καθημερινές εργασίες, όπως το να φτιάξουν ένα φλιτζάνι τσάι ή να λύσουν ένα παζλ. Αυτή η οπτική προσέγγιση μπορεί να βοηθήσει τους μαθητές να κατανοήσουν καλύτερα τη δομή των αλγορίθμων.

#### *Παιχνίδι ρόλων*

Ο δάσκαλος οργανώνει ένα παιχνίδι ρόλων στο οποίο οι μαθητές παίζουν το ρόλο των «ανθρώπινων αλγορίθμων». Για παράδειγμα, μπορεί να ακολουθήσουν έναν «αλγόριθμο» για να ετοιμάσουν ένα ποτό και να το σερβίρουν σε έναν «πελάτη». Αυτό δείχνει πώς οι αλγόριθμοι μπορούν να εκτελεστούν από διαφορετικούς ανθρώπους για να επιτευχθούν συνεπή αποτελέσματα.

#### *Ο Ανθρώπινος Αλγόριθμος*

Σε αυτό το παιχνίδι ρόλων, οι μαθητές λειτουργούν ως «ανθρώπινοι αλγόριθμοι» για να ολοκληρώσουν μια συγκεκριμένη εργασία. Ο δάσκαλος επιλέγει μια απλή εργασία που περιλαμβάνει μια σειρά από ενέργειες, όπως να φτιάξει ένα φλιτζάνι τσάι, να διπλώσει ένα κομμάτι χαρτί ή να ετοιμάσει μια φρουτοσαλάτα. Η τάξη χωρίζεται σε ομάδες, στην καθεμία ανατίθεται διαφορετική εργασία. Κάθε ομάδα ορίζει έναν «ανθρώπινο αλγόριθμο» υπεύθυνο για την εκτέλεση εργασιών, ενώ η υπόλοιπη ομάδα ενεργεί ως «προγραμματιστές» που γράφουν λεπτομερείς οδηγίες (ο αλγόριθμος) που πρέπει να ακολουθήσει ο «ανθρώπινος αλγόριθμος» για να ολοκληρώσει την εργασία. Κατά τη διάρκεια της δραστηριότητας, οι προγραμματιστές μπορούν να επικοινωνούν μόνο με τον ανθρώπινο αλγόριθμο χρησιμοποιώντας γραπτές οδηγίες. Ο ανθρώπινος αλγόριθμος πρέπει να ακολουθεί αυστηρά τις παρεχόμενες οδηγίες και δεν μπορεί να αποκλίνει από αυτά που γράφονται στον αλγόριθμο. Μετά την ολοκλήρωση της εργασίας, ο δάσκαλος μπορεί να προσκαλέσει τους μαθητές να συγκρίνουν τα αποτελέσματα που προέκυψαν από διάφορες ομάδες και να συζητήσουν πώς η αποτελεσματικότητα και η τήρηση των ιδιοτήτων του αλγορίθμου επηρέασαν το αποτέλεσμα.

# *Το θέατρο Αλγόριθμος*

Σε αυτή τη δραστηριότητα, ο δάσκαλος ενθαρρύνει τους μαθητές να μπουν στους ρόλους των αλγορίθμων και των οδηγιών. Η διαδικασία περιλαμβάνει τη δημιουργία σύντομων θεατρικών παραστάσεων που βασίζονται σε κοινούς αλγόριθμους. Ο δάσκαλος επιλέγει κοινούς αλγόριθμους που περιλαμβάνουν καθημερινές ενέργειες, όπως το στρώσιμο κρεβατιού, το δέσιμο των κορδονιών, το ντύσιμο ή το πλύσιμο των πιάτων. Η τάξη χωρίζεται σε ομάδες, με κάθε ομάδα να έχει έναν από τους αλγόριθμους που επιλέχθηκαν προηγουμένως. Κάθε ομάδα έχει την αποστολή

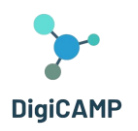

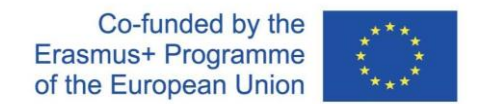

να «μεταφράσει» τον αλγόριθμο σε μια σύντομη θεατρική παράσταση. Οι μαθητές πρέπει να «εκτελούν δημιουργικά» τις οδηγίες του αλγορίθμου, ενώ η υπόλοιπη τάξη παρατηρεί. Στο τέλος κάθε παράστασης, ο δάσκαλος οδηγεί μια συζήτηση με την τάξη σχετικά με το εάν ο αλγόριθμος ακολουθήθηκε σωστά, εάν ήταν σαφής και αποτελεσματικός και πώς θα μπορούσε να βελτιωθεί.

# <span id="page-38-0"></span>*4.3.4 Παράδειγμα Ολοκληρωμένης εκπαιδευτικής διαδρομής #4*

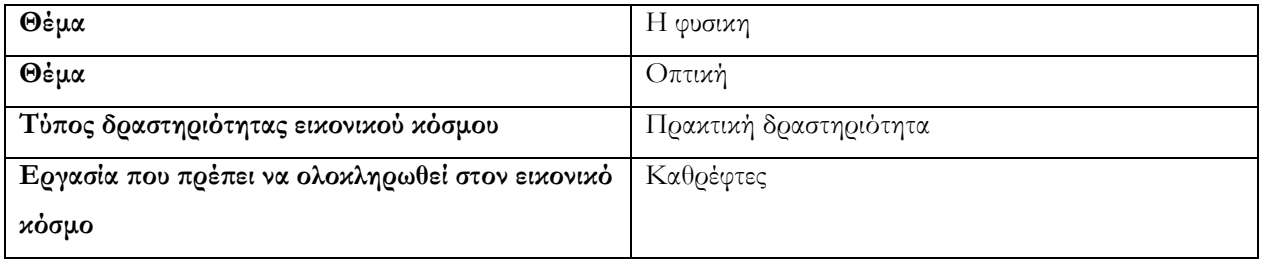

*Πίνακας 4 - Τα βασικά χαρακτηριστικά του «Ολοκληρωμένη εκπαιδευτική διαδρομή #4»*

Μια πρόταση προγράμματος σπουδών που ενσωματώνει μια πρακτική εργασία στην οπτική και ασχολείται με τους καθρέφτες:

- 1. Καθορισμός μαθησιακών στόχων
- 2. Προετοιμασία των μαθητών για την εικονική δραστηριότητα
- 3. Καθοδηγούμενη και εποπτευόμενη απόδοση της εικονικής δραστηριότητας
- 4. Συζήτηση στην τάξη
- 5. Πρακτική πρακτική και ενίσχυση θεωρητικών εννοιών
- 6. Φάση αξιολόγησης
- 7. Τελική συζήτηση και προβληματισμός
- 8. Εργασία για το σπίτι
- 9. Περαιτέρω έρευνα και έργα

# *Καθορισμός μαθησιακών στόχων*

Στόχος αυτής της ενσωματωμένης μονάδας είναι να μάθει για τους τύπους των καθρεπτών και να κατανοήσει τη

λειτουργία τους.

Λέξεις-κλειδιά:

- **·** Καθρέφτης
- Συγκεντρώνω

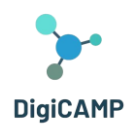

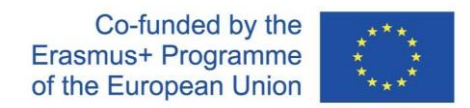

- Δέσμη
- Αεροπλάνο καθρέφτη
- Κυρτός καθρέφτης
- Κοίλος καθρέφτης

Ο μαθητής είναι εξοικειωμένος με τις βασικές έννοιες της οπτικής ακτίνων, κατανοεί την έννοια του καθρέφτη, γνωρίζει τους διαφορετικούς τύπους κατόπτρων και μπορεί να κατασκευάσει μια εικόνα και να περιγράψει τις ιδιότητές της.

# *Προετοιμασία των μαθητών για εικονική δραστηριότητα*

Πριν από τη δραστηριότητα, είναι χρήσιμο να επανεξεταστούν οι βασικές έννοιες της οπτικής ακτίνων με τους μαθητές. Είναι επίσης καλή ιδέα να μυήσετε τους μαθητές στην έννοια του καθρέφτη και να χρησιμοποιήσετε παραδείγματα από την καθημερινή ζωή για να αναζητήσετε μαζί πρακτικές εφαρμογές.

Μπορούν να χρησιμοποιηθούν μέθοδοι έκθεσης (ειδικά διαδραστική ερμηνεία με συζήτηση και επίδειξη) καθώς και μέθοδοι ενεργοποίησης (π.χ. διαγωνισμός, κουίζ κ.λπ.).

# *Καθοδηγούμενη και ελεγχόμενη εκτέλεση εικονικής δραστηριότητας*

Για την επιτυχή διεξαγωγή της εικονικής δραστηριότητας, καλό είναι να παρέχεται στους μαθητές ο απαραίτητος υπολογιστής (ένας υπολογιστής ανά μαθητή, εναλλακτικά δύο μαθητές μπορούν να κάθονται σε έναν υπολογιστή για να συνεργαστούν), να παρέχονται λογαριασμοί και να εκπαιδεύονται οι μαθητές στη βασική λειτουργία του περιβάλλον.

Μόλις οι μαθητές συνδεθούν και εισέλθουν στον εικονικό κόσμο, οι μαθητές πρέπει να καθοδηγηθούν στη σωστή είσοδο στον εικονικό κόσμο. Στη συνέχεια, οι μαθητές πλοηγούνται ανεξάρτητα στους διαφορετικούς σταθμούς, ολοκληρώνοντας και πάλι ανεξάρτητα εργασίες και συλλέγοντας σήματα.

Οι μαθητές πρέπει να παρακινηθούν με κατάλληλο τρόπο για να συγκεντρώσουν όλα τα σήματα. Ο ρόλος του εκπαιδευτή σε αυτό το σημείο περιορίζεται σε αυτόν του οδηγού και της τεχνικής υποστήριξης που βοηθά στην επίλυση μη τυπικών καταστάσεων (προβλήματα χειριστή, τεχνικές δυσκολίες, ...).

# *Συζήτηση στην τάξη*

Μόλις ένας μαθητής ολοκληρώσει όλους τους σταθμούς και τις εργασίες, είναι καλή ιδέα να επιστρέψετε τους μαθητές στη φυσική τάξη. Μια μορφή καθοδηγούμενης συζήτησης είναι κατάλληλη για να μοιραστείτε ιδέες και εντυπώσεις μεταξύ τους. Οι μαθητές μπορούν να μοιραστούν αυτό που τους εξέπληξε, ό,τι ήταν νέο για αυτούς. Σε

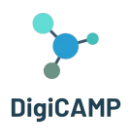

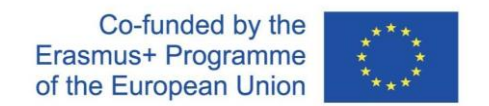

αυτό το στάδιο της ανταλλαγής, είναι σημαντικό να προσκαλέσουμε τους μαθητές να μοιραστούν την εμπειρία τους, την αντίληψή τους και τις δυσκολίες που συνάντησαν.

# *Πρακτικές ασκήσεις στην τάξη και εμπέδωση θεωρητικών εννοιών*

Στη συνέχεια, συνιστάται η χρήση μεθόδων στερέωσης. Ο δάσκαλος απαντά στις πληροφορίες που έχει αποκομίσει από τη συζήτηση στην τάξη. Εάν είναι δυνατόν, θα πρέπει να πραγματοποιηθεί ένα πείραμα φυσικής για να επιτρέψει στους μαθητές να επαληθεύσουν τις γνώσεις τους. Είναι ιδιαίτερα σκόπιμο να εμπλέκεται η μαθηματική συσκευή και να επαληθεύονται πειραματικά τα υπολογισμένα αποτελέσματα. Οι μαθητές μπορούν στη συνέχεια να αναζητήσουν άλλες πρακτικές χρήσεις των καθρεπτών (καθρέπτες σε διασταύρωση, θάλαμος δοκιμών, καθρέφτες οπισθοπορείας σε ένα αυτοκίνητο και να συζητήσουν το σχήμα και τη λειτουργία τους).

#### *Στάδια αξιολόγησης*

Στο τέλος του μαθήματος δίνεται η δυνατότητα αξιολόγησης των γνώσεων και των δεξιοτήτων κάθε μαθητή. Τα κριτήρια αξιολόγησης μπορεί να είναι:

- **●** Αριθμός σημάτων που κερδίσατε
- Γνώση ορολογίας και προσανατολισμός στην ορολογία
- **·** Δυνατότητα κατασκευής εικόνας
- Περιγράψτε και αναγνωρίστε σωστά την εικόνα κάθε καθρέφτη.

Η φάση αξιολόγησης μπορεί επίσης να περιλαμβάνει τη διεξαγωγή ενός ανεξάρτητου πειράματος.

# *Τελική συζήτηση και προβληματισμός*

Με βάση την εμπειρία, μπορείτε να ζητήσετε από τους μαθητές να επιστρέψουν στον εικονικό κόσμο και να προσπαθήσουν να συνοψίσουν συνειδητά την εμπειρία.

#### *Εργασία για το σπίτι*

Μετά το μάθημα, ο δάσκαλος μπορεί να αναθέσει εργασίες για το σπίτι και οι μαθητές μπορούν να ενθαρρύνονται να εξερευνήσουν ανεξάρτητα τον εικονικό κόσμο και τις σχετικές δραστηριότητες για το θέμα που μελετούν.

#### *Περαιτέρω έρευνα και έργα*

Επιπλέον, οι δάσκαλοι μπορούν να προτείνουν μακροπρόθεσμες προκλήσεις ή εργασίες για ένα συγκεκριμένο θέμα.

# <span id="page-40-0"></span>*4.3.5 Παράδειγμα Ολοκληρωμένης εκπαιδευτικής διαδρομής #5*

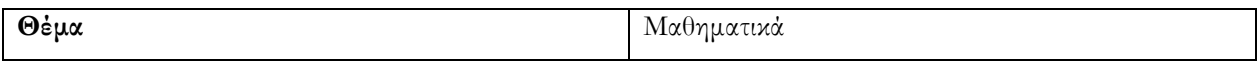

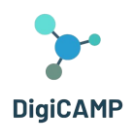

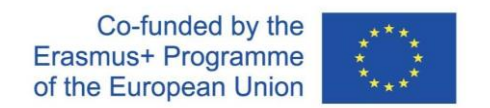

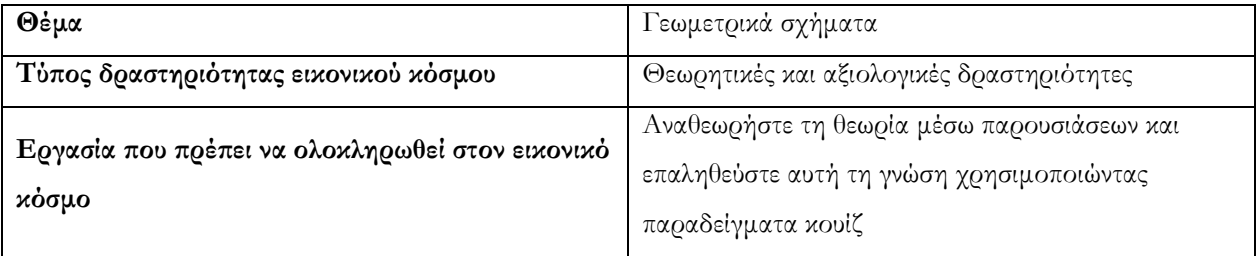

*Πίνακας 5 - Τα βασικά χαρακτηριστικά του «Ολοκληρωμένη εκπαιδευτική διαδρομή #5»*

Ο σχεδιασμός ενός εκπαιδευτικού σχεδίου που χρησιμοποιεί μια εικονική πραγματικότητα για την εμπέδωση του προγράμματος σπουδών σε βασικά γεωμετρικά σχήματα. Τα βήματα της δραστηριότητας είναι:

- 1. Καθορισμός μαθησιακών στόχων
- 2. Θεωρητική προετοιμασία των μαθητών για εικονική δραστηριότητα
- 3. Πρόκληση καταστάσεων και συνθηκών που θα συναντήσει ο μαθητής στο εικονικό περιβάλλον
- 4. Εφαρμογή εικονικής πραγματικότητας
- 5. Αξιολόγηση της επιτυχίας της εικονικής δραστηριότητας
- 6. Τελική συζήτηση και προβληματισμός

#### *Καθορισμός μαθησιακών στόχων*

Το πρώτο βήμα στον σχεδιασμό μιας ολοκληρωμένης μαθησιακής μονάδας είναι να καθοριστούν με σαφήνεια οι μαθησιακοί στόχοι και τα αποτελέσματα. Καθορίζουμε τι πρέπει να μάθουν οι μαθητές και ποιες έννοιες πρέπει να γνωρίζουν και να μπορούν να χρησιμοποιούν. Είναι κυρίως μια υπενθύμιση της θεωρίας και της εφαρμογής της σε συγκεκριμένα παραδείγματα.

#### *Θεωρητική προετοιμασία των μαθητών για εικονική δραστηριότητα*

Για να μπορέσουν οι μαθητές να χρησιμοποιήσουν το προετοιμασμένο περιβάλλον χρειάζεται γνώση βασικών γεωμετρικών σχημάτων. Ακόμη και αυτά τα θεωρητικά ευρήματα ανακαλούνται στο εικονικό περιβάλλον.

#### *Πρόκληση καταστάσεων και συνθηκών που θα συναντήσει ο μαθητής στο εικονικό περιβάλλον*

Οι μαθητές προετοιμάζονται εκ των προτέρων για τη σειρά των εργασιών που θα συναντήσουν στο εικονικό περιβάλλον. Είναι προετοιμασμένοι για το δεδομένο περιβάλλον και τις δυνατότητες που θα τους προσφέρει το περιβάλλον. Έτσι, πρώτα θα αναθεωρήσουν τη θεωρία μέσω παρουσιάσεων σε εικονικό περιβάλλον και στη συνέχεια θα μπορούν να επαληθεύσουν αυτή τη γνώση χρησιμοποιώντας παραδείγματα κουίζ.

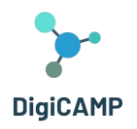

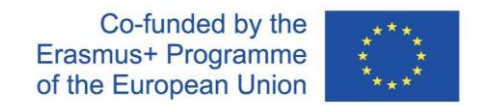

#### *Εφαρμογή εικονικής πραγματικότητας*

Οι μαθητές πρέπει να έχουν τον κατάλληλο εξοπλισμό για πρόσβαση στον εικονικό κόσμο. Η κίνηση στον εικονικό κόσμο είναι ατομική, ανεξάρτητη η μία από την άλλη. Κάθε μαθητής ολοκληρώνει τις εργασίες που του έχουν ανατεθεί στον εικονικό κόσμο.

#### *Αξιολόγηση της επιτυχίας της εικονικής δραστηριότητας*

Μετά την ολοκλήρωση των εργασιών που έχουν ανατεθεί στον εικονικό κόσμο, οι μαθητές έχουν την ευκαιρία να αυτοαξιολογήσουν την επιτυχία τους στην ολοκλήρωση αυτών των εργασιών. Επιπλέον, σε περίπτωση σφαλμάτων στο εικονικό περιβάλλον, επιστρέφουν στην ερμηνεία της θεωρίας, όπου μπορούν να επιβεβαιώσουν εκ νέου τα δεδομένα και να ελέγξουν ξανά την κατανόηση και την ικανότητά τους να τα χρησιμοποιήσουν σε πρακτικές εργασίες.

#### *Τελική συζήτηση και προβληματισμός*

Όλοι οι μαθητές που έχουν περάσει από τον εικονικό κόσμο με την ίδια δραστηριότητα θα αξιολογήσουν την επιτυχία τους και θα χρησιμοποιήσουν άλλα συγκεκριμένα παραδείγματα για να αποδείξουν το βάθος της κατανόησής τους για τη θεωρία. Θα μοιραστούν τα ευρήματά τους μεταξύ τους και τη διαδικασία για την εξάλειψη των λαθών στην κατανόηση του θέματος.

# <span id="page-42-0"></span>*4.3.6 Παράδειγμα Ολοκληρωμένης εκπαιδευτικής διαδρομής #6*

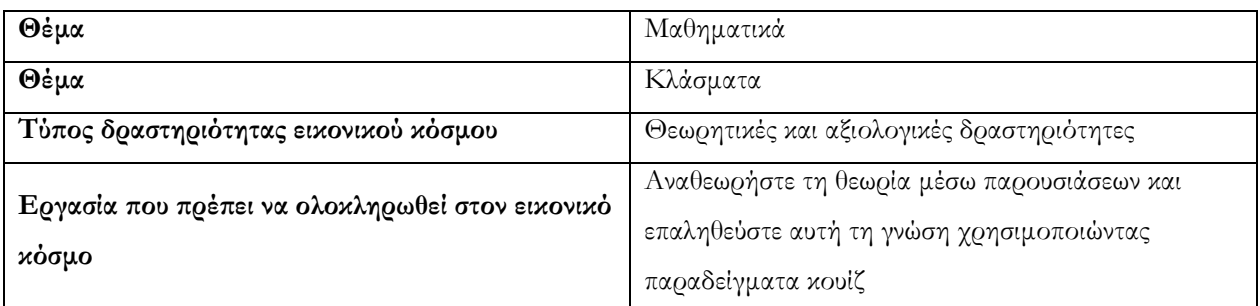

#### *Πίνακας 6 - Τα βασικά χαρακτηριστικά του «Ολοκληρωμένη εκπαιδευτική διαδρομή #6»*

Σε αυτή την ενότητα προτείνουμε το σχεδιασμό μιας εκπαιδευτικής μονάδας που χρησιμοποιεί περιβάλλον εικονικής πραγματικότητας για εξοικείωση με το θέμα των κλασμάτων. Η μαθησιακή ενότητα θα διαμορφωθεί χρησιμοποιώντας μια εικονική δραστηριότητα για την εκμάθηση βασικών πληροφοριών για τα κλάσματα και την εργασία με αυτές τις μαθηματικές ενότητες. Τα βήματα της δραστηριότητας είναι:

1. Καθορισμός μαθησιακών στόχων

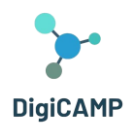

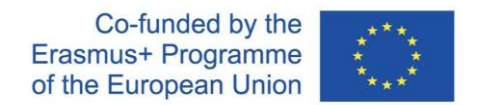

- 2. Προετοιμασία των μαθητών για μια εικονική δραστηριότητα
- 3. Υλοποίηση εικονικής δραστηριότητας από μαθητές
- 4. Πρακτική εκπαίδευση και εμπέδωση των θεωρητικών γνώσεων που αποκτήθηκαν στον εικονικό κόσμο
- 5. Συζήτηση και προβληματισμός στην τάξη

#### *Καθορισμός μαθησιακών στόχων*

Βασικός μαθησιακός στόχος είναι η απόκτηση γνώσεων από το πρόγραμμα σπουδών για τα κλάσματα, η κατανόηση της έννοιας και η χρήση της σε μεμονωμένες περιπτώσεις. Οι μαθητές θα κατακτήσουν την απλούστερη εργασία με κλάσματα, τη διαστολή και τη συστολή τους και τις πιο συνηθισμένες μαθηματικές πράξεις με τα κλάσματα. Μπορούν να χρησιμοποιήσουν τις θεωρητικές γνώσεις για την επίλυση βασικών εργασιών.

#### *Προετοιμασία των μαθητών για μια εικονική δραστηριότητα*

Η μόνη προϋπόθεση για τη χρήση μιας εικονικής δραστηριότητας σε αυτήν την περίπτωση είναι να ενεργοποιηθεί η χρήση του κατάλληλου εξοπλισμού για την εικονική πραγματικότητα. Η θεωρητική προετοιμασία συνίσταται μόνο στη γνώση των πιο βασικών μαθηματικών πράξεων.

#### *Υλοποίηση εικονικής δραστηριότητας από μαθητές*

Οι μαθητές εισέρχονται σε έναν εικονικό κόσμο όπου στρέφονται στο θέμα των κλασμάτων χρησιμοποιώντας ένα avatar. Στη συνέχεια καθοδηγούνται στα επιμέρους μέρη του προγράμματος, από τις θεωρητικές παρουσιάσεις που θα μελετήσουν μέχρι τις ερωτήσεις του κουίζ που θα τους επιτρέψουν να εδραιώσουν τις γνώσεις που έχουν αποκτήσει. Σε περίπτωση λανθασμένης επεξεργασίας των εργασιών που έχουν ανατεθεί, επιστρέφονται στο θεωρητικό πάνελ για επιβεβαίωση των θεωρητικών γνώσεων.

#### *Πρακτική εκπαίδευση και εμπέδωση των θεωρητικών γνώσεων που αποκτήθηκαν στον εικονικό κόσμο*

Μετά το τέλος της εικονικής δραστηριότητας, οι μαθητές έρχονται αντιμέτωποι με ένα πρακτικό πρόβλημα που αποτελείται από κλάσματα και την εργασία με αυτά. Εδώ έχουν την ευκαιρία να χρησιμοποιήσουν τις γνώσεις που αποκτήθηκαν ή να τις μοιραστούν μαζί και να επιτρέψουν μια βαθύτερη κατανόηση διορθώνοντας ο ένας τις λύσεις του άλλου σε εργασίες που έχουν ανατεθεί.

#### *Συζήτηση και προβληματισμός στην τάξη*

Οι μεμονωμένοι μαθητές θα πρέπει να επικοινωνούν μαζί για τις επιτυχίες και τις αποτυχίες τους στην επίλυση εργασιών στον εικονικό κόσμο. Εάν υπάρχει κάποια παρεξήγηση κάπου, θα πρέπει να εξηγήσουν μεταξύ τους αυτά τα προβλήματα, κατά τη διάρκεια μιας συντονισμένης συζήτησης, ώστε ο καθένας να μπορεί να λύσει παραδείγματα

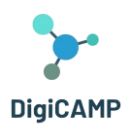

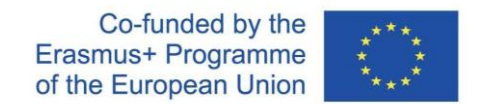

του συγκεκριμένου τύπου χωρίς μεγάλες δυσκολίες. Ο δάσκαλος πρέπει να είναι μόνο ο συντονιστής της συζήτησης και να αφήνει την ευκαιρία στους μαθητές να εκφραστούν.

# <span id="page-44-0"></span>*4.3.7 Παράδειγμα Ολοκληρωμένης εκπαιδευτικής διαδρομής #7*

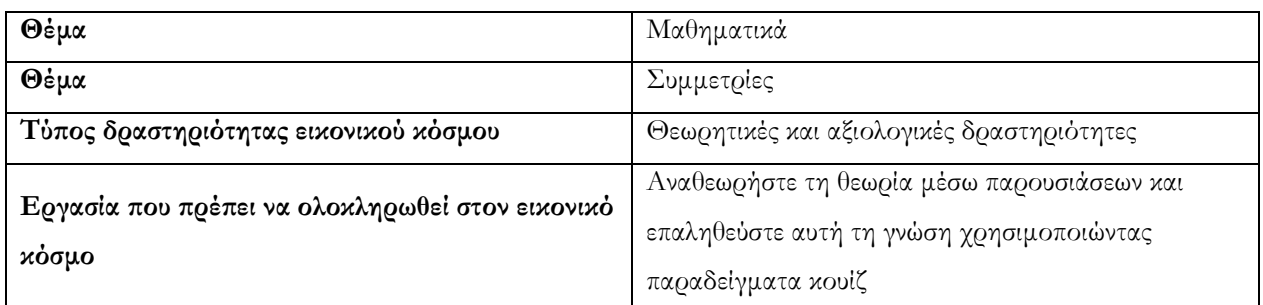

*Πίνακας 7 - Τα βασικά χαρακτηριστικά του «Ολοκληρωμένη εκπαιδευτική διαδρομή #7»*

Σε αυτή την ενότητα προτείνουμε το σχεδιασμό μιας εκπαιδευτικής μονάδας που χρησιμοποιεί περιβάλλον εικονικής πραγματικότητας για να ενισχύσει το θέμα των συμμετριών. Στην εκπαιδευτική ενότητα που είναι αφιερωμένη στις συμμετρίες, είναι σκόπιμο να χρησιμοποιηθεί ένα περιβάλλον εικονικής πραγματικότητας για μια πολύ πιο απλή ιδέα αυτών των εννοιών. Σε ένα εικονικό περιβάλλον, η χωρική αναπαράσταση συμμετρικών αντικειμένων και η συμμετρία γενικότερα είναι σημαντικά ευκολότερη για τους περισσότερους μαθητές. Τα βήματα της δραστηριότητας είναι:

- 1. Καθορισμός μαθησιακών στόχων
- 2. Προετοιμασία των μαθητών για μια εικονική δραστηριότητα
- 3. Υλοποίηση εικονικής δραστηριότητας υπό την επίβλεψη του δασκάλου
- 4. Εξάσκηση και εμπέδωση της αποκτηθείσας θεωρητικής γνώσης
- 5. Τελική συζήτηση
- 6. Εργασία για το σπίτι
- 7. Καθορισμός μαθησιακών στόχων

# *Καθορισμός μαθησιακών στόχων*

Το πρώτο βήμα στο σχεδιασμό μιας δεδομένης διδακτικής ενότητας είναι ο καθορισμός μαθησιακών στόχων. Υπάρχει ανάγκη να καθοριστεί τι αναμένεται να μάθουν οι μαθητές και πώς το εικονικό περιβάλλον μπορεί να τους βοηθήσει να επιτύχουν αυτούς τους στόχους. Βασικός στόχος είναι η κατανόηση της αξονικής και κεντρικής συμμετρίας, η ικανότητα αναγνώρισης συμμετρικών σχημάτων και η κατανόηση της διαφοράς μεταξύ μετατόπισης και περιστροφής αντικειμένων.

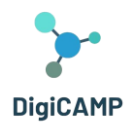

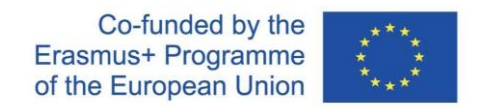

#### *Προετοιμασία των μαθητών για μια εικονική δραστηριότητα*

Πριν από τη συμμετοχή των μαθητών στην εικονική δραστηριότητα, καλό είναι να σκιαγραφηθεί το θέμα των συμμετριών και να επαναληφθούν οι θεματικές ενότητες που σχετίζονται με τις καθέτους, τους άξονες ή την απόσταση μεμονωμένων αντικειμένων. Με τον ίδιο τρόπο, οι μαθητές πρέπει να έχουν διαθέσιμο τον απαραίτητο τεχνικό εξοπλισμό για να συνδεθούν με τον κόσμο της εικονικής πραγματικότητας.

#### *Υλοποίηση εικονικής δραστηριότητας υπό την επίβλεψη του δασκάλου*

Αφού εισέλθει στο εικονικό περιβάλλον, ο μαθητής χρησιμοποιεί το avatar του για να φτάσει στο περιβάλλον, όπου επιλέγει ένα σύνολο συμμετρίας. Σε επιμέρους σημεία του περιβάλλοντος γίνονται θεωρητικές παρουσιάσεις, όπου δίνονται οι βασικές ιδιότητες των επιμέρους συμμετριών και οι δυνατότητες χρήσης τους. Σε άλλες εργασίες, στη συνέχεια αναζητά και εκχωρεί αντικείμενα συμμετρικά με τον άξονα ή το κέντρο και έχει την ευκαιρία να κατανοήσει αυτές τις διαφορές σε ένα τρισδιάστατο περιβάλλον. Το μέρος που σχετίζεται με τη μετατόπιση ή την περιστροφή προορίζεται μόνο ως μια θεωρητική εισαγωγή στις δεδομένες έννοιες (εντός των απαιτούμενων γνώσεων των μαθητών του δημοτικού σχολείου).

#### *Εξάσκηση και εμπέδωση της αποκτηθείσας θεωρητικής γνώσης*

Μετά την ολοκλήρωση της εικονικής δραστηριότητας, η αποκτηθείσα γνώση πρέπει να εδραιωθεί στον πραγματικό κόσμο. Κατά προτίμηση πηγαίνοντας μια βόλτα στο άμεσο περιβάλλον, όπου μεμονωμένοι μαθητές μπορούν στη συνέχεια, με τη βοήθεια του δασκάλου, να αξιολογήσουν τη συμμετρία των κοινών θεμάτων στον πραγματικό κόσμο.

#### *Τελική συζήτηση*

Οι μαθητές μοιράζονται τα ευρήματά τους από εικονικές εργασίες μεταξύ τους και εξηγούν ο ένας στον άλλο γιατί και πώς μπορούν να διακριθούν συμμετρικά αντικείμενα.

#### *Εργασία για το σπίτι*

Στο τέλος του μαθήματος, είναι σκόπιμο να ανατεθεί στους μαθητές εργασία για το σπίτι για να αφομοιώσουν τις νεοαποκτηθείσες γνώσεις. Θα πρέπει να ενθαρρύνονται να εξερευνούν ανεξάρτητα τον εικονικό κόσμο και, σε σχέση με το θέμα που μελετάται, διαδικτυακούς πόρους ή άλλες εικονικές προσομοιώσεις που είναι διαθέσιμες στο Διαδίκτυο. Στη συνέχεια μπορούν να παρουσιάσουν μεμονωμένα τα αποτελέσματα αυτής της έρευνας στους συμμαθητές τους. Η ομαδική εργασία είναι κατάλληλη για αυτό το θέμα.

# <span id="page-45-0"></span>4.4 Αξιοποίηση των μαθησιακών δραστηριοτήτων για την αξιολόγηση της γνώσης

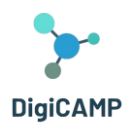

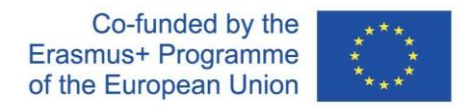

Το εικονικό τρισδιάστατο περιβάλλον φέρνει έναν εντελώς νέο τρόπο εκπαίδευσης και αξιολόγησης γνώσεων, που μπορεί να είναι όχι μόνο εκπαιδευτικός αλλά και διασκεδαστικός για τα παιδιά. Αυτό το κείμενο θα επικεντρωθεί στη χρήση μαθησιακών δραστηριοτήτων για την αξιολόγηση της γνώσης σε ένα εικονικό περιβάλλον παιχνιδιού που περιέχει τρεις κόσμους: μαθηματικά, φυσική και πληροφορική, ο καθένας χωρισμένος σε πολλούς υποτομείς.

# <span id="page-46-0"></span>*4.4.1 Εικονικοί κόσμοι και υποθέματα*

Το εικονικό περιβάλλον του παιχνιδιού προσφέρει στα παιδιά τρεις βασικούς κόσμους - μαθηματικά, φυσική και πληροφορική. Καθένας από αυτούς τους κόσμους περιέχει διαφορετικές υποπεριοχές που επιτρέπουν στα παιδιά να εξερευνήσουν συγκεκριμένα θέματα. Για παράδειγμα, ο μαθηματικός κόσμος μπορεί να περιλαμβάνει υποπεδία όπως συμμετρίες, κλάσματα και γεωμετρικά σχήματα. Αυτή η δομή επιτρέπει στα παιδιά να επικεντρωθούν σε συγκεκριμένους τομείς και να αναπτύξουν σταδιακά τις δεξιότητές τους.

# <span id="page-46-1"></span>*4.4.2 Θεωρητικές πληροφορίες και κουίζ*

Σε κάθε υποπεριοχή του εικονικού κόσμου, τα παιδιά έχουν την ευκαιρία να εξερευνήσουν θεωρητικές πληροφορίες που θα τους παρέχουν βασικές γνώσεις για το συγκεκριμένο θέμα. Για παράδειγμα, στον μαθηματικό κόσμο, μπορούν να λάβουν ολοκληρωμένες πληροφορίες σχετικά με τα κλάσματα που συντομεύουν και διαστέλλονται, για την αξονική ή κεντρική συμμετρία κ.λπ. Αυτή η θεωρητική βάση γίνεται σημαντικό εργαλείο για περαιτέρω εκπαίδευση.

# <span id="page-46-2"></span>*4.4.3 Αξιολόγηση μέσω κουίζ*

Η αξιολόγηση της γνώσης υλοποιείται μέσω κουίζ που προσαρμόζονται σε κάθε υποπεριοχή. Αφού διαβάσουν τις θεωρητικές πληροφορίες, τα παιδιά έχουν την ευκαιρία να ολοκληρώσουν ένα σύντομο κουίζ που δοκιμάζει την ικανότητά τους να κατανοούν και να εφαρμόζουν το πρόγραμμα σπουδών. Οι σωστές απαντήσεις ανταμείβονται με ένα σήμα που γίνεται μέρος της συλλογής του παιδιού.

# <span id="page-46-3"></span>*4.4.4 Κίνητρα και συμμετοχή*

Το εικονικό τρισδιάστατο περιβάλλον και το παιχνίδι φέρνουν ψυχαγωγικά στοιχεία που παρακινούν τα παιδιά να μάθουν. Τα σήματα και η συλλογή ανταμοιβών παρέχουν σχόλια και αυξάνουν την αφοσίωση. Τα παιδιά παρακινούνται να εξερευνήσουν διαφορετικούς κόσμους και υποπεριοχές, γεγονός που οδηγεί σε σταδιακή διεύρυνση των γνώσεών τους.

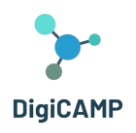

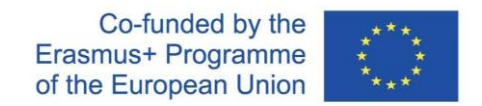

# <span id="page-47-0"></span>*4.4.5 Μάθηση μέσω της εμπειρίας*

Το εικονικό τρισδιάστατο περιβάλλον επιτρέπει στα παιδιά να μαθαίνουν μέσα από την εμπειρία και τη διαδραστικότητα. Αυτή η μορφή εκπαίδευσης βοηθά τα παιδιά να κατανοήσουν καλύτερα και να εφαρμόσουν το πρόγραμμα σπουδών, γεγονός που αυξάνει την αποτελεσματικότητα της μάθησης. Η χρήση εκπαιδευτικών δραστηριοτήτων σε ένα εικονικό τρισδιάστατο περιβάλλον για τη διεξαγωγή αξιολογήσεων γνώσης είναι ένας καινοτόμος τρόπος για να γίνει η εκπαίδευση προσβάσιμη, διασφαλίζοντας παράλληλα ότι τα παιδιά αποκτούν βαθιά και πρακτική γνώση. Αυτή η μεθοδολογία μπορεί να είναι ένα αποτελεσματικό εργαλείο για την εκπαίδευση και την ανάπτυξη των δεξιοτήτων των παιδιών στον κόσμο των μαθηματικών, της φυσικής και της πληροφορικής.

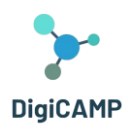

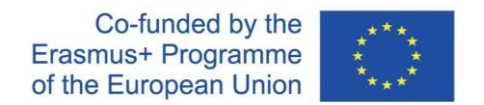

# <span id="page-48-0"></span>5 Το DigiCAMP 3D Virtual World ως εικονική πλατφόρμα εκμάθησης και η εγκατάστασή του

Το DigiCAMP 3D World είναι το κύριο αποτέλεσμα του έργου DigiCAMP, φιλοξενώντας όλο το εκπαιδευτικό υλικό που έχει αναπτυχθεί μαζί με σενάρια μάθησης. Η πλατφόρμα είναι ελεύθερα διαθέσιμη για χρήση από τους μαθητές για σκοπούς αυτομάθησης.

Αυτή η ενότητα θα παρέχει όλες τις πληροφορίες που χρειάζεστε για να συνδεθείτε στον Εικονικό Κόσμο και να συμμετάσχετε στις εκπαιδευτικές δραστηριότητες.

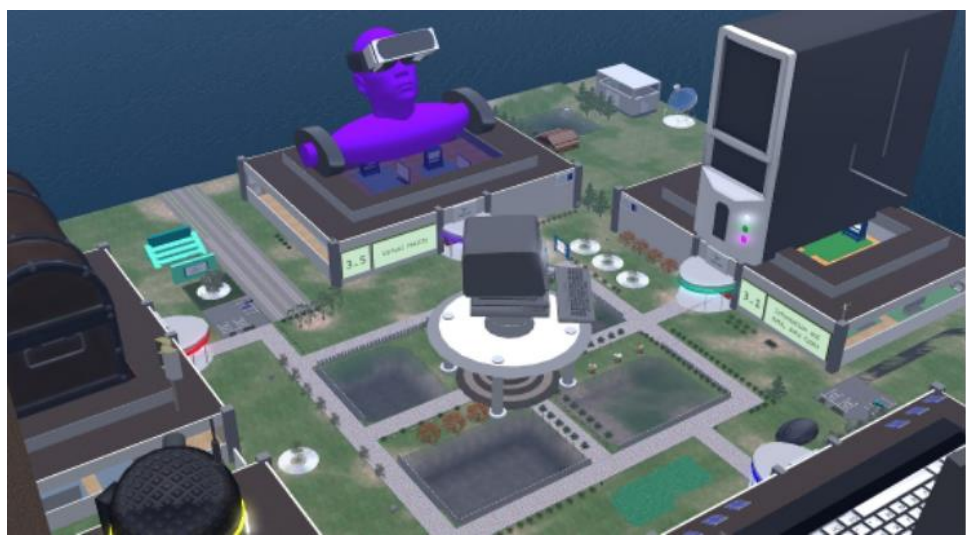

*Εικόνα 4 –Ολόκληρη η δομή του τρισδιάστατου κόσμου*

# <span id="page-48-1"></span>5.1 Οδηγίες σύνδεσης

# <span id="page-48-2"></span>*5.1.1 Δημιουργία λογαριασμού*

Μπορείτε να δημιουργήσετε έναν λογαριασμό avatar (Όνομα, Επώνυμο, Κωδικός πρόσβασης) εδώ: <http://virtualworld.sch.gr:9046/wifi/user/account/> . Το πεδίο Email είναι προαιρετικό. Θα χρειαστεί να θυμάστε το Όνομα, το Επώνυμο και τον Κωδικό σας για να μπορέσετε να συνδεθείτε, οπότε φροντίστε να τα σημειώσετε.

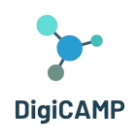

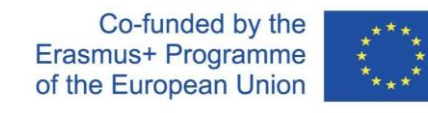

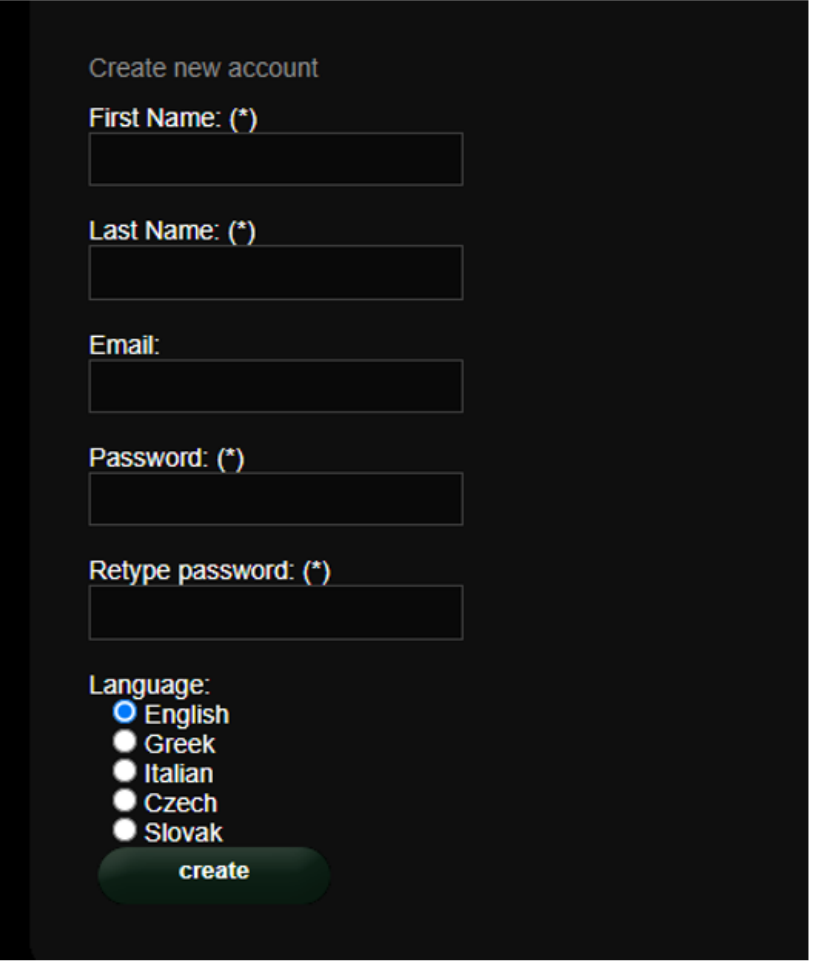

*Εικόνα 5 - Οι πληροφορίες που απαιτούνται για τη δημιουργία λογαριασμού*

# <span id="page-49-0"></span>*5.1.2 Εγκατάσταση και αρχική διαμόρφωση*

Για να συνδεθείτε στον κόσμο 3D με αυτό το avatar, χρειάζεστε λογισμικό προβολής 3D όπως το Firestorm ή το Kokua. Συνιστούμε να χρησιμοποιήσετε το Firestorm. Μπορείτε να κατεβάσετε την έκδοση για το OpenSim εδώ: <https://www.firestormviewer.org/os-operating-system/>Κάντε κύλιση προς τα κάτω στο "**Επιλέξτε το λειτουργικό σας σύστημα**», επιλέξτε το λειτουργικό σας σύστημα από τα διαθέσιμα εικονίδια και κάντε λήψη της κατάλληλης έκδοσης.

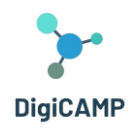

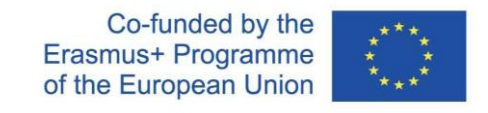

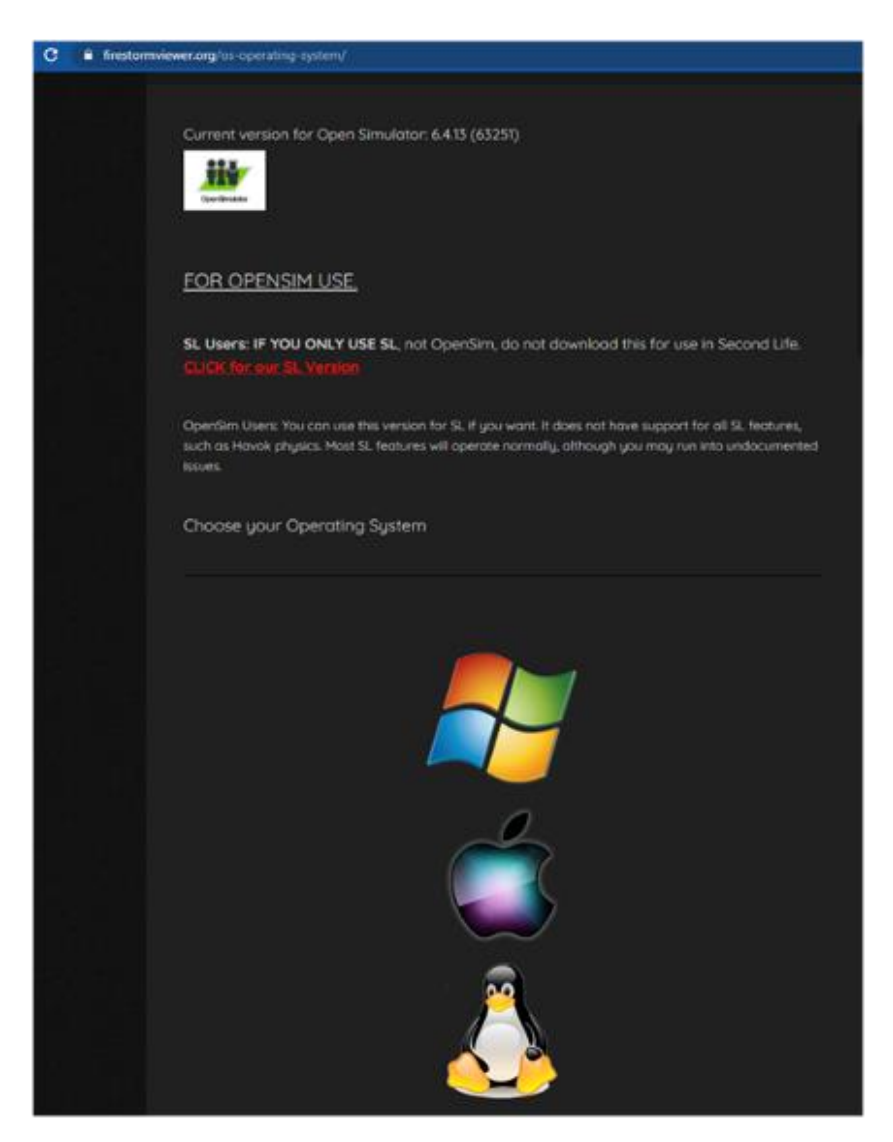

*Εικόνα 6 -Μερικές οδηγίες για τη χρήση του OpenSim*

Αφού κατεβάσετε, εγκαταστήσετε και ανοίξετε το Firestorm, πρέπει να προσθέσετε το DigiCAMP World στη λίστα των διαθέσιμων προορισμών (αυτό το κάνετε μόνο πριν συνδεθείτε για πρώτη φορά):

- 1. Προβολή -> Προτιμήσεις -> OpenSim
- 2. Προσθήκη νέου πλέγματος: <http://virtualworld.sch.gr:9046/>
- 3. στη συνέχεια κάντε κλικ στο «Εφαρμογή» και στο «ΟΚ.

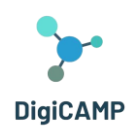

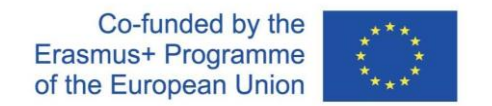

Το πλέγμα θα πρέπει τώρα να προστεθεί στον **πίνακα διαχείρισης πλεγμάτων (Manage Grids)**.

| Firestorm-Released 4 6 8 3 87470 |                                          |                                                                       |                        | D X<br>$\sim$ |  |
|----------------------------------|------------------------------------------|-----------------------------------------------------------------------|------------------------|---------------|--|
| <b>Weiver:</b><br><b>Help</b>    |                                          |                                                                       |                        |               |  |
|                                  |                                          |                                                                       |                        |               |  |
| virtual world                    |                                          |                                                                       |                        |               |  |
| <b>DIGICAMP</b>                  |                                          |                                                                       |                        |               |  |
|                                  |                                          |                                                                       |                        |               |  |
| Proferences                      |                                          |                                                                       | $7 - x$                |               |  |
| G. Teamh I                       |                                          |                                                                       | m                      |               |  |
| General<br>Chat                  | <b>Crid Manager</b><br><b>Maculateur</b> |                                                                       |                        |               |  |
| Calton                           | <b>Add now one</b>                       |                                                                       |                        |               |  |
| Grashirs                         | http://virtualworld.sch.gr.9046/         | <b>CONT TABLE</b>                                                     |                        |               |  |
|                                  | <b>Manage Grids</b>                      |                                                                       |                        |               |  |
| Sound & Media                    | Grid name                                | a Login URI                                                           |                        |               |  |
| <b>Nebenik &amp; Ries</b>        | <b>AvaCon Grid</b>                       | grid avacon org. 8002<br>Togm avrientids com 8002                     | <b>Baltimore</b>       |               |  |
| <b>How &amp; View</b>            | Avenuences<br><b>Craft World</b>         | craft-world.org 8002                                                  |                        |               |  |
| Contraits                        | <b>DIGICAMP</b>                          |                                                                       | Aemour                 |               |  |
| Notifications                    | Dignificrid Z Grid                       | virtualworld sch gr 9046<br>login digiworldz com 8002                 |                        |               |  |
| Privacy                          | Discoveryand                             | discoverygrid net 8002                                                |                        |               |  |
| <b>Advanced</b>                  |                                          |                                                                       |                        |               |  |
| Useritterface                    | <b>Crist Name</b>                        | DIGACAME                                                              |                        |               |  |
| <b>Skins</b>                     | Grundel<br>Logn Fage                     | http://witualwarid.sch.gr.9546/<br>alworld sch gr 904 füw Führeicome. |                        |               |  |
| <b>Crash Reports</b>             | Helper URL                               |                                                                       |                        |               |  |
| <b>Tewatzern</b>                 | <b>Grid Website:</b>                     |                                                                       |                        |               |  |
|                                  | Grid Support                             |                                                                       |                        |               |  |
| Opensim,                         | <b>Crist Registration</b>                | http://wrb.sheerid.ach.gr/304A/wfl/userioccount                       |                        |               |  |
| <b>Tockup &amp; Neatore</b>      | Grid Passwort (Fill)<br>Grid Search      | http://wittuelwarld.sch.gr/9046/w/fsforgr                             | <b><i>SACARDTE</i></b> |               |  |
|                                  | Grid Message URI                         |                                                                       |                        |               |  |
|                                  |                                          |                                                                       |                        |               |  |
|                                  |                                          |                                                                       | <b>CE</b><br>Cancel    |               |  |
|                                  |                                          |                                                                       |                        |               |  |
|                                  |                                          |                                                                       |                        |               |  |
|                                  |                                          |                                                                       |                        |               |  |
|                                  |                                          |                                                                       |                        |               |  |
|                                  |                                          |                                                                       |                        |               |  |
|                                  |                                          |                                                                       |                        |               |  |
|                                  |                                          |                                                                       |                        |               |  |
|                                  |                                          |                                                                       |                        |               |  |
|                                  |                                          |                                                                       |                        |               |  |
|                                  |                                          |                                                                       |                        |               |  |
|                                  | firstname lastname<br>۰                  | Password                                                              | Last location          |               |  |
|                                  |                                          |                                                                       |                        |               |  |
|                                  | Remember username                        | Remember password                                                     |                        |               |  |
|                                  |                                          |                                                                       |                        |               |  |
|                                  | DIGICAMP<br>Grid:                        |                                                                       | Mode: Firestorm        | ٠             |  |
|                                  |                                          |                                                                       |                        |               |  |

*Εικόνα 7 – Ο πίνακας διαχείρισης πλέγματος*

#### <span id="page-51-0"></span>*5.1.3 Σύνδεση στον κόσμο 3D*

Χρησιμοποιήστε το όνομα χρήστη σας "**Ονομα επίθετο**" και **Κωδικός πρόσβασης** και επιλέξτε το πλέγμα "DIGICAMP" από το αναπτυσσόμενο μενού. Κάντε κλικ στο «Σύνδεση» για να εισέλθετε.

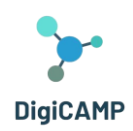

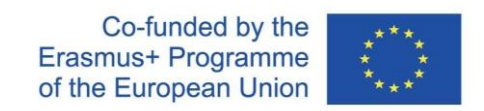

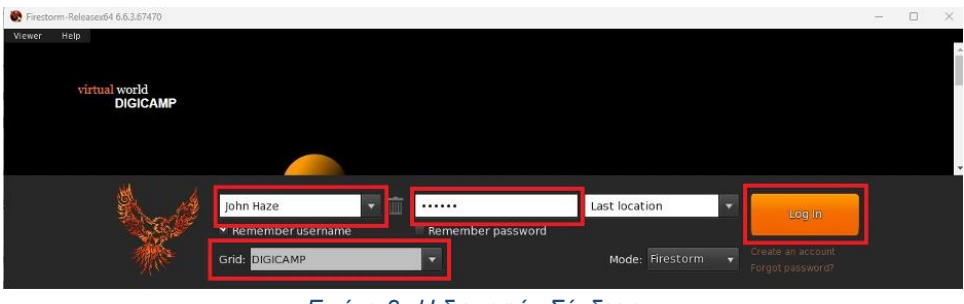

*Εικόνα 8 –Η διεπαφή «Σύνδεση».*

Εάν η λίστα "Grid" δεν εμφανίζεται στη φόρμα, τότε πιθανότατα έχετε κατεβάσει λάθος επιλογή Firestorm (επιστρέψτε στις οδηγίες εγκατάστασης και βεβαιωθείτε ότι έχετε επιλέξει την έκδοση Opensim του Firestorm). Αφού πραγματοποιηθεί μια σύνδεση, θα είστε μέσα στον εικονικό κόσμο με το avatar σας.

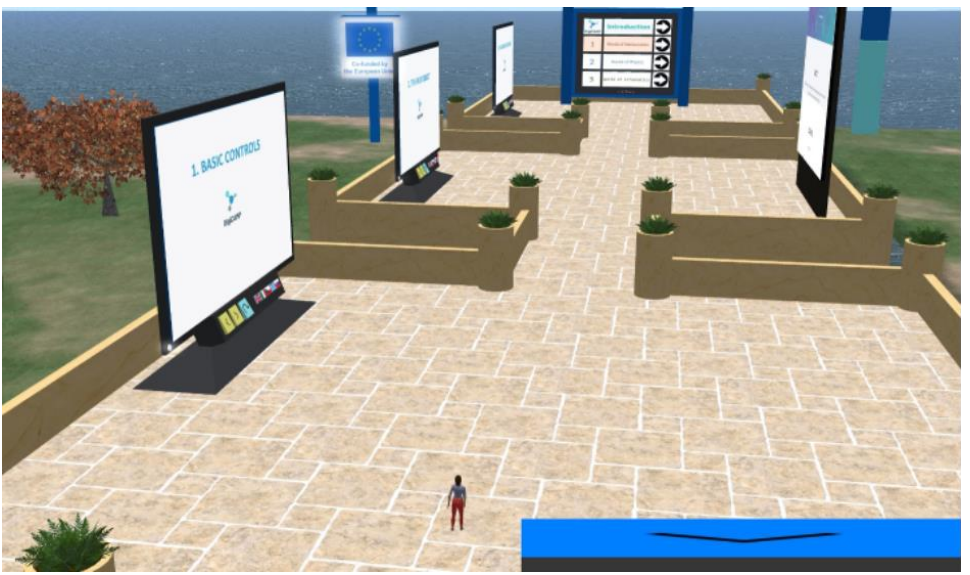

*Εικόνα 9 -Ένα μέρος του τρισδιάστατου κόσμου του DigiCAMP*

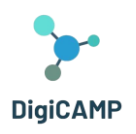

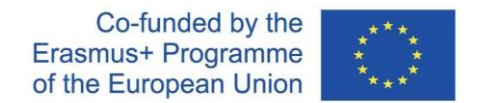

# <span id="page-53-0"></span>6 Οδηγίες για τη σύνδεση και τον έλεγχο του avatar και για τη χρήση όλων των λειτουργιών στον 3D Virtual World

# <span id="page-53-1"></span>6.1 Βασικοί έλεγχοι

# *Κίνηση Χαρακτήρα*

Μια παρουσίαση κοντά στο σημείο προσγείωσης, καλύπτει όλες τις οδηγίες για τη μετακίνηση και τον έλεγχο της κάμερας. Ακολουθήστε τις οδηγίες και προσπαθήστε να εξοικειωθείτε με τον έλεγχο του χαρακτήρα σας. Εάν θέλετε, μπορείτε να επιλέξετε να προσαρμόσετε τον χαρακτήρα σας ακολουθώντας τις οδηγίες.

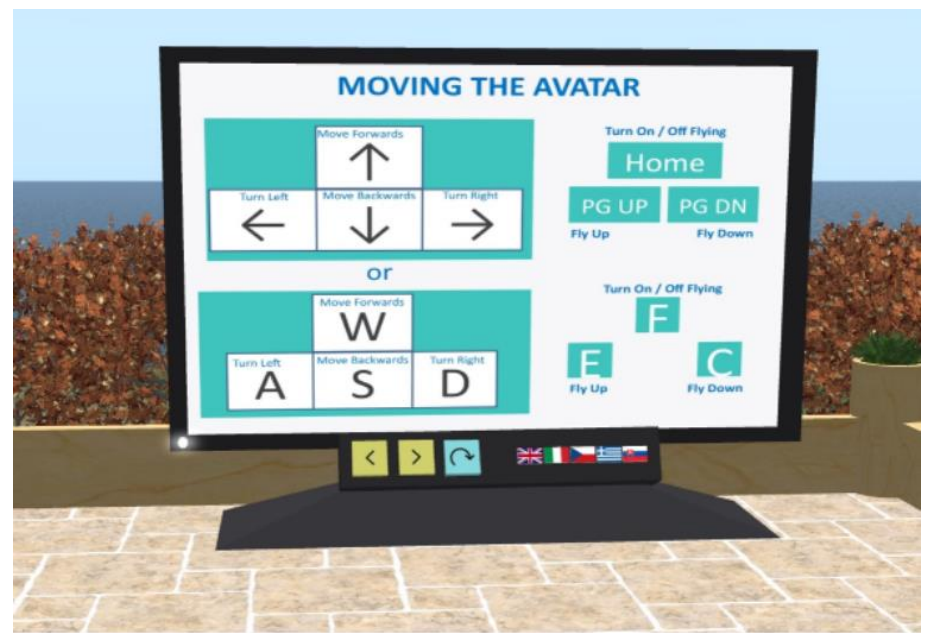

*Εικόνα 10 –Οδηγίες για τη μετακίνηση του avatar στον τρισδιάστατο κόσμο*

# *Πλοήγηση*

Υπάρχουν δύο είδη χαρτών που μπορείτε να χρησιμοποιήσετε για πλοήγηση:

# **World > Minimap**

- Εμφανίζει έναν μικρό χάρτη όπου μπορείτε να προσδιορίσετε την τοποθεσία σας και ενημερώνεται σύμφωνα με την κίνηση Avatar
- Λειτουργεί ως πυξίδα

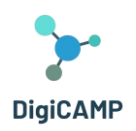

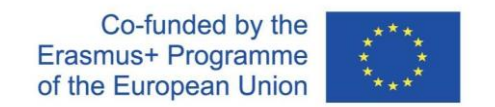

● Μπορείτε να χρησιμοποιήσετε αυτόν τον χάρτη για τηλεμεταφορά σε άλλο σημείο κάνοντας διπλό κλικ στην απαιτούμενη τοποθεσία

# **World > Παγκόσμιος Χάρτης (World Map)**

- Μεγαλύτερη επισκόπηση της περιοχής με δυνατότητα φιλτραρίσματος
- Μπορείτε να κάνετε μεγέθυνση/σμίκρυνση για να βρείτε περισσότερες περιοχές κοντά

# *Inventory (Κατάλογος Αρχείων)*

Κάθε avatar έχει έναν κατάλογο αρχείων που οργανώνονται ανά τύπο αρχείου:

#### **Avatar > Inventory (Ctrl + I)**

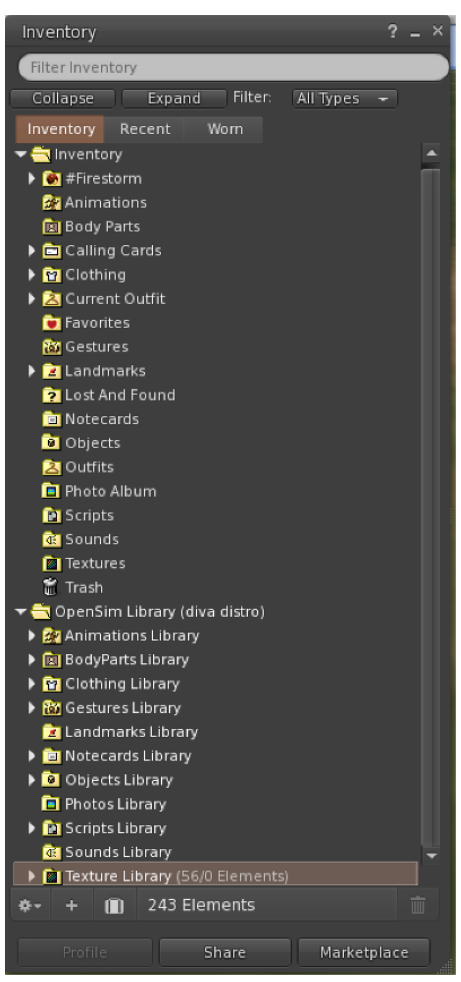

*Εικόνα 11 – Η απογραφή του avatar*

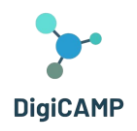

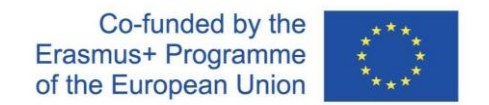

Μπορείτε να δημιουργήσετε αρχεία για την εμφάνιση του avatar σας (φάκελοι BodyParts και Clothing), μπορείτε να βρείτε ή να δημιουργήσετε αρχεία κειμένου με σημειώσεις (φάκελος Notecards) ή να βρείτε αντικείμενα που έχετε λάβει από τις δραστηριότητες (φάκελος Objects).

#### *Επικοινωνία*

Μπορείτε να προσθέσετε άλλα avatar χρηστών ως φίλους για να τα βρείτε εύκολα και να μπορείτε να τηλεμεταφέρετε σε αυτά. Από τη γραμμή πλοήγησης του θεατή, επιλέξτε **Comm -> People**, για να ανοίξετε ένα παράθυρο που εμφανίζει μια λίστα με όλους τους κοντινούς χρήστες. Κάντε δεξί κλικ σε έναν από τους χρήστες και έχετε την επιλογή να δείτε το προφίλ τους, να τον προσθέσετε ως φίλο, να στείλετε ένα ιδιωτικό άμεσο μήνυμα (IM), να ζητήσετε να τους τηλεμεταφέρετε (**Ζητήστε Teleport**) ή ότι τηλεμεταφέρονται σε εσάς (**Προσφορά Teleport**), και να δημιουργήσετε έναν διακριτό δείκτη στη θέση του για να τον βρείτε εύκολα (**Πίστα**).

| Favorites Bar | People                    |                         |        |                |                     | $? - x$ |
|---------------|---------------------------|-------------------------|--------|----------------|---------------------|---------|
|               | Friends<br>Nearby         | Groups                  | Recent | <b>Blocked</b> | <b>Contact Sets</b> |         |
|               |                           |                         |        |                | 氷.                  |         |
|               | Name [39/39/0]            | A                       |        | Age            | Seen<br>Range       |         |
|               | Alex Oster                |                         |        | $\mathbf{8}$   | 0:29:17 127.76      |         |
|               | <b>Bill Adder</b>         |                         |        | 15             | $0:29:16$ 86.34     | ù       |
|               | <b>Bill White</b>         |                         |        | 14             | 0:29:17 32.83       |         |
|               | <b>Bjorn Vilhemson</b>    |                         | G      | 29             | 0:29:16 97.79       |         |
|               | <b>Bonny Heathermoore</b> |                         |        | 14             | $0:29:17$ 43.62     |         |
|               | <b>Brad Wayne</b>         |                         |        | 15             | 0:29:16 90.54       |         |
|               | Caladan Brood             | <b>View Profile</b>     |        | 10             | 0:29:16 102.78      |         |
|               | <b>Chalice Anderson</b>   | <b>Add Friend</b>       |        | 13             | 0:29:16 108.47      |         |
|               | <b>Christine Orell</b>    | Add to Set              |        | 29             | 0:29:17 138.74      |         |
|               | Daniel Lorenzo            | Remove Friend           |        | 15             | 0:29:16 100.45      |         |
|               | Depie Carrington (CI      | <b>IM</b>               |        | 15             | 0:29:16 93.10       |         |
|               | <b>Garry Riordan</b>      | Call                    |        | 13             | 0:29:16 35.89       |         |
|               | <b>Harry Bieder</b>       |                         |        | 29             | 0:29:16 126.74      |         |
|               | Harry Block               | Map                     |        | 10             | 0:29:17 106.37      |         |
|               | <b>Hope Andrews</b>       | Track                   |        | 10             | 0:29:17 95.39       |         |
|               | Jenny Noris               | Mark                    |        | 10             | 0:29:16 131.77      |         |
|               | <b>Iohny Diaz</b>         | Share                   |        | 15             | 0:29:16 114.20      |         |
|               |                           | Pay                     |        |                |                     |         |
|               |                           | Offer Teleport          |        |                |                     |         |
|               |                           | <b>Request Teleport</b> |        |                |                     |         |
|               |                           |                         |        |                |                     |         |
| ۰             |                           | Teleport To             |        |                |                     |         |
|               |                           | Zoom In                 |        |                |                     |         |
|               |                           | Invite To Group         |        |                |                     |         |
|               |                           | Get Script Info         |        |                |                     |         |

*Εικόνα 12 –Η διεπαφή επικοινωνίας*

Εάν έχετε ήδη προσθέσει κάποιον χρήστη ως φίλο, μπορείτε να τον βρείτε στην καρτέλα «Φίλοι», ακόμα κι αν δεν είναι συνδεδεμένοι αυτήν τη στιγμή. Μπορείτε να τους στείλετε ένα προσωπικό μήνυμα και θα μπορούν να το δουν μόλις συνδεθούν στον εικονικό κόσμο.

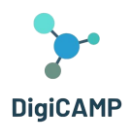

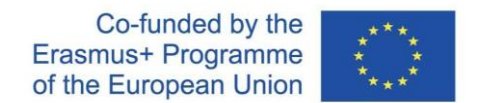

Μπορείτε να ανοίξετε το παράθυρο συνομιλίας (**Comm -> Chat**) για προβολή και συμμετοχή σε συνομιλίες. Η προεπιλεγμένη **'Κοντινή συνομιλία'** Εμφανίζει όλες τις συζητήσεις που γίνονται κοντά στο avatar σας. Υπάρχει επίσης μια συντόμευση για τη διόρθωση των γρήγορων μηνυμάτων που θα λαμβάνουν τα κοντινά avatar χρησιμοποιώντας τη γραμμή συνομιλίας στο κάτω αριστερό μέρος της οθόνης σας.

Μπορείτε να διαμορφώσετε **Χειρονομίες (Gestures)** για χρήση με συνομιλία. Οι χειρονομίες είναι κινήσεις (animations) που εκτελούνται από το avatar σας για να υποδείξουν ή να τονίσουν τη στάση ή τα συναισθήματά σας. Μπορείτε να συσχετίσετε συγκεκριμένες χειρονομίες με συγκεκριμένες λέξεις, οπότε όταν τις συμπεριλάβετε στα μηνύματα συνομιλίας σας, το Avatar σας θα εκτελεί τις κινήσεις.

Αρχικά, ανοίξτε το Inventory σας (**Avatar -> Inventory**) και εντοπίστε το "**Βιβλιοθήκη χειρονομιών Gestures Library"** φάκελο, κάτω από " **Opensim Library**". Υπάρχουν πολλά αρχεία χειρονομιών σε αυτόν τον φάκελο και μπορείτε να κάνετε δεξί κλικ και να επιλέξετε "Ενεργοποίηση/Activate" αυτά που θέλετε να μπορεί να εκτελέσει το avatar σας.

| <b>Favorites Rar</b><br>Inventory                   | $2 - x$ |                    | <b>KAN</b>       |           |                        | d.                                              |  |
|-----------------------------------------------------|---------|--------------------|------------------|-----------|------------------------|-------------------------------------------------|--|
|                                                     |         | Gestures           |                  | $? - X$   | Gesture: LOL           |                                                 |  |
| <b>Filter Inventory</b>                             |         | Name               | $\triangle$ Chat | Key       | <b>Description:</b>    | 2008-10-03 14:09:57 gesture                     |  |
| All Types -<br><b>Filter:</b><br>Collapse<br>Expand |         | can we move along? | <b>/bored</b>    | $-1$      |                        | <b>ILOL</b>                                     |  |
| Worn<br>Recent<br>Inventory                         |         | clap               | /clap            | $n + n$   | Trigger:               |                                                 |  |
| Inventory                                           |         | dance1             | /dancel          | ---       | <b>Replace with:</b>   |                                                 |  |
| OpenSim Library (diva distro)                       |         | dance <sub>2</sub> |                  | ---       | <b>Shortcut Key:</b>   |                                                 |  |
|                                                     |         | dance <sub>2</sub> |                  | $- - -$   |                        |                                                 |  |
| ▶ <i><b>23</b></i> Animations Library               |         | dance3             | /dance3          | ---       | Library:               |                                                 |  |
| <b>Fig BodyParts Library</b>                        |         | definitely YES     | /yes!            | $-1$      | Animation              | Aud >>                                          |  |
| <b>E</b> Clothing Library                           |         | LOL                | /LOL             |           | Sound<br>Chat          |                                                 |  |
| ▼ <b>M</b> Gestures Library                         |         | me!                | /me              | --        | Wait                   |                                                 |  |
| can we move along? (active)                         |         | <b>New Gesture</b> |                  |           |                        |                                                 |  |
| Clap (active)                                       |         | n <sub>o</sub>     | /no!             | $- -$     | Steps:                 |                                                 |  |
| dancel (active)                                     |         | not sure           | /shruq           | $\cdots$  | <b>Start Animation</b> | Up<br><b>Belly Laugh</b>                        |  |
| dance2 (active)                                     |         | raise hand         | /cringe          | ---       |                        | <b>Down</b>                                     |  |
| dance3 (active)                                     |         | suprised           | /shock           | $\cdots$  |                        |                                                 |  |
| definitely YES (active)                             |         | take it outside    | /spar            | --        |                        | Remove                                          |  |
| DLOL (active)                                       |         | Wave               | /wave            | $-11 - 1$ |                        |                                                 |  |
|                                                     |         | whoohoo!           | /woot!           | ---       | (options)              |                                                 |  |
| ij me! (active)                                     |         | wink!              | /wink            | $- - -$   |                        |                                                 |  |
| po (active)                                         |         |                    |                  |           |                        |                                                 |  |
| not sure (active)                                   |         |                    |                  |           |                        |                                                 |  |
| ii) raise hand (active)                             |         |                    |                  |           |                        |                                                 |  |
| suprised (active)<br>$\circ$                        |         |                    |                  |           |                        | All steps happen simultaneously, unless you add |  |
| take it outside (active)                            |         | ه ک                | √ Active only    | πm        | wait steps.            |                                                 |  |
| 12.937 Elements<br>п                                | 亩       |                    |                  |           | <b>Active</b>          | Preview<br>Save                                 |  |
|                                                     |         | Edit<br>Play       |                  |           |                        |                                                 |  |

*Εικόνα 13 – Η βιβλιοθήκη χειρονομιών*

**Η υποστήριξη της Ευρωπαϊκής Επιτροπής για την παραγωγή αυτής της δημοσίευσης δεν συνιστά έγκριση του περιεχομένου, το οποίο αντικατοπτρίζει μόνο τις απόψεις των συγγραφέων και η Επιτροπή δεν μπορεί να θεωρηθεί υπεύθυνη για οποιαδήποτε χρήση των πληροφοριών που περιέχονται σε αυτήν.** Στη συνέχεια ανοίξτε το παράθυρο χειρονομιών (**Comm -> Gestures**) και θα δείτε τις χειρονομίες που έχετε ενεργοποιήσει. Κάντε διπλό κλικ σε μία από τις χειρονομίες και θα δείτε το avatar σας να εκτελεί την κινούμενη

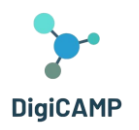

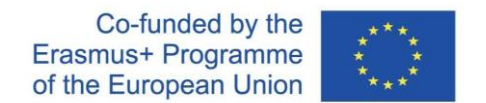

εικόνα. Επιλέξτε μια χειρονομία και κάντε κλικ στο κουμπί "**Επεξεργασία /Edit** " για να δείτε τις λεπτομέρειες. Υπάρχει ένα πεδίο **Trigger** που δείχνει την εντολή που πρέπει να χρησιμοποιήσετε στη συνομιλία για την εκτέλεση της χειρονομίας. Για παράδειγμα, μπορείτε να γράψετε**/lol** στο μενού συνομιλίας για να κάνετε το avatar σας να εκτελέσει μια κίνηση.

Μπορείτε να χρησιμοποιήσετε το παράθυρο ομάδων (**Comm -> Ομάδες/Groups**) για να εγγραφείτε ή να δημιουργήσετε μια ομάδα με άλλους χρήστες για επικοινωνία.

Η επικοινωνία με φωνή με άλλους χρήστες στον εικονικό κόσμο δεν είναι δυνατή απευθείας από το 3D Viewer. Ωστόσο, έχουμε ετοιμάσει ένα κανάλι φωνής σε έναν διακομιστή Discord όπου οι χρήστες μπορούν να συμμετέχουν και να συμμετέχουν σε συνομιλίες ενώ είναι συνδεδεμένοι στον κόσμο 3D. Δώστε τον ακόλουθο σύνδεσμο στους μαθητές σας και μπορούν να ακολουθήσουν τις οδηγίες για να δημιουργήσουν έναν λογαριασμό και να εγγραφούν στον διακομιστή Discord του Virtual Worlds:

#### <https://discord.gg/xRmkaywtNF>

Στη συνέχεια, μπορείτε να κατευθύνετε τους μαθητές σας να εισέλθουν στο "**digicamp-voice** φωνητικό κανάλι.

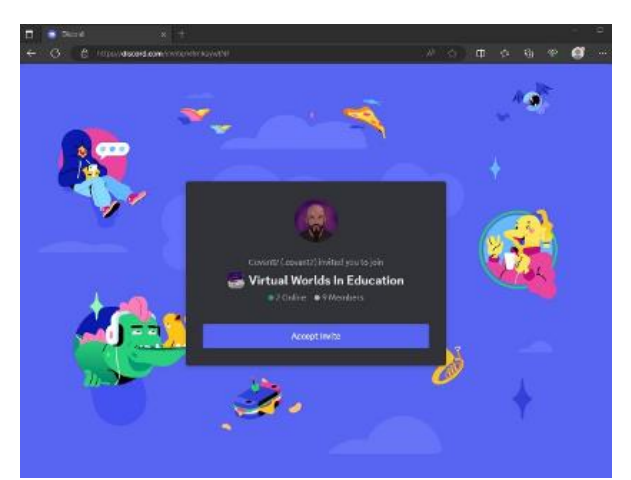

*Εικόνα 14 –Η σελίδα όπου μπορείτε να δημιουργήσετε έναν λογαριασμό και να εγγραφείτε στον διακομιστή Discord του Virtual Worlds*

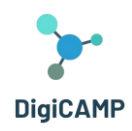

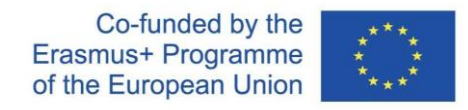

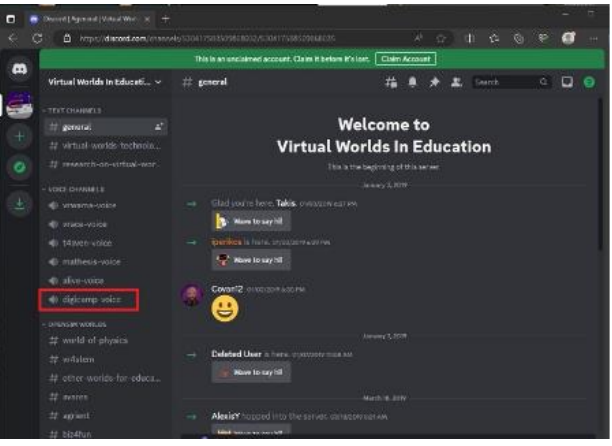

*Εικόνα 15 –Inside the Virtual Worlds in Education of Discord*

# <span id="page-58-0"></span>6.2 Ο εικονικός κόσμος του DigiCAMP

# *Το αντικείμενο HUD*

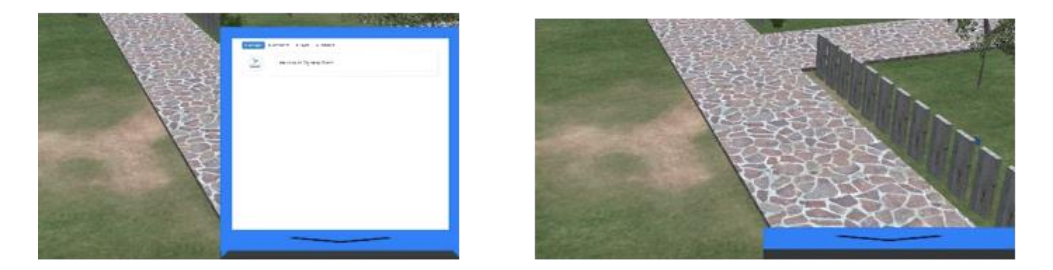

.<br>Το αντικείμενο HUD είναι ένας πίνακας που θα εμφανιστεί στο δεξί μέρος της οθόνης και θα εμφανίσει μηνύματα από τους χαρακτήρες ή το παιχνίδι. Μπορείτε να κάνετε κλικ στο κάτω μέρος του HUD για να γίνει σύμπτυξη (απόκρυψη) και επέκταση (εμφάνιση). Το HUD θα επεκταθεί αυτόματα όταν υπάρχει ένα νέο μήνυμα προς εμφάνιση.

Τα μηνύματα από χαρακτήρες NPC και το παιχνίδι θα εμφανιστούν στην καρτέλα "Μηνύματα". Κάτω από το κείμενο που εμφανίζεται στο HUD, μπορείτε να βρείτε μια λίστα με τις διαθέσιμες επιλογές για να απαντήσετε ή να συνεχίσετε τη συνομιλία.

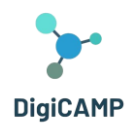

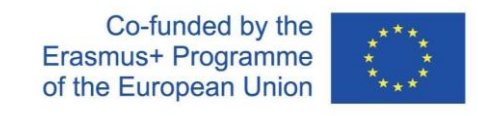

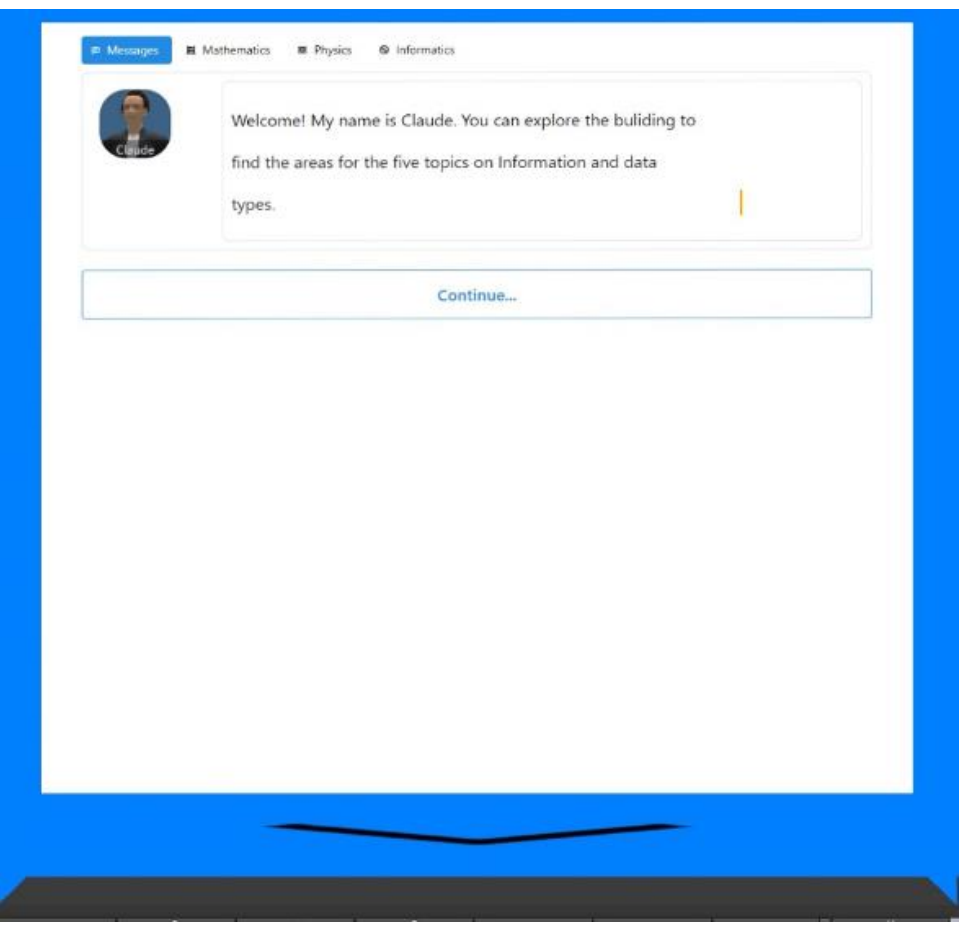

*Εικόνα 17 – Μηνύματα NPC στο HUD*

Το αντικείμενο HUD δίνει επίσης πρόσβαση στη σελίδα συλλεκτικών στοιχείων, κάνοντας κλικ σε μία από τις άλλες τρεις καρτέλες (Μαθηματικά, Φυσική, Πληροφορική). Όταν ολοκληρώνετε δραστηριότητες σε έναν από τους τρισδιάστατους κόσμους, σας απονέμεται ένα σύμβολο στην αντίστοιχη καρτέλα του μαθήματος. Κάντε κλικ σε οποιοδήποτε από τα σύμβολα που έχετε συλλέξει και μπορείτε να δείτε μια περιγραφή.

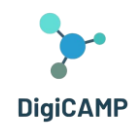

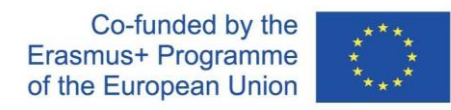

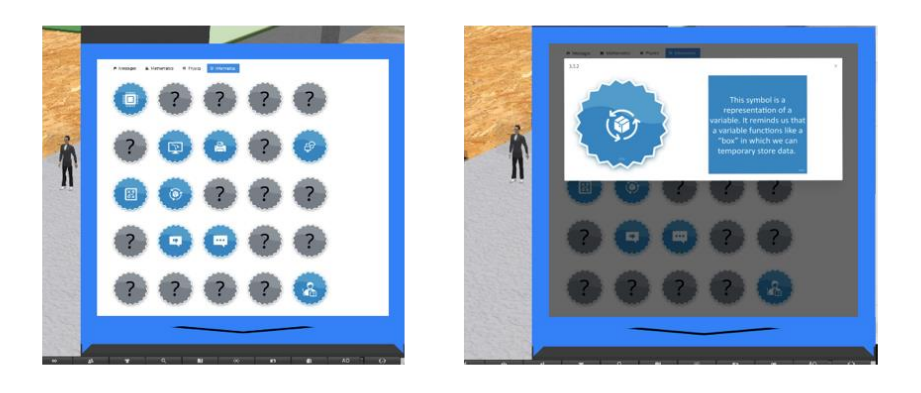

*Εικόνα 18 – Ανταμοιβές/Σύμβολα και περιγραφές στο αντικείμενο HUD*

# *Πλοήγηση*

Τα μαθήματα του DIGICAMP γίνονται σε διάφορα νησιά:

- *1. ΚΟΣΜΟΣ ΤΩΝ ΜΑΘΗΜΑΤΙΚΩΝ*
- *2. ΚΟΣΜΟΣ ΤΗΣ ΦΥΣΙΚΗΣ*
- *3. ΚΟΣΜΟΣ ΠΛΗΡΟΦΟΡΙΚΗΣ*

Μπορείτε να φτάσετε σε κάθε ένα από τα νησιά μέσω των Πινάκων Τηλεμεταφοράς. Κάντε κλικ στο κουμπί με το βέλος δίπλα στο νησί που θέλετε να επισκεφτείτε και θα τηλεμεταφερθείτε εκεί!

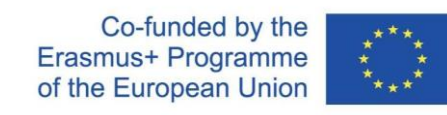

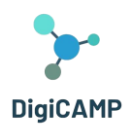

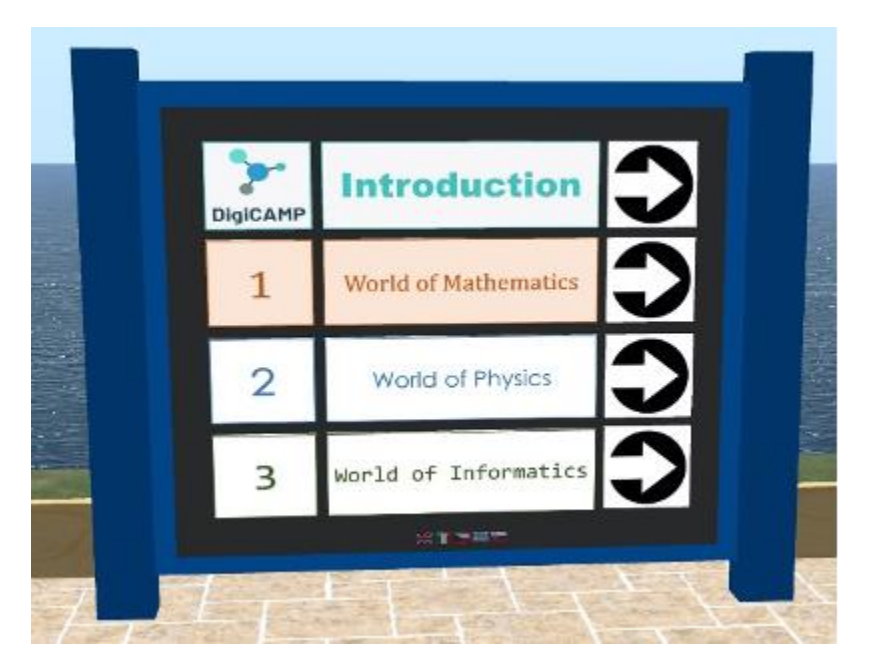

*Εικόνα 19 – Τα μαθήματα DigiCAMP*

Κάθε μάθημα έχει έναν αριθμό θεμάτων και κάθε θέμα βρίσκεται σε ξεχωριστό κτίριο.

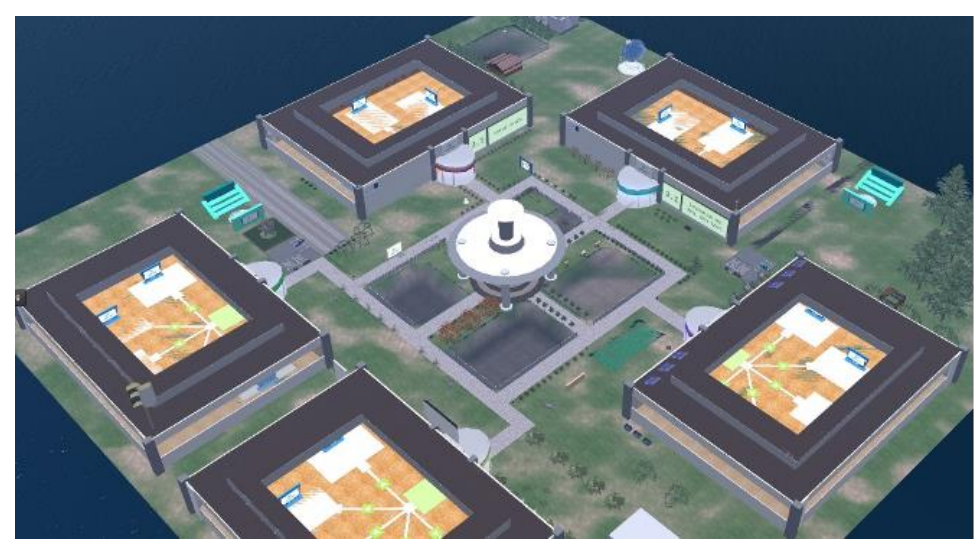

*Εικόνα 20 – Η «γεωγραφία» ενός θέματος*

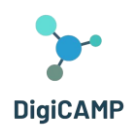

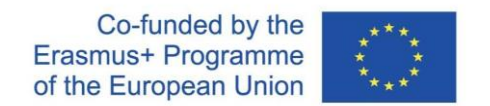

Μέσα σε κάθε κτίριο, υπάρχουν 5 διακριτές περιοχές για τα 5 υποθέματα. Σε αυτούς τους τομείς θα πρέπει να βρείτε ένα πάνελ παρουσίασης και μια δραστηριότητα αξιολόγησης.

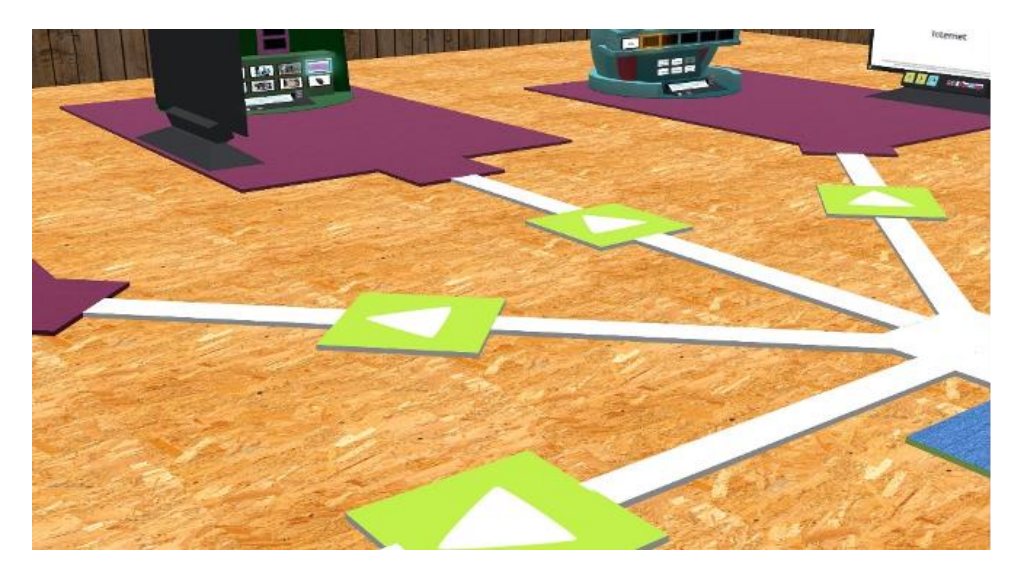

*Εικόνα 21 – Διαδρομές υποθεμάτων*

# *Χαρακτήρες NPC*

Σε διάφορες τοποθεσίες, θα βρείτε χαρακτήρες NPC. Στις περισσότερες περιπτώσεις, μπορείτε να κάνετε κλικ στους χαρακτήρες για να εμπλακείτε σε συνομιλία χρησιμοποιώντας το HUD.

# *Θεωρία*

Το πάνελ παρουσίασης καλύπτει τη θεωρία ενός υποθέματος. Μπορείτε να χρησιμοποιήσετε τα κουμπιά βέλους για να πλοηγηθείτε στις διαφάνειες.

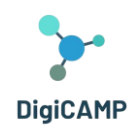

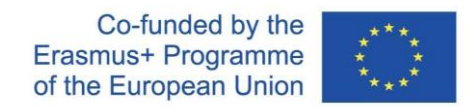

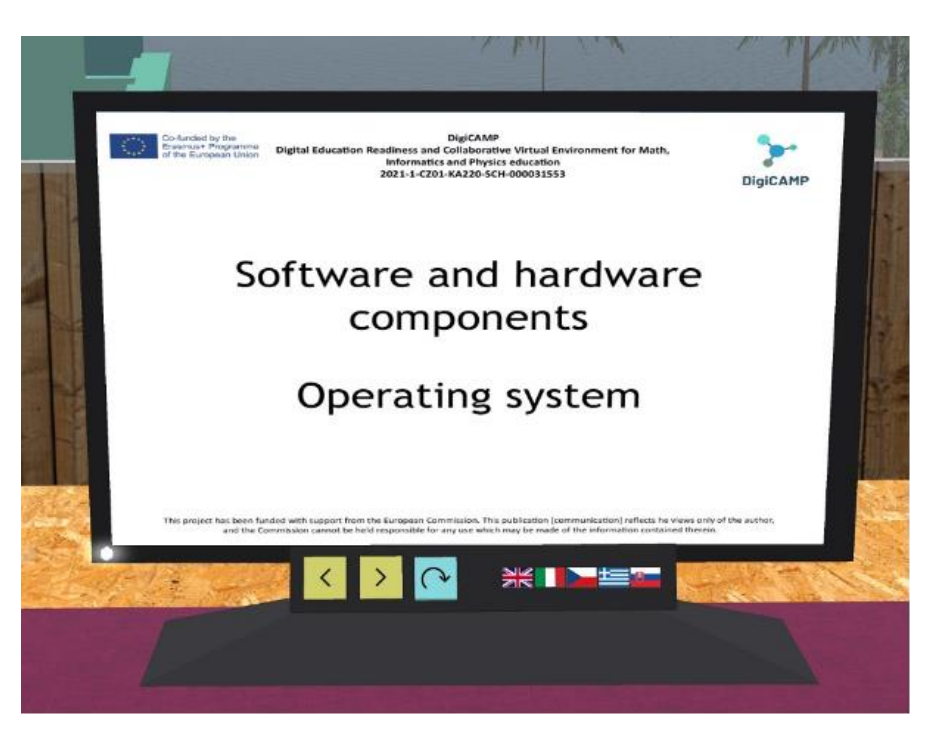

*Εικόνα 22 – Θεωρητικές παρουσιάσεις*

# *Δραστηριότητες Αξιολόγησης*

Για κάθε υποθέμα θα βρείτε επίσης τουλάχιστον μία δραστηριότητα αξιολόγησης (π.χ. κουίζ, αντιστοίχιση, ταξινόμηση, ταξινόμηση). Οι δραστηριότητες αξιολόγησης συνήθως περιλαμβάνουν οδηγίες σχετικά με το τι πρέπει να κάνετε.

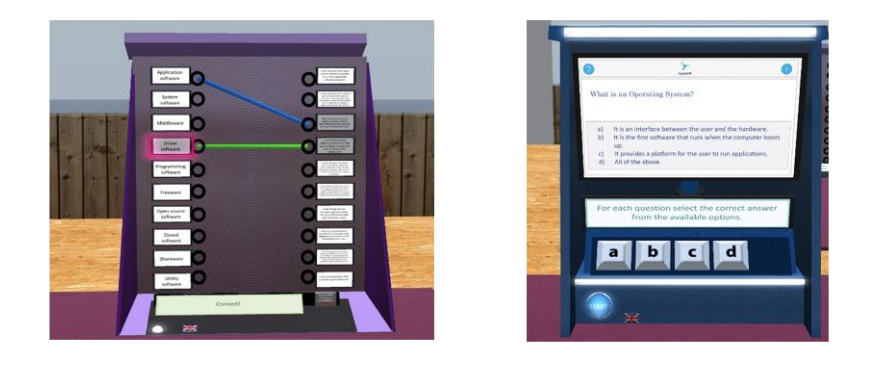

*Εικόνα 23 – Δραστηριότητες αξιολόγησης 1/2*

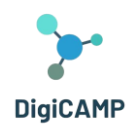

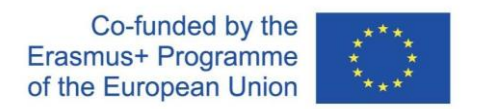

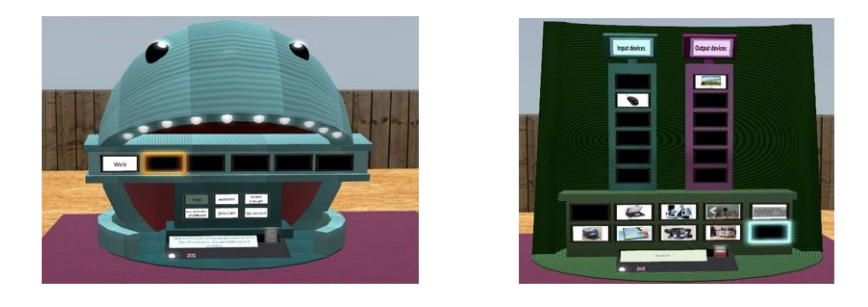

*Εικόνα 24 -Δραστηριότητες αξιολόγησης 2/2*

Η ολοκλήρωση των δραστηριοτήτων αξιολόγησης ενός θέματος θα σας απονείμει ένα ΣΥΜΒΟΛΟ στην αντίστοιχη καρτέλα HUD.